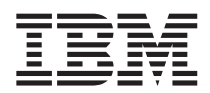

# ThinkPad® R50 Series Servisna navodila in navodila za odpravljanje težav

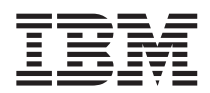

# ThinkPad® R50 Series Servisna navodila in navodila za odpravljanje težav

#### **Opomba**

Pred uporabo teh informacij in izdelka, ki ga podpirajo, preberite splošne informacije v poglavjih ["Pomembne](#page-6-0) varnostne [informacije"](#page-6-0) na strani v, Dodatek A, ["Informacije](#page-60-0) o brezžičnem delovanju", na strani 41, Dodatek B, ["Garancijske](#page-64-0) [informacije",](#page-64-0) na strani 45 in Dodatek D, ["Obvestila",](#page-90-0) na strani 71.

#### **Prva izdaja (December 2004)**

Naslednji odstavek ne velja za Veliko Britanijo ali države, v katerih takšna določila niso v skladu z lokalnimi zakoni:

KORPORACIJA INTERNATIONAL BUSINESS MACHINES JE TO PUBLIKACIJO PRIPRAVILA ″TAKŠNO, KOT JE″, BREZ KAKRŠNEKOLI GARANCIJE, IZRAŽENE ALI NEZAPISANE, VKLJUČNO Z, TODA NE OMEJENO NA NEZAPISANE GARANCIJE O NEKRŠITVAH, POGOJE PRODAJE ALI USTREZNOST ZA DOLOČEN NAMEN. Nekatere države pri določenih transakcijah ne dovoljujejo izključitve izrecnih ali nezapisanih garancij. V tem primeru zgornja izločitev za vas ne velja.

Te informacije lahko vsebujejo tehnične nepravilnosti ali tiskovne napake. Tukaj navedene informacije so podvržene občasnim spremembam; te spremembe bodo vključene v nove izdaje publikacije. IBM ima kadarkoli in brez predhodnega obvestila pravico do izboljšave in/ali priredbe izdelkov in/ali programov, opisanih v tej publikaciji.

IBM ima pravico do distribucije vaših podatkov na kakršenkoli njemu primeren način brez kakršnihkoli obveznosti do vas.

**© Copyright International Business Machines Corporation 2004. Vse pravice pridržane.**

### **Kazalo**

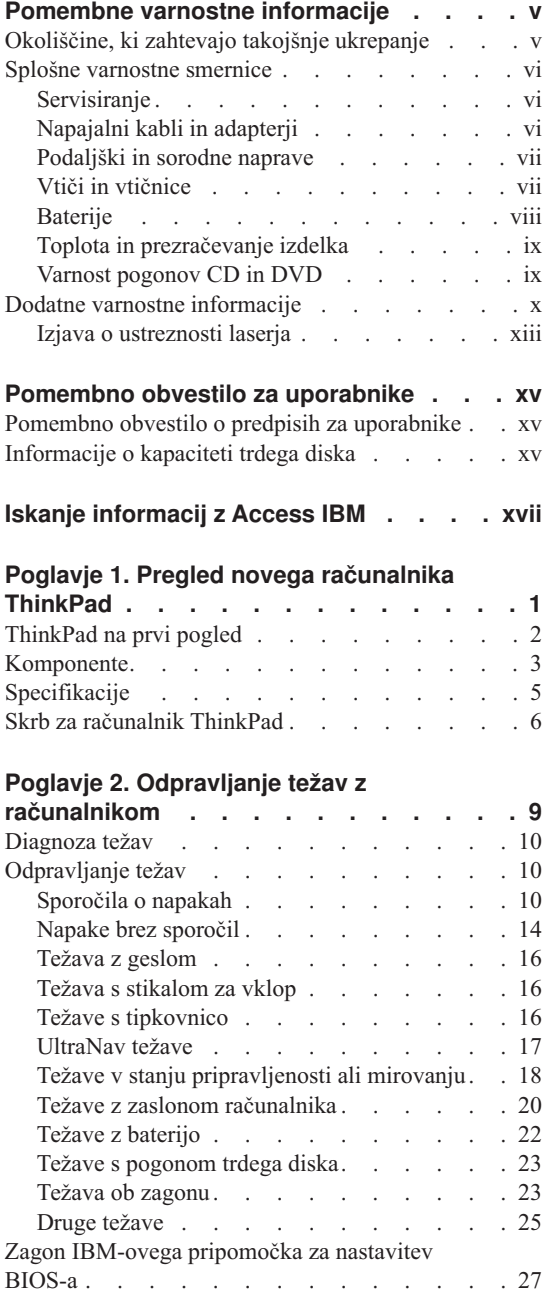

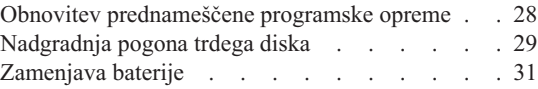

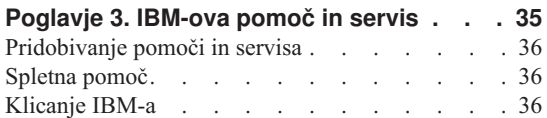

[Pomoč](#page-59-0) po svetu . . . . . . . . . . . [40](#page-59-0)

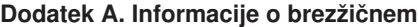

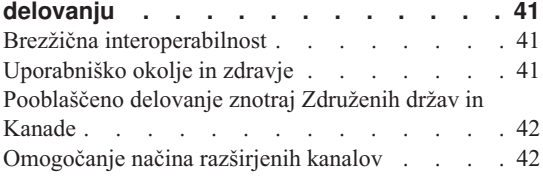

#### **Dodatek B. [Garancijske](#page-64-0) informacije . . . [45](#page-64-0)**

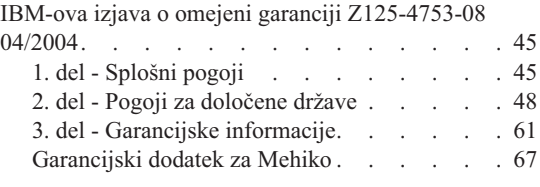

#### **Dodatek C. Deli, ki jih lahko [zamenja](#page-88-0)**

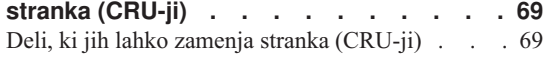

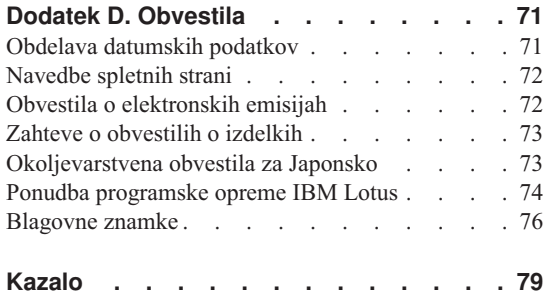

### <span id="page-6-0"></span>**Pomembne varnostne informacije**

Te informacije so namenjene varni uporabi IBM®-ovega osebnega računalnika. Upoštevajte in si zapomnite vse informacije, priložene IBM-ovemu računalniku. Informacije v tem dokumentu ne spreminjajo pogojev vaše nakupne pogodbe ali IBM-ove izjave o omejeni garanciji.

Varnost kupcev je pomembna za IBM. Namen naših izdelkov je varna uporaba in učinkovitost. Ne smemo pa pozabiti, da so osebni računalniki elektronske naprave. Napajalni kabli, adapterji in druge funkcije lahko povzročijo telesne poškodbe ali škodo na lastnini, še posebej v primeru napačne uporabe. Da preprečite takšne poškodbe, upoštevajte priložena navodila in opozorila na izdelku in pozorno preglejte ta dokument. Z upoštevanjem informacij v tem dokumentu in informacij, priloženih izdelku, lahko povečate svojo varnost in ustvarite varnejše okolje za delo z računalnikom.

**Opomba:** Te informacije se sklicujejo na adapterje in baterije. IBM poleg prenosnih osebnih računalnikov dobavlja tudi nekatere izdelke (npr. zvočnike ali monitorje) z zunanjimi adapterji. Če imate tak izdelek, se te informacije nanašajo na njega. Vaš računalnik morda vsebuje tudi notranjo baterijo v velikosti kovanca, ki zagotavlja napajanje za sistemsko uro, tudi ko je računalnik izključen, zato varnostne informacije za baterije veljajo za vse računalnike.

#### **Okoliščine, ki zahtevajo takojšnje ukrepanje**

**Izdelki lahko zaradi napačne uporabe ali zanemarjanja utrpijo poškodbe. Nekatere poškodbe izdelkov so dovolj resne, da se izdelka ne sme uporabljati, dokler ga ne pregleda in, če je potrebno, popravi pooblaščeni serviser.**

**Kot pri vsaki elektronski napravi, bodite še posebej pozorni pri vklopu izdelka. Izjemoma lahko pri računalniku zaznate poseben vonj ali opazite dim ali iskrenje. Slišite lahko tudi zvoke, podobne pokanju, lomljenju ali sikanju. Takšne okoliščine zgolj nakazujejo, da je prišlo do nenevarne in nadzorovane okvare na notranji elektronski komponenti. Predstavljajo lahko tudi možen varnostni problem. Ne izpostavljajte se nevarnosti in ne poskušajte lastnoročno odkriti vzroka težav.**

**Izvajajte redne preglede računalnika in komponent, da odkrijete morebitne poškodbe, dotrajanost ali znake nevarnosti. Če kakorkoli dvomite v stanje komponente, ne uporabljajte izdelka. Za navodila, kako pregledati in po potrebi popraviti izdelek, se obrnite na IBM-ov center za podporo ali proizvajalca. Telefonske številke za predstavništva IBM-ovega centra za podporo se nahajajo v razdelku [Klicanje](#page-55-0) IBM-a tega priročnika.**

<span id="page-7-0"></span>**Če opazite nekaj izmed spodaj opisanega, kar je malo verjetno, ali če ste zaradi izdelka zaskrbljeni glede varnosti, izdelek prenehajte uporabljati in ga izključite iz vira napajanja in telekomunikacijskih linij, dokler vam IBM-ov center za podporo ne posreduje nadaljnjih navodil.**

- v Počeni, pokvarjeni ali poškodovani napajalni kabli, vtiči, adapterji, podaljški, prenapetostna zaščita ali napajanje.
- v Znaki pregrevanja, dim, iskrenje ali ogenj.
- v Poškodbe na bateriji (razpoke, udrtine, gube), uhajanje energije iz baterije, ali nastanek neznanih snovi na bateriji.
- v Iz izdelka se sliši lomljenje, sikanje ali pokanje, ali pa iz njega prihaja močan vonj.
- v Znaki razlitja tekočine ali padca predmeta na računalniku, napajalnem kablu ali adapterju.
- v Računalnik, napajalni kabel ali adapter je prišel v stik z vodo.
- v Izdelek je padel po tleh ali je kakorkoli poškodovan.
- v Delovanje izdelka ni brezhibno, ko upoštevate navodila za uporabo.

**Opomba:** Če takšno stanje opazite pri izdelku, ki ni IBM-ov (npr. podaljšek), tak izdelek prenehajte uporabljati, dokler od proizvajalca ne dobite nadaljnjih navodil, ali dokler ne dobite primerne zamenjave.

#### **Splošne varnostne smernice**

Upoštevajte naslednje varnostne ukrepe, da zmanjšate nevarnost povzročitve telesnih poškodb in škode na lastnini.

#### **Servisiranje**

Izdelka ne poskušajte servisirati lastnoročno, razen če vam tako svetuje IBM-ov center za podporo. Izdelek prepustite v popravilo samo serviserju, ki ga je IBM pooblastil za servisiranje vašega izdelka.

**Opomba:** Nekatere dele lahko nadgradi ali zamenja stranka sama. Te dele označujemo s kratico CRU (Customer Replaceable Units - Enote, ki jih lahko zamenja stranka). Dele, ki jih lahko zamenja stranka, IBM izrecno opredeli in pripravi dokumentacijo z navodili v primerih, ko lahko stranka zamenja te dele. Pri zamenjavi teh delov je treba natančno upoštevati vsa navodila. Preden pričnete z zamenjavo, vedno preverite, ali je napajanje izklopljeno in ali je izdelek izklopljen iz vseh virov napajanja. Če imate kakršnakoli vprašanja ali skrbi, se obrnite na IBM-ov center za podporo.

#### **Napajalni kabli in adapterji**

Uporabljajte samo napajalne kable in adapterje, ki jih je dobavil proizvajalec izdelka. Napajalni kabel in adapter za napajanje sta namenjena samo uporabi s tem izdelkom. Ni ju dovoljeno uporabljati z drugimi izdelki.

<span id="page-8-0"></span>Napajalnega kabla nikoli ne ovijajte okoli adapterja ali drugega predmeta. To lahko prenapne kabel, kar lahko povzroči, da se kabel odrgne, razcepi ali naguba. To lahko povzroči nevarnost.

Napajalni kabli naj bodo vedno napeljani tako, da po njih ne hodite, se ob njih ne spotikate, in da jih drugi predmeti ne preščipnejo.

Kable in adapterje zavarujte pred tekočinami. Kabla ali adapterja za napajanje ne puščajte v bližini odtokov, kopalnic, stranišč ali na tleh, očiščenih s tekočimi čistili. Tekočine lahko povzročijo kratek stik, še posebej, če je kabel ali adapter bil zaradi nepravilne uporabe poškodovan. Tekočine lahko prav tako povzročijo postopno korozijo na priključkih napajalnih kablov in/ali na priključkih konektorjev na adapterju, kar lahko sčasoma povzroči pregrevanje.

Napajalne in signalne kable vedno priključite v pravilnem zaporedju in preverite, ali so vsi konektorji napajalnih kablov varno in popolnoma priključeni v vtičnice.

Adapterjev s korozijo na pinih za napajanje z izmeničnim tokom in/ali adapterjev, ki kažejo znake pregrevanja (deformirana plastika), ne uporabljajte.

Ne uporabljajte napajalnih kablov, pri katerih opazite korozijo ali pregretost na električnih kontaktih, in napajalnih kablov, ki so kakorkoli poškodovani.

#### **Podaljški in sorodne naprave**

Poskrbite, da so podaljški, prenapetostna zaščita, neprekinjeno napajanje in razdelilniki, ki jih uporabljate, ocenjeni kot primerni glede na električne zahteve izdelka. Nikoli ne preobremenjujte teh naprav. Če uporabljate razdelilnike, obremenitev ne sme presegati kapacitete napajanja razdelilnika. Če imate vprašanja o obremenitvah napajanja, napajalnih zahtevah in kapacitetah napajanja, se za dodatne informacije obrnite na elektrikarja.

#### **Vtiči in vtičnice**

Če vtikalna doza (vtičnica), ki jo nameravate uporabiti z računalniško opremo, izgleda poškodovana ali korodirana, je ne uporabljajte, dokler je ne zamenja usposobljen elektrikar.

Ne upogibajte ali prilagajajte vtiča. Če je vtič poškodovan, se obrnite na proizvajalca, da ga zamenja.

Nekateri izdelki so opremljeni s trizobim vtičem. Ta vtič je primeren le za ozemljene električne vtičnice. To je varnostna funkcija. Ne izničite je s priklopom tega vtiča v neozemljeno vtičnico. Če vtiča ne morete priklopiti v vtičnico, se za odobreni adapter vtičnice ali za zamenjavo vtičnice s takšno, ki omogoča to varnostno funkcijo, obrnite na elektrikarja. Nikoli ne preobremenjujte električne vtičnice. Celotna obremenitev sistema

<span id="page-9-0"></span>ne sme presegati 80 odstotkov kapacitete razmejitvenega tokokroga. Če imate vprašanja o obremenitvah napajanja in kapacitetah razmejitvenih tokokrogov, se za dodatne informacije obrnite na elektrikarja.

Poskrbite, da je vtičnica, ki jo uporabljate, primerno povezana, lahko dostopna in v bližini opreme. Napajalnih kablov ne raztegujte popolnoma, saj jih lahko prenapnete.

Opremo previdno priklopite in izklopite iz električne vtičnice.

#### **Baterije**

#### **Pomembno opozorilo o litij-ionskih baterijah:**

Ko se litij-ionska baterija pregreje ali pride do kratkega stika, se lahko pritisk ali temperatura v celicah poviša. Zasnova celic omogoča sproščanje pritiska in celičnih materialov skozi ventile v posodo za celice. Ta zasnova je pomemben varnostni dejavnik.

IBM je prejel številna poročila od strank, da so se litij-ionske baterije v njihovih prenosnikih pregrele in "sprostile pritisk". Nekatere stranke so slišale sikanje ali pokajoče zvoke, tik preden je prišlo do teh dogodkov. Iz baterije se lahko pojavijo tudi dim, iskre ali v redkih primerih plameni. Baterija lahko postane zelo vroča in ta vročina lahko poškoduje spodnji del prenosnika. V skrajnih okoliščinah se lahko zaradi visoke temperature na spodnjem delu računalnika pojavi luknja. Poročila o takšnih dogodkih niso omejena zgolj na izdelke IBM ali prenosne osebne računalnike.

Uporabnike naprošamo, da upoštevajo spodnja navodila in da redno obiskujejo spletno stran o varni in učinkoviti uporabi računalniške opreme IBM na naslovu http://www.pc.ibm.com/us/safecomp.html za najnovejše informacije. Vključno s prenosniki dobite običajno tudi paket baterij za ponovno polnjenje.

V namiznih in prenosnih osebnih računalnikih se lahko nahaja tudi notranja baterija v velikosti kovanca, ki napaja vgrajeno sistemsko uro, kadar je računalnik izklopljen. Naslednje informacije veljajo za vse podobne baterije:

- v Uporabljajte samo baterije, odobrene s strani IBM za uporabo z določenimi izdelki.
- v Ko baterijo polnite ali rokujete z njo, upoštevajte naslednja navodila.
- v Odpiranje in popravljanje baterije ni dovoljeno. Za pomoč se obrnite na IBM-ov center za podporo.
- v Ne mečkajte, luknjajte ali sežigajte baterij in ne povzročajte kratkega stika na kontaktih baterije.
- v Baterije ne izpostavljajte tekočinam.
- v Območja okoli prostora za baterije, električnih konektorjev in rež za naprave naj ostanejo čista in brez drobcev, predvsem kovinskih.
- <span id="page-10-0"></span>v Če je baterija poškodovana ali če opazite kakršnokoli izločanje iz baterije ali neznane snovi na svinčenih ploščicah, prenehajte z uporabo baterije, pridobite zamenjavo pri proizvajalcu in staro baterijo primerno zavrzite
- v Baterija za ponovno polnjenje v prenosnem osebnem računalniku bo delovala bolje in dlje, če jo uporabljate v ciklično. To pomeni, da morate računalnik uporabljati, dokler se ne oglasi alarm, ki nakazje, da je baterija skoraj prazna, nato jo povsem napolnite. Baterija ne sme biti povsem izpraznjena za daljši čas (to se imenuje tudi "temeljito izpraznjenje").
- v Baterije se popolnoma izpraznijo, če so daljši čas neuporabljane. To lahko skrajša življenjsko dobo baterije in poveča možnost kratkega stika. Redno polnite baterije, vključno z rezervnimi baterijami, da se izognete težavam. Priporočljivo je polnjenje baterij do vsaj 40 % kapacitete, vsakih 6 mesecev.
- v Če se baterija ne polni, ne deluje dovolj dolgo ali je indikator stanja rdeč (ta možnost ni na vseh modelih), prenehajte z uporabo baterije in si pri IBM pridobite novo. Računalnik lahko deluje tudi brez baterije, priključen na napajanje preko adapterja za izmenični tok, dokler ne prejmete zamenjave za baterijo. Če nova baterija ne izboljša delovanja, se za pomoč obrnite na IBM-ov center za podporo.

#### **Toplota in prezračevanje izdelka**

Računalniki proizvajajo toploto, ko so vklopljeni in ko se polnijo baterije. Notesniki lahko zaradi svoje kompaktne velikosti proizvajajo znatno količino toplote. Vedno upoštevajte te osnovne varnostne ukrepe:

- v Med delovanjem računalnika ali polnjenjem baterije naj osnova računalnika ne leži v vašem naročju in naj se ne dotika dela vašega telesa dlje časa. Med normalnim delovanjem računalnik proizvaja toploto. Podaljšan stik s telesom lahko povzroči neugodje ali celo kožne opekline.
- v Računalnika ne uporabljajte in baterij ne polnite v bližini vnetljivih snovi ali v eksplozivnem okolju.
- v Prezračevalne reže, ventilatorji in/ali toplotni odvodi so namenjeni varnosti, udobnosti in zanesljivemu delovanju. Te funkcije lahko zaradi nepazljivosti blokirate pri delovanju, s tem ko izdelek postavite na posteljo, kavč, preprogo ali podobno upogljivo površino. Teh funkcij nikoli ne blokirajte, pokrivajte ali onemogočajte.

#### **Varnost pogonov CD in DVD**

Pogoni CD in DVD vrtijo plošče z visoko hitrostjo. Če je CD ali DVD plošča počena ali kako drugače fizično poškodovana, se lahko med uporabo CD pogona zlomi ali celo zdrobi. Da se v tem primeru zaščitite pred možnimi poškodbami in da zmanjšate nevarnost poškodovanja računalnika, storite naslednje:

- v CD/DVD plošče vedno hranite v originalni embalaži
- v CD/DVD plošč nikoli ne hranite neposredno izpostavljenih sončni svetlobi, hranite jih vedno stran od neposrednih virov toplote
- v Ko CD/DVD plošč ne uporabljate, jih odstranite iz računalnika
- v CD/DVD plošč ne upogibajte ali nasilno vstavljajte v računalnik ali embalažo

v Pred vsako uporabo preglejte CD/DVD plošče, da na njih ni razpok. Ne uporabljajte počenih ali poškodovanih plošč

#### <span id="page-11-0"></span>**Dodatne varnostne informacije**

## **NEVARNOST**

**Električni tok iz napajalnih, telefonskih in komunikacijskih kablov je nevaren. Da bi se izognili nevarnosti električnih udarov, pri namestitvi, premikanju ali odpiranju pokrovov tega izdelka ali priključenih naprav, priklopite in izklopite kable, kot je prikazano spodaj. Če je izdelku priložen 3-pinski napajalni kabel, ga vklopite v pravilno ozemljeno vtičnico.**

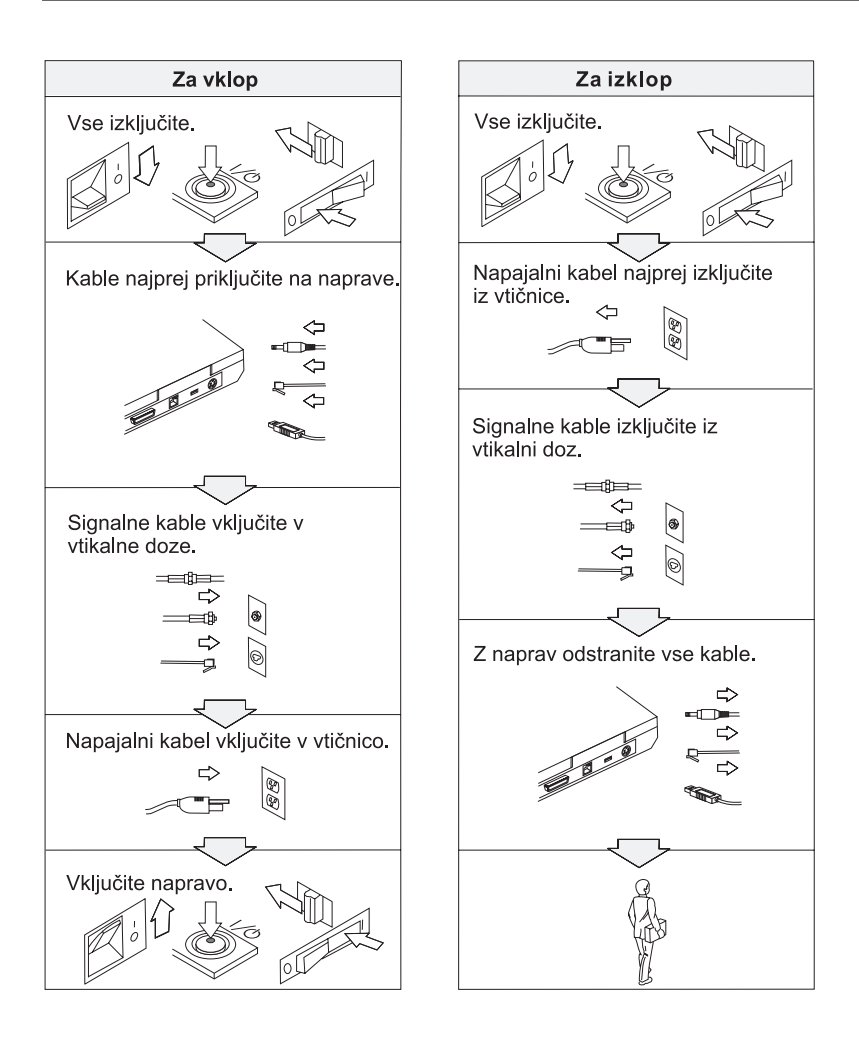

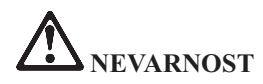

**Nevarnost požara in električnih udarov zmanjšajte tako, da vedno upoštevate osnovne varnostne ukrepe, vključno z:**

- v **Računalnika ne uporabljajte v vodi ali blizu nje.**
- v **Med nevihtami:**
	- **Računalnika ne uporabljajte s telefonskimi kabli.**
	- **Kabla ne priključujte na ali izključujte iz stenske telefonske vtičnice.**

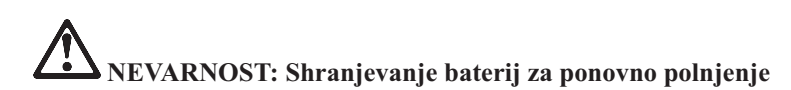

**Baterije hranite pri sobni temperaturi, napolnjene približno od 30 do 50 % celotne zmogljivosti. Priporočamo, da enkrat na leto baterije napolnite in s tem preprečite prekomerno izpraznjenost.**

## **NEVARNOST**

**Če baterije za ponovno polnjenje vstavite nepravilno, obstaja nevarnost eksplozije. Baterije vsebujejo manjšo količino zdravju škodljivih snovi. Da bi se izognili poškodbam:**

- v **Baterije nadomestite samo s tipom baterij, ki ga priporoča IBM.**
- v **Baterije držite proč od ognja.**
- v **Baterij ne izpostavljajte vodi ali dežju.**
- v **Ne poskušajte jih razstaviti.**
- v **Ne povzročajte kratkega stika.**
- v **Hranite jih izven dosega otrok.**

**Baterij ne mečite v smeti, ki jih odvažajo na smetišča v naravi. Ko se baterije znebite, upoštevajte lokalne uredbe ali predpise ter varnostne standarde svojega podjetja.**

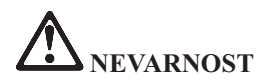

**Če pomožno baterijo vstavite nepravilno, obstaja nevarnost eksplozije.**

**Baterije iz litija vsebujejo litij in lahko eksplodirajo, če z njimi ne ravnate pravilno ali se jih ne znebite na pravi način.**

**Nadomestite jih samo z baterijami istega tipa.**

**Da bi se izognili poškodbam ali smrti, ne: (1) mečite ali potapljajte baterije v vodo, (2) dovolite, da se segreje na več kot 100 °C (212 °F), ali (3) poskušajte baterije popraviti ali razstaviti. Znebite se je po lokalnih uredbah ali predpisih ter varnostnih standardih svojega podjetja.**

# **NEVARNOST**

**Pri namestitvi ali ponovni konfiguraciji možnosti CDC ali Mini PCI sledite spodnjim navodilom.**

**Pri namestitvi možnosti CDC ali Mini PCI in pri odpiranju pokrovov sistema ali priključenih naprav se izognete nevarnosti električnega udara tako, da izklopite vse priključke in adapter za izmenični tok. Električni tok iz napajalnih, telefonskih in komunikacijskih kablov je nevaren.**

#### **POZOR:**

**Če ste dodali ali izboljšali CDC, kartico Mini PCI ali pomnilniško kartico, pred uporabo računalnika zaprite pokrov. Nikoli ne uporabljajte računalnika, če je pokrov odprt.**

#### **POZOR:**

**Fluorescentna luč v zaslonu LCD vsebuje živo srebro. Ne mečite je v smeti, ki jih odvažajo na smetišča v naravi. Znebite se je po lokalnih uredbah ali predpisih.**

**Zaslon LCD je izdelan iz stekla, zato se ob grobem ravnanju ali padcu računalnika na tla lahko razbije. Če se zaslon LCD razbije in notranja tekočina pride v stik z očmi ali rokami, ta del telesa takoj vsaj 15 minut spirajte z vodo; če tudi po tem opazite določene simptome, poiščite zdravniško pomoč.**

# <span id="page-14-0"></span>**NEVARNOST: Informacije o varni uporabi modema**

**Pri uporabi telefonske opreme se izognete nevarnosti ognja, električnega udara ali poškodb tako, da vedno sledite osnovnim varnostnim ukrepom, kot so:**

- v **Nikoli ne priklapljajte telefona med nevihto.**
- v **Nikoli ne priklapljajte telefonskega vtiča v mokrih prostorih, razen če ni za to posebej zasnovan.**
- v **Nikoli se ne dotikajte neizoliranih telefonskih žic ali priključkov, če telefonska žica ni odklopljena pri omrežnem vmesniku.**
- v **Bodite pazljivi, ko telefonske žice nameščate ali spreminjate.**
- v **Izogibajte se uporabi telefona (ne velja za brezični tip) med nevihtami. Zaradi bliskanja obstaja nevarnost električnega udara.**
- v **V bližini uhajanja plina ne uporabljajte telefona.**
- v **Uporabite samo številko 26 AWG ali večji (debelejši) telefonski kabel.**

#### **Izjava o ustreznosti laserja**

Optični shranjevalni pogon (naprava), na primer CD-ROM, CD-RW, DVD-ROM pogon in SuperDisk, ki ga lahko namestimo v računalnik IBM ThinkPad, je laserski izdelek. Etiketa o klasifikaciji pogona (prikazana spodaj) se nahaja na zunanjosti pogona.

LASERSKI IZDELEK 1. RAZREDA LASER KLASSE 1 LUOKAN 1 LASERLAITE APPAREIL A LASER DE CLASSE 1 KLASS 1 LASER APPARAT

Proizvajalec zagotavlja, da na dan izdelave pogon ustreza zahtevam podpoglavja J 21. zakonika zveznih predpisov (DHHS 21 CFR) za laserske izdelke Ministrstva za zdravstvo.

V ostalih državah pogon ustreza zahtevam diretkiv IEC825 in EN60825 za laserske izdelke 1. razreda.

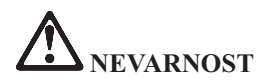

**Ne odpirajte optične shranjevalne enote; ta ne vsebuje delov za servisiranje ali nastavitev s strani uporabnika.**

**Uporaba kontrol, nastavitev ali izvedba postopkov, razen določenih, vas lahko izpostavi nevarnemu sevanju.**

Laserski izdelki 1. razreda niso nevarni. Oblika laserskega sistema in optičnega shranjevalnega pogona med normalnim delovanjem, uporabniškim vzdrževanjem ali servisiranjem preprečuje izpostavljenost laserskemu sevanju, močnejšemu od 1. stopnje.

Nekateri pogoni vsebujejo vgrajeno lasersko diodo razreda 3A. Upoštevajte naslednje opozorilo:

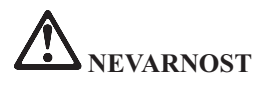

Ob odprtju oddaja vidno in nevidno lasersko sevanje. Ne glejte naravnost vanj. Ne strmite v žarek in ne glejte naravnost vanj z optičnimi inštrumenti.

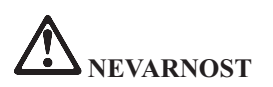

**Embalažne materiale hranite na varnem mestu izven dosega otrok, da bi se izognili nevarnosti zadušitve s plastičnimi vrečkami.**

Veliko izdelkov in dodatne opreme osebnega računalnika vsebuje kable ali žice, kot so na primer napajalni kabli ali kabli za priključitev dodatne opreme na osebni računalnik. Če ima ta izdelek takšen kabel ali žico, velja naslednje opozorilo:

**OPOZORILO:** Pri rokovanju s kabli izdelka ali kabli, ki so povezani z dodatno opremo izdelka, se izpostavljate svincu, ki je v Kaliforniji poznan kot povzročitelj raka, okvar pri rojstvu otrok in drugih regenerativnih poškodb. *Po uporabi si operite roke.*.

Shranite ta navodila.

### <span id="page-16-0"></span>**Pomembno obvestilo za uporabnike**

#### **Pomembno obvestilo o predpisih za uporabnike**

Računalniki ThinkPad R50 so v skladu z varnostnimi standardi za radijske frekvence katerekoli države ali regije, v kateri so bili odobreni za brezžično uporabo. Računalnik ThinkPad namestite in uporabljajte v skladu z lokalnimi predpisi za radijske frekvence. Pred uporabo računalnika serije ThinkPad R50 preberite *obvestilo o predpisih za serijo ThinkPad R50*, ki dopolnjuje servisna navodila in navodila za odpravljanje težav. Obvestilo je priloženo tej publikaciji.

#### **Informacije o kapaciteti trdega diska**

Namesto obnovitvene CD plošče ali CD plošče Windows®, priložene računalniku, vam IBM nudi enostavnejše metode izpolnjevanja opravil, značilnih za takšne CD plošče. Datoteke in programi za te alternativne metode so shranjeni na trdem disku, kar preprečuje iskanje izgubljenih CD plošč in nastanek težav zaradi uporabe nepravilne verzije CD plošče.

Varnostne kopije vseh datotek in programov, ki jih je IBM prvotno namestil na računalnik, se nahajajo v skritem delu ali particiji trdega diska. Čeprav so skrite, te kopije zavzemajo nekaj prostora trdega diska. Zato lahko pri preverjanju zasedenosti prostora na trdem diska v okolju Windows opazite, da je le-ta večja od pričakovane. To je zaradi varnostnih kopij v skriti particiji. (Oglejte si "Obnovitev [prednameščene](#page-47-0) programske opreme" na strani 28.)

Za dodatne informacije o obnovitvi prvotne vsebine trdega diska si oglejte vgrajeno pomoč Access IBM. Pritisnite modri gumb Access IBM ali kliknite ikono Access IBM na namizju in preglejte poglavje Learn (učenje) z različnimi temami o izdelavi varnostnih kopij in obnovitvi.

### <span id="page-18-0"></span>**Iskanje informacij z Access IBM**

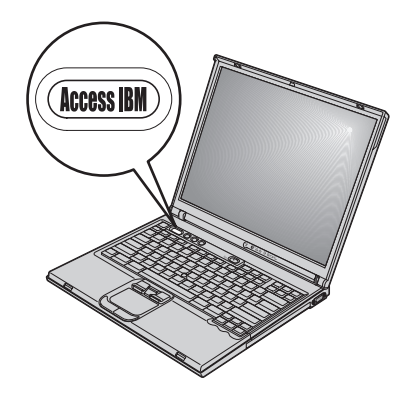

Modri gumb Access IBM vam je lahko v pomoč v primerih, ko računalnik normalno deluje, in tudi, ko ne. Pritisnite gumb Access IBM na namizju, da odprete Access IBM. Access IBM je vgrajen center za računalniško pomoč, ki vsebuje informativne ilustracije in lahko razumljiva navodila za začetek in nadaljnjo produktivnost. Gumb Access IBM lahko uporabite tudi, če želite prekiniti zagonsko sekvenco računalnika in zagnati IBM Rescue and Recovery™. Če se Windows ne zažene pravilno, med zagonsko sekvenco računalnika pritisnite gumb Access IBM in zaženite IBM Rescue and Recovery. Uporabite to območje za zagon diagnostik, obnovitev svojih varnostnih kopij (pod pogojem, da ste naredili varnostne kopije z uporabo IBM Rescue and Recovery), obnovitev tovarniških nastavitev (privzete nastavitve ob prevzemu računalnika), zagon pripomočka, ki vam omogoča spremembo zaporedja nalaganja pri zagonu in pridobitev bistvenih sistemskih informacij, ter da zaženete IBM-ov pripomoček za nastavitev BIOS-a, kjer lahko preverite ali spremenite nastavitve BIOS-a.

S pritiskom na gumb Access IBM odprete aplikacijo, ki vam predstavi vse IBM-ove vire. Na naslednji strani boste videli prvo stran Access IBM z razlago, kakšno pomoč vsebuje vsak del Access IBM.

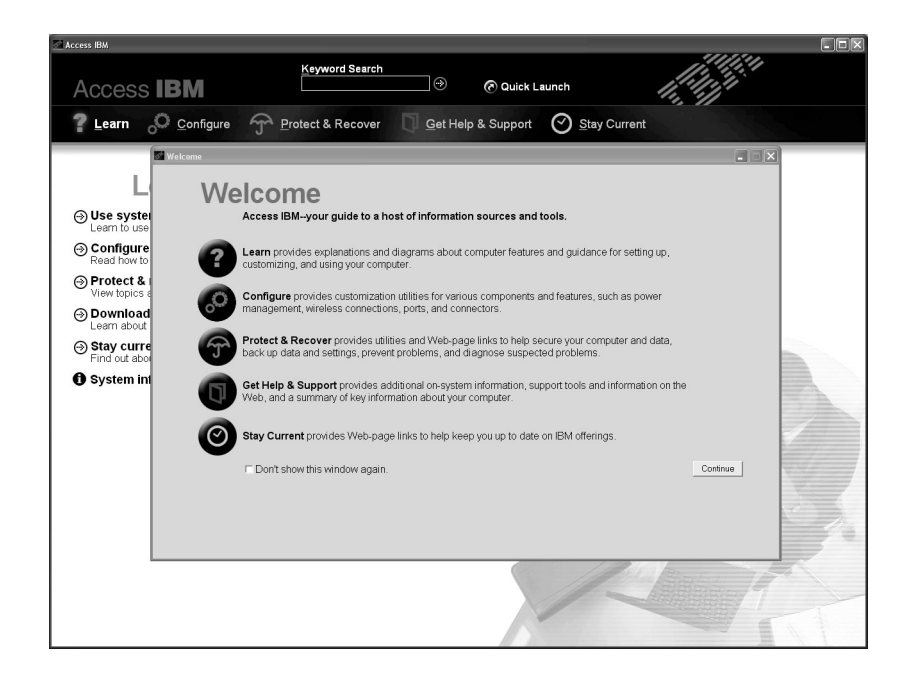

Nekatere teme pomoči vsebujejo kratke video posnetke, ki prikazujejo izvajanje določenih nalog, kot so na primer zamenjava baterije, vstavljanje kartice PC ali nadgradnja pomnilnika. Prikazane kontrolnike uporabite za predvajanje, premor in previjanje video posnetka.

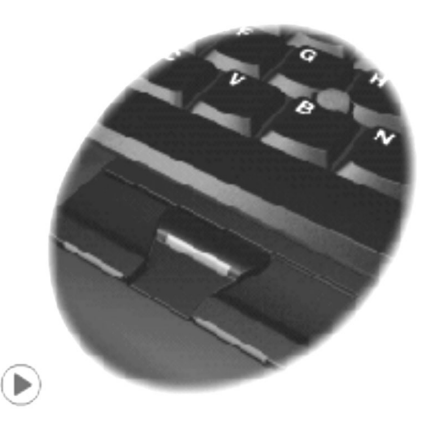

**Opomba:** Če je na računalnik priključena zagonska naprava in je njena zagonska prioriteta višja od IDE HDD, se računalnik zažene iz te naprave.

## <span id="page-20-0"></span>**Poglavje 1. Pregled novega računalnika ThinkPad**

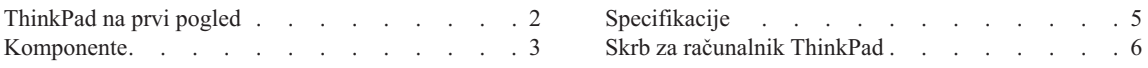

#### <span id="page-21-0"></span>**ThinkPad na prvi pogled**

#### **Pogled od spredaj**

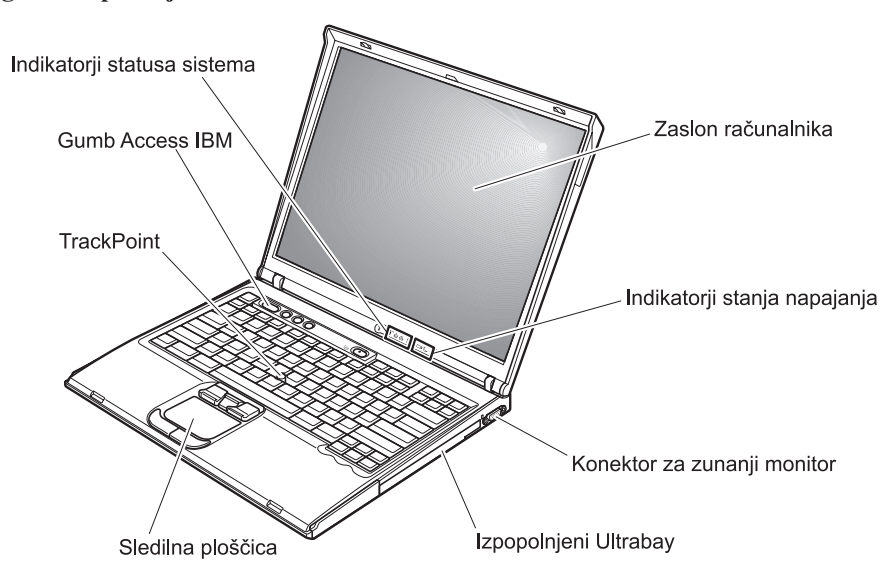

**Pogled od zadaj**

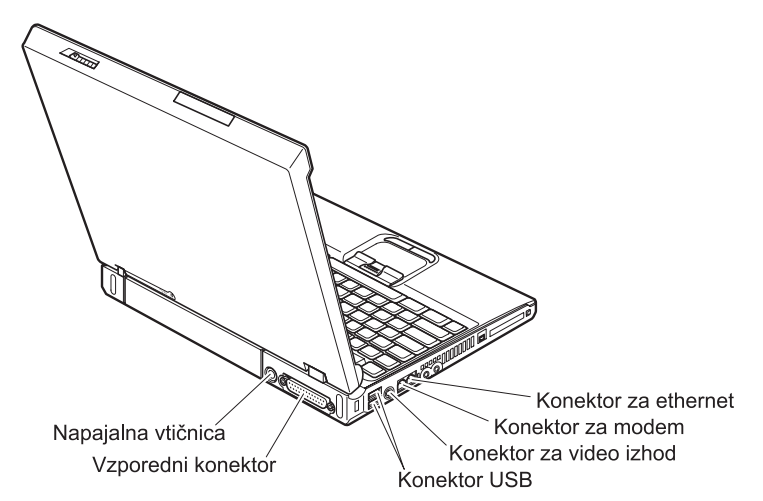

#### <span id="page-22-0"></span>**Komponente**

#### **Procesor**

• Procesor Intel<sup>®</sup> Pentium<sup>®</sup> M

#### **Pomnilnik**

v Dinamični pomnilnik z naključnim dostopom (DRAM) z dvojno hitrostjo prenosa podatkov II (DDRII)

#### **Pomnilniška naprava**

• 2,5-palčni pogon trdega diska

#### **Zaslon**

Barvni zaslon uporablja tehnologijo TFT:

- v Velikost: 14,1 ali 15,0 palca, odvisno od modela
- Ločljivost:
	- $-$  LCD: 1024 x 768
	- Zunanji monitor: do 2048 x 1536
- Nastavitev svetlosti

#### **Tipkovnica**

- v 87-tipkovna, 88-tipkovna ali 92-tipkovna
- UltraNav<sup>™</sup> (TrackPoint® in sledilna ploščica)

**Opomba:** Nekateri modeli imajo samo TrackPoint, ne pa tudi sledilne ploščice in njenih gumbov.

- Funkcija tipke Fn
- Access IBM gumb
- v Gumbi za nastavitev glasnosti
- ThinkLight $\mathbf{v}^{\mathsf{TM}}$

#### **Zunanji vmesnik**

- v Vzporedni konektor (IEEE 1284A)
- Konektor zunanjega monitorja
- v Reža za kartico PC (kartica PC tipa II ali tipa III)
- Vtičnica za stereo slušalke
- Vtičnica za mikrofon
- Konektor za video izhod (S-Video) (pri nekaterih modelih)
- v 2 konektorja za univerzalno zaporedno vodilo (USB)
- Konektor IEEE 1394 (pri nekaterih modelih)
- v Infrardeča vrata (pri nekaterih modelih)
- Konektor za telefon RJ11
- Konektor za ethernet RJ45
- v Izpopolnjeni Ultrabay™ (pri nekaterih modelih)
- v Združitveni konektor (pri nekaterih modelih)
- Vgrajena brezžična komponenta LAN (pri nekaterih modelih)

#### *Komponente*

v Vgrajena komponenta *Bluetooth* (pri nekaterih modelih)

#### <span id="page-24-0"></span>**Specifikacije**

#### **Velikost**

#### **14-palčni model**

- Širina:  $314 \text{ mm}$  (12,4 in.)
- Globina: 260 mm (10,2 in.)
- $\bullet$  Višina: spredaj 34 mm (1,35 in.), zadaj 37 mm (1,46 in.)

#### **15-palčni model**

- Širina:  $332 \text{ mm} (13,1 \text{ in.})$
- Globina: 269 mm (10,6 in.)
- $\bullet$  Višina: spredaj 37 mm (1,46 in.), zadaj 40 mm (1,58 in.)

#### **Okolje**

- v Maksimalna nadmorska višina brez vzdrževanja pritiska: 3048 m (10.000 čevljev)
- Temperatura
	- Na višinah do 2438 m
		- Delovanje brez diskete:  $5^{\circ}$  do  $35^{\circ}$ C (41  $^{\circ}$  do 95  $^{\circ}$ F)
		- Delovanje z disketo:  $10^{\circ}$  do  $35^{\circ}$ C ( $50^{\circ}$  do  $95^{\circ}$ F)
		- Mirovanje:  $5^\circ$  do 43 °C (41 ° do 110 °F)
	- Na višinah nad 2438 m
		- Maksimalna delovna temperatura: 31,3 °C (88 °F)

**Opomba:** Pri zamenjavi baterij mora biti temperatura vsaj 10°C (50°F).

- Relativna vlaga:
	- Delovanje brez diskete v pogonu: 8 % do 90 %
	- Delovanje z disketo v pogonu: 8 % do 80 %

#### **Oddajanje toplote**

• Največ 72 W (246 Btu/uro)

#### **Vir napajanja (adapter za izmenični tok)**

- Sinusna napetost 50 do 60 Hz
- v Nazivna napetost adapterja za izmenični tok: 100-240 V AC, 50 do 60 Hz

#### **Baterije**

- Litij-ion baterije (Li-Ion)
	- Nominalna napetost: 10,8 V DC
	- Kapaciteta: 4,4 AH

#### <span id="page-25-0"></span>**Skrb za računalnik ThinkPad**

Čeprav je računalnik namenjen zanesljivemu delovanju v normalnih delovnih okoljih, ga uporabljajte razumno. Z upoštevanjem teh pomembnih nasvetov boste svoj računalnik najbolje in najprijetneje izrabili.

#### **Pomembni nasveti:**

#### **Pazljivo izberite delovno mesto in način dela**

- v Med delovanjem računalnika ali polnjenjem baterije ne puščajte spodnje ploskve računalnika dlje časa v stiku s svojim naročjem ali katerimkoli delom telesa. Med normalnim delovanjem računalnik oddaja toploto. Ta toplota odraža stopnjo delovanja sistema in stopnjo napolnjenosti baterije. Dolgotrajnejši stik z telesom, tudi skozi obleko, lahko povzroči nelagodje ali celo kožne opekline.
- v Tekočino postavljajte proč od računalnika, da bi se izognili razlitju, računalnik pa proč od vode (da bi se izognili nevarnosti električnega udara).
- v Embalažne materiale hranite na varnem mestu izven dosega otrok, da bi se izognili nevarnosti zadušitve s plastičnimi vrečkami.
- v Računalnik namestite proč od magnetov, aktiviranih mobilnih telefonov, električnih naprav ali zvočnikov (vsaj 13 cm/5 palcev).
- Računalnika ne izpostavljajte skrajnim temperaturam (pod 5  $\mathrm{C}/41$  °F ali nad 35  $\mathrm{^{\circ}C}/95$   $\mathrm{^{\circ}F}$ ).

#### **Z računalnikom ravnajte nežno**

- v Med zaslon in tipkovnico ali pod tipkovnico ne postavljajte nobenih predmetov (niti papirja).
- v Ne mečite, suvajte, praskajte, zvijajte, udarjajte, tresite, potiskajte računalnika, zaslona ali zunanjih naprav in nanje ne postavljajte težjih predmetov.
- v Zaslon računalnika je namenjen odpiranju in uporabi pod kotom malce nad 90 stopinj. Zaslona ne odpirajte za več kot 180 stopinj, saj s tem lahko poškodujete zgib.

#### **Računalnik prenašajte na pravilen način**

- v Preden premaknete računalnik, odstranite vse medije, izključite priključene naprave in izključite kable.
- v Preden računalnik premaknete, naj bo v stanju pripravljenosti ali mirovanja oziroma izključen. To preprečuje poškodbe trdega diska in izgubo podatkov.
- v Pri dvigovanju odprtega računalnika računalnik držite za spodnji del. Računalnika ne dvigajte ali držite za zaslon.
- v Uporabljajte kakovosten prenosen kovček, ki je dobro oblazinjen in ima ustrezno zaščito. Računalnika ne pospravljajte v tesen kovček ali torbo.

#### **S pomnilniškimi mediji in pogoni ravnajte pravilno**

- v Disket ne vstavljajte pod kotom in nanje ne lepite več nalepk ali ohlapnih nalepk za diskete, saj se te lahko zagozdijo v pogonu.
- v Če je računalnik opremljen z optičnim pogonom, kot je CD, DVD ali CD-RW/DVD pogon, se površine diska ali leč na pladnju ne dotikajte.
- v Pladenj lahko zaprete šele, ko zaslišite, da CD plošča ali DVD plošča sede na svoje mesto.
- v Pri namestitvi trdega diska, disketnega, CD, DVD ali CD-RW/DVD pogona sledite navodilom, priloženim strojni opremi, na naprave pa pritiskajte samo po potrebi. Za zamenjavo pogona trdega diska si oglejte sistem vgrajene pomoči Access IBM (Access IBM odprite s pritiskom na gumb Access IBM).

#### **Pazljivo določite gesla**

v Zapomnite si gesla. Če pozabite nadzorniško geslo ali geslo trdega diska, vam IBM ne bo dodelil novega, zaradi česar boste mogoče morali zamenjati sistemsko ploščo ali trdi disk.

#### **Ostali pomembni nasveti**

- v Modem računalnika mogoče uporablja samo analogno ali javno telefonsko omrežje (PSTN). Modema ne priključujte na interno digitalno telefonsko linijo PBX (zasebno omrežje) ali katerokoli drugo interno digitalno telefonsko linijo, ker to lahko poškoduje modem. Analogne telefonske linije se pogosto uporabljajo v stanovanjih, medtem ko se digitalne telefonske linije najpogosteje uporabljajo v hotelih in poslovnih stavbah. Če niste prepričani, kakšno telefonsko linijo uporabljate, se obrnite na telefonskega operaterja.
- v Računalnik ima lahko oba konektorja; za ethernet in modem. V tem primeru komunikacijski kabel priključite na pravi konektor, da konektorja ne poškodujete. Oglejte si Access IBM, vgrajeni sistem pomoči, za informacije o lokaciji teh konektorjev (s pritiskom na tipko Access IBM odprite Access IBM).
- Svoje izdelke ThinkPad vpišite v seznam IBM (oglejte si spletno stran: www.ibm.com/pc/register). S tem boste oblastem omogočili, da vam bodo lažje vrnile računalnik v primeru izgube ali kraje. Registracija računalnika IBM-u omogoča, da vas obvešča o tehničnih informacijah in nadgradnjah.
- v Računalnik lahko razstavlja in popravlja samo pooblaščeni IBM-ov serviser za računalnike ThinkPad.
- v Ne spreminjajte ali pritrjujte zapahov, da bi zaslon ostal odprt ali zaprt.
- v Ne obračajte računalnika, ko je adapter za izmenični tok vključen. Tako lahko polomite vtičnico adapterja.
- v Pred zamenjavo naprave v reži naprave ugasnite računalnik, oziroma preverite, ali napravo lahko zamenjate v toplem ali vročem stanju.
- v Ob zamenjavi pogona računalnika ponovno namestite plastične plošče (če so priložene).
- v Neuporabljeni zunanji in izmenljivi trdi disk, disketni, CD, DVD in CD-RW/DVD pogon hranite v primerni posodi ali embalaži.

#### **Čiščenje pokrova računalnika**

Računalnik občasno očistite po naslednjem postopku:

- 1. Pripravite mešanico blagega kuhinjskega čistilnega sredstva (ki ne vsebuje grobega praška ali močnih kemikalij, kot so kisline ali alkalije). Na vsakih 5 enot vode dodajte enoto čistilnega sredstva.
- 2. Razredčeno čistilno sredstvo vpijte z gobo.
- 3. Odvečno tekočino izstisnite iz gobe.
- 4. Pokrov obrišite z gobo s krožnimi gibi, odvečna tekočina pri tem ne sme kapljati.
- 5. Obrišite površino, da bi odstranili čistilno sredstvo.
- 6. Gobo splaknite pod čisto tekočo vodo.
- 7. Pokrov obrišite s čisto gobo.
- 8. Površino ponovno obrišite s suho, mehko in gladko krpo.
- 9. Počakajte, da se površina popolnoma posuši in odstranite vsa vlakna od krpe.

#### **Čiščenje tipkovnice računalnika**

- 1. Mehko in čisto krpo vpijte z izopropilnim čistilnim alkoholom.
- 2. S krpo obrišite površino vsake tipke. Tipke obrišite eno po eno; če brišete več tipk naenkrat, se krpa lahko zatakne za tipko v bližini in jo poškoduje. Poskrbite, da tekočina ne kane na ali med tipke.
- 3. Počakajte, da se posuši.
- 4. Da odstranite drobtine in prah izpod tipk, lahko uporabite ventilator in krtačko ali hladen zrak iz sušilnika za lase.

**Opomba:** Čistilnega sredstva ne pršite neposredno na zaslon ali tipkovnico.

#### **Čiščenje zaslona računalnika**

- 1. Zaslon nežno obrišite s suho, mehko in gladko krpo. Če na zaslonu opazite madež, podoben praski, gre mogoče za madež s tipkovnice ali TrackPointa, ki je nastal ob zunanjem pritisku na pokrov.
- 2. Madež nežno obrišite z mehko in suho krpo.
- 3. Če madeža še niste odstranili, mehko in gladko krpo navlažite z vodo ali mešanico izopropilnega čistilnega alkohola in čiste vode (razmerje 50-50).
- 4. Izžemite čim več tekočine.
- 5. Ponovno obrišite zaslon; tekočina ne sme kapljati v računalnik.
- 6. Če je zaslon vlažen, ga obrišite in šele nato zaprite

### <span id="page-28-0"></span>**Poglavje 2. Odpravljanje težav z računalnikom**

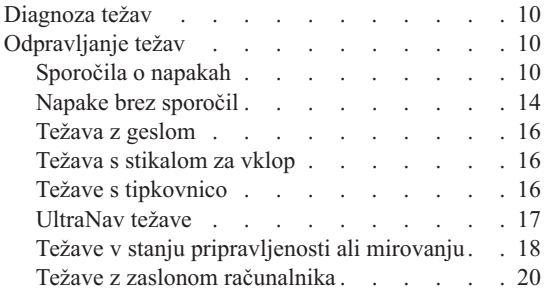

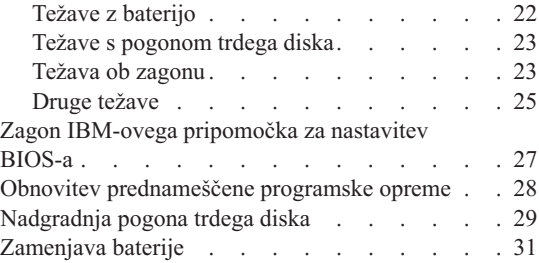

#### <span id="page-29-0"></span>**Diagnoza težav**

Če imate težave z računalnikom, ga lahko testirate s pomočjo PC-Doctor<sup>®</sup> za Windows. PC-Doctor za Windows zaženite na naslednji način:

- 1. Kliknite **Start**.
- 2. Kazalec premaknite na **All Programs (Vsi programi)** (v Windows razen Windows XP, **Programs (Programi)**) in nato na **PC-Doctor za Windows**.
- 3. Kliknite **PC-Doctor**.
- 4. Izberite enega izmed testov iz **Device Categories (Kategorije naprav)** ali **Test Scripts (Testni skripti)**.

#### **Pozor**

Izvedba testa lahko traja nekaj minut ali dlje. Časa morate imeti dovolj za celoten test; testa ne prekinjajte med izvajanjem.

**System Test (Preskus sistema)** v **Test Scripts (Testni skripti)** izvede nekaj testov kritičnih komponent strojne opreme, ne izvede pa vseh diagnostičnih testov v PC-Doctor za Windows. Če PC-Doctor za Windows sporoči, da so bili izvedeni vsi testi v **System Test** in ni odkril nobenih težav, zaženite še nekaj testov v PC-Doctor za Windows.

Če nameravate povprašati IBM za nasvet, natisnite dnevnik testa, da boste tehniku lahko hitro posredovali potrebne informacije.

#### **Odpravljanje težav**

Če vaša težava ni opisana tukaj, si oglejte Access IBM, sistem vgrajene pomoči. S pritiskom na gumb Access IBM odprite Access IBM. V naslednjem poglavju so opisane samo težave, ki vam lahko onemogočijo dostop do tega sistema pomoči.

#### **Sporočila o napakah**

#### **Opombe:**

- 1. V tabelah x predstavlja katerikoli znak.
- 2. Tukaj omenjena različica PC-Doctor je PC-Doctor za Windows.

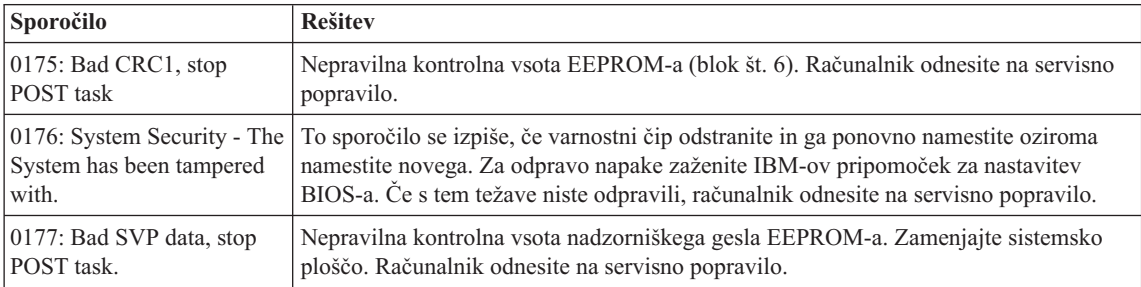

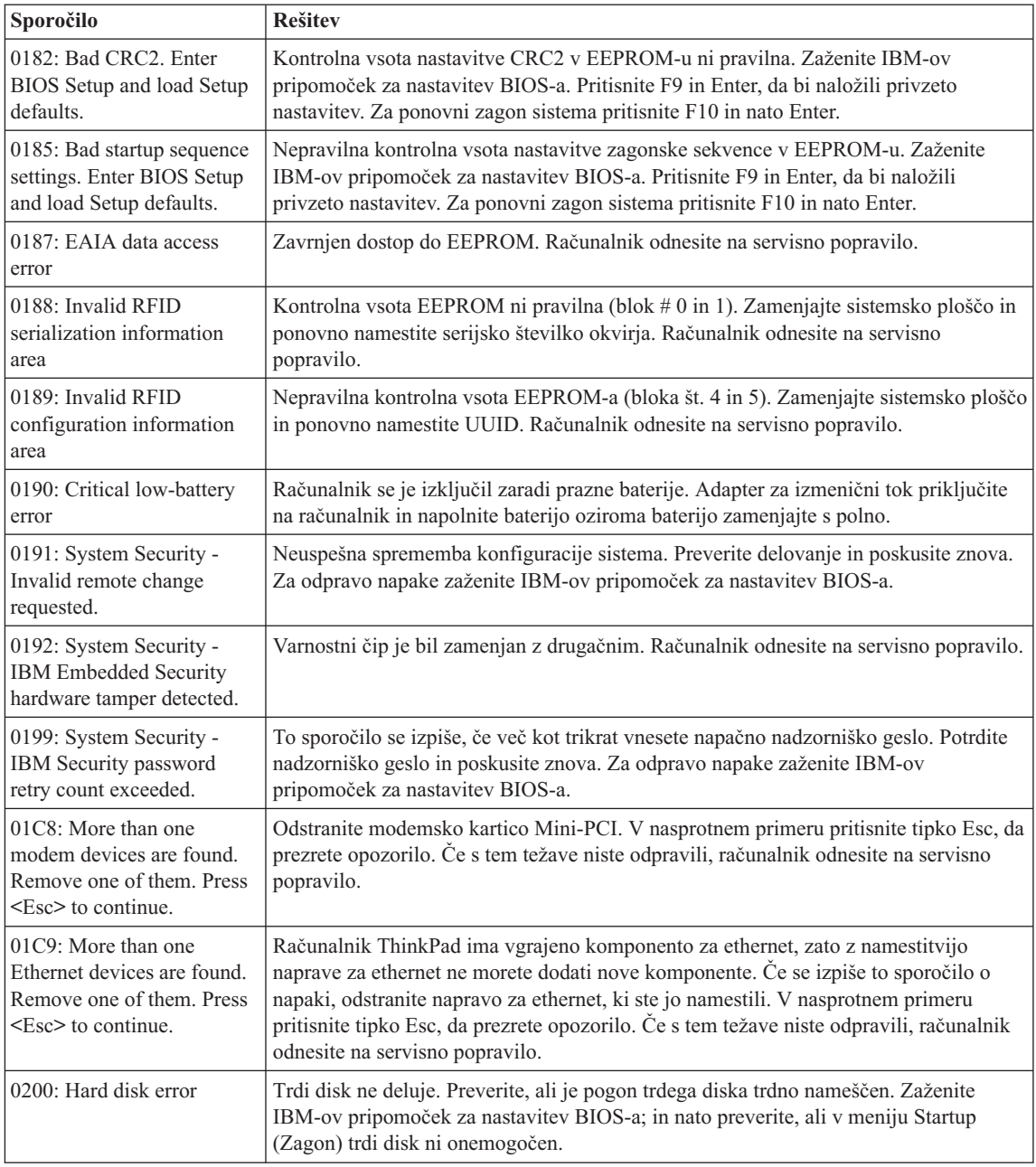

### *Odpravljanjte težav z računalnikom*

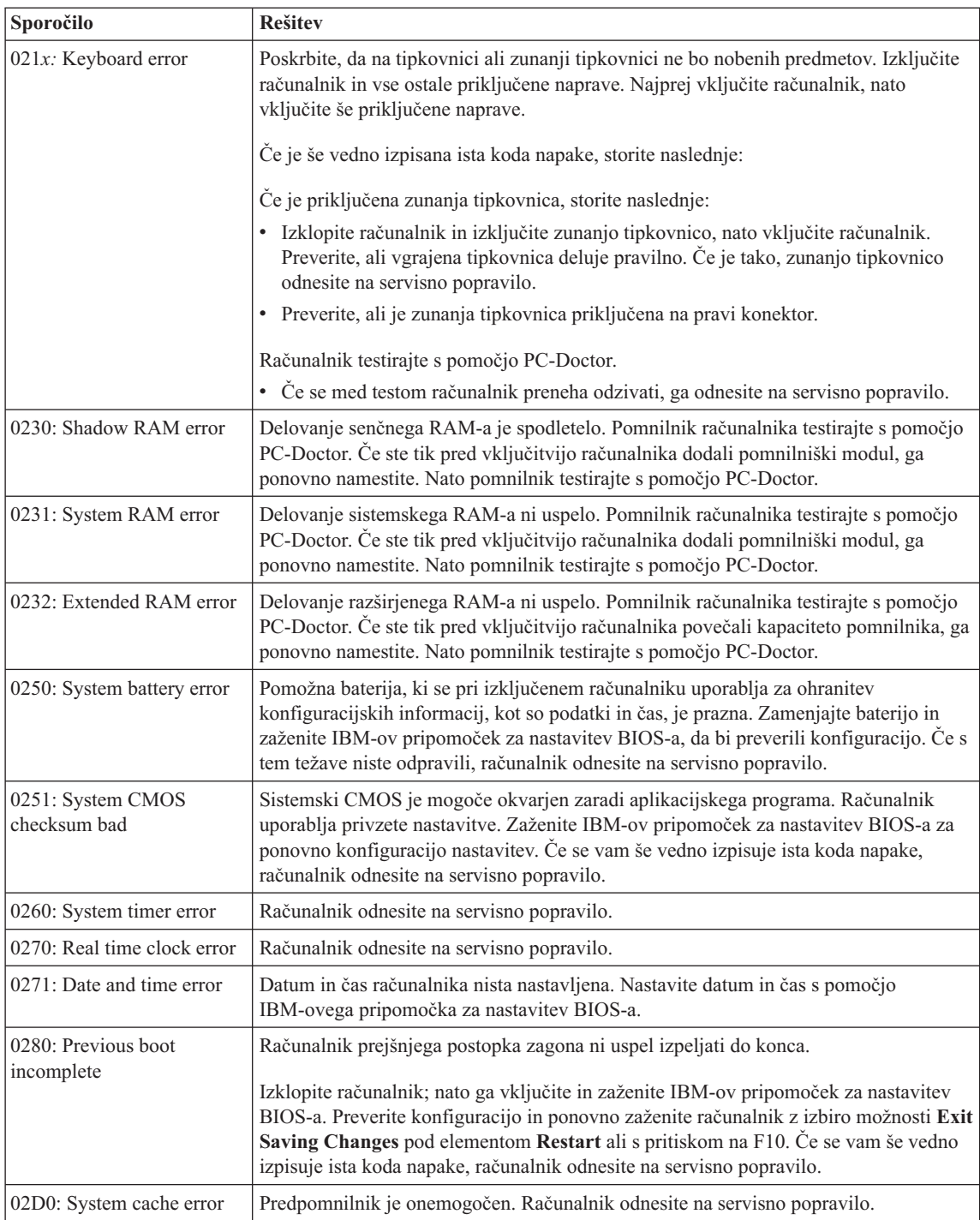

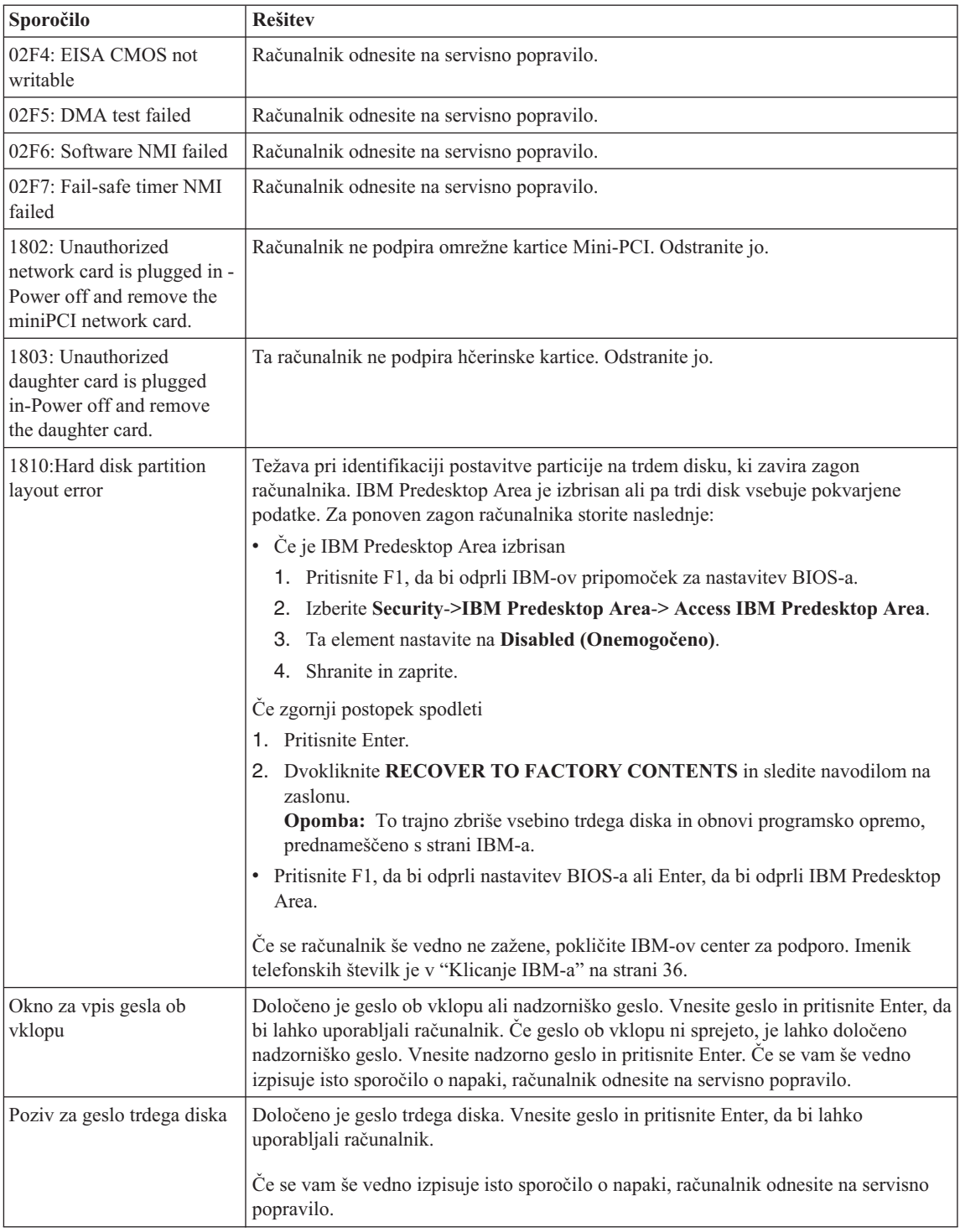

#### <span id="page-33-0"></span>*Odpravljanjte težav z računalnikom*

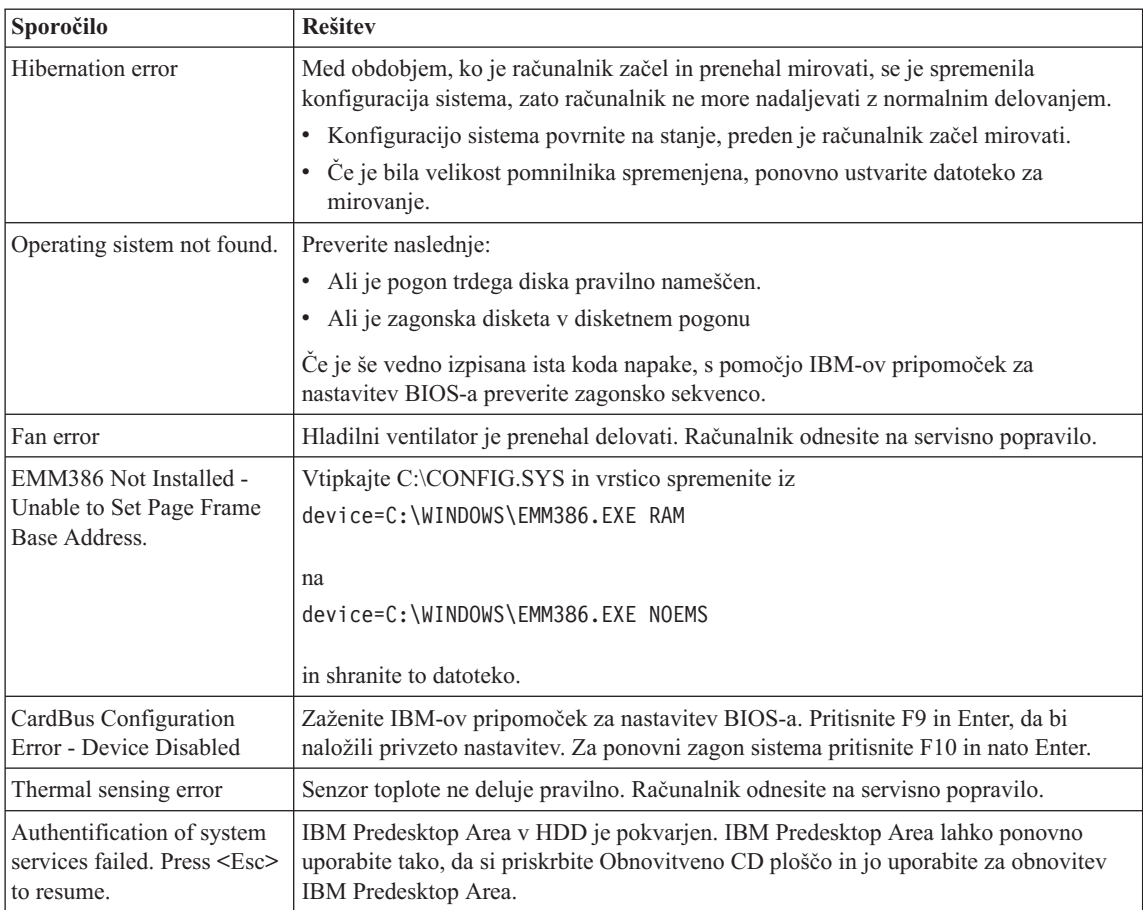

#### **Napake brez sporočil**

#### **Težava**

Ob vklopu računalnika je zaslon prazen in ob zagonu ni zvočnega signala.

**Opomba:** Če niste prepričani, ali ste slišali pisk, izključite računalnik; nato ga ponovno vključite in prisluhnite. Če uporabljate zunanji monitor, si oglejte "Težave z zaslonom [računalnika"](#page-39-0) na strani 20.

#### **Rešitev:**

Če je določeno geslo ob vklopu, pritisnite katerokoli tipko za prikaz okna za vpis gesla ob vklopu, vpišite pravilno geslo in pritisnite Enter.

Če se okno za vpis gesla ob vklopu ne prikaže, je svetlost mogoče nastavljena na minimum. Prilagodite nivo osvetlitve s pritiskom Fn+Home.

Če je zaslon še vedno prazen, preverite:

• ali je baterija pravilno nameščena.

- v ali je adapter za izmenični tok priključen na računalnik, napajalni kabel pa v delujočo električno vtičnico.
- v ali je računalnik pod napajanjem. (Za potrditev ponovno vklopite stikalo za vklop.)

Če je vse to nastavljeno pravilno, zaslon pa kljub temu prazen, računalnik odnesite na servisno popravilo.

#### **Težava**

Ob vklopu računalnika je zaslon prazen, vendar zaslišim dva ali več zvočnih signalov.

#### **Rešitev:**

Poskrbite, da je pomnilniška kartica vstavljena pravilno. Če je, zaslon pa je kljub temu prazen in slišite pet piskov, računalnik odnesite na servisno popravilo.

Če slišite štiri cikluse po štiri piske, je težava v varnostnem čipu. Računalnik odnesite na servisno popravilo.

#### **Težava**

Po vklopu računalnika se na praznem zaslonu prikaže samo bel kazalec.

#### **Rešitev:**

Ponovno namestite operacijski sistem in vklopite računalnik. Če še vedno vidite samo bel kazalec na praznem zaslonu, računalnik odnesite na servisno popravilo.

#### **Težava**

Ko je računalnik vklopljen, slika na zaslonu izgine.

#### **Rešitev**

Mogoče je vključen ohranjevalnik zaslona ali način varčevanja z energijo. Za izhod iz ohranjevalnika zaslona ali nadaljevanje iz stanja pripravljenosti ali mirovanja izvedite enega izmed naslednjih postopkov:

- Dotaknite se TrackPointa ali sledilne ploščice.
- Pritisnite katerokoli tipko.
- Pritisnite gumb za napajanje

#### **Težava**

Celoten zaslon DOS-a se zdi manjši.

#### **Rešitev:**

Če uporabljate aplikacijo DOS, ki podpira samo ločljivost 640 × 480 (način VGA), se prikaz na zaslonu zdi malce popačen ali manjši od velikosti zaslona. To zagotavlja združljivost z ostalimi aplikacijami DOS. Da bi sliko zaslona povečali na dejansko velikost zaslona, zaženite konfiguracijski program za ThinkPad in kliknite **LCD**; nato izberite funkcijo **Screen expansion**. (Slika bo mogoče še vedno malce popačena.)

#### <span id="page-35-0"></span>**Težava z geslom**

#### **Težava:**

Pozabil sem geslo.

#### **Rešitev:**

Če ste pozabili geslo ob vklopu, računalnik odnesite pooblaščenemu IBM-ovemu serviserju ali tržnemu zastopniku za preklic gesla.

Če ste pozabili geslo za trdi disk, vam IBM ne bo določil novega gesla ali obnovil podatkov s trdega diska. Računalnik dostavite pooblaščenemu IBM-ovemu servisu ali IBM-ovemu tržnemu zastopniku za zamenjavo trdega diska. S seboj prinesite potrdilo o nakupu, plačati pa boste morali dele in storitev.

Če ste pozabili nadzorniško geslo, vam IBM ne bo določil novega gesla. Računalnik dostavite pooblaščenemu IBM-ovemu servisu ali IBM-ovemu tržnemu zastopniku za zamenjavo sistemske plošče. S seboj prinesite potrdilo o nakupu, plačati pa boste morali dele in storitev.

#### **Težava s stikalom za vklop**

#### **Težava:**

Sistem se ne odziva in računalnika ne morete izklopiti.

#### **Rešitev:**

Računalnik izklopite tako, da pritisnete stikalo za vklop in ga držite 4 sekunde ali več. Če se računalnik kljub temu ponovno ne zažene, odstranite adapter za izmenični tok in baterijo.

#### **Težave s tipkovnico**

#### **Težava**

Nekatere ali vse tipke na tipkovnici ne delujejo.

#### **Rešitev:**

Če je do težave prišlo takoj po povrnitvi računalnika iz stanja pripravljenosti, vpišite geslo ob vklopu, če je bilo določeno.

Če je priključena zunanja PS/2® tipkovnica, številčna tipkovnica računalnika ne deluje. Uporabite številčno tipkovnico zunanje tipkovnice.

Če je priključena zunanja številčna tipkovnica ali miška:

- 1. Izklopite računalnik.
- 2. Odstranite zunanjo številčno tipkovnico ali miško.
- 3. Vključite računalnik in ponovno poskusite uporabljati tipkovnico.

Če ste odpravili težavo s tipkovnico, previdno ponovno priključite zunanjo številčno tipkovnico, zunanjo tipkovnico ali miško, bodite pozorni na pravilno namestitev konektorjev.

Če tipke še vedno ne delujejo, računalnik odnesite na servisno popravilo.
#### **Težava**

Ko vtipkate črko, se prikaže številka.

#### **Rešitev**

Funkcija zaklepa številk je vključena. Za njeno izključitev pritisnite in držite Shift, nato pritisnite NumLk.

#### **Težava**

Vse ali nekatere tipke na zunanji številčni tipkovnici ne delujejo.

#### **Rešitev:**

Poskrbite, da je zunanja številčna tipkovnica pravilno priključena na računalnik.

## **Težava**

Nekatere ali vse tipke na zunanji PS/2 tipkovnici ne delujejo.

## **Rešitev**

Če uporabljate ThinkPad Dock II, ThinkPad Mini Dock ali ThinkPad Port Replicator II, preverite, ali je kabel tipkovnice pravilno vključen v konektor za tipkovnico.

Če je vključen pravilno, ga izključite in preverite, ali vgrajena tipkovnica deluje pravilno. Če vgrajena tipkovnica deluje, je do težav prišlo zaradi zunanje tipkovnice. Uporabite drugo zunanjo tipkovnico.

# **UltraNav težave**

## **Težava**

Kazalec se premika po svoje, ko računalnik nadaljuje z normalnim delovanjem.

## **Rešitev:**

Kazalec se včasih premika po svoje, če med normalnim delovanjem ne uporabljate TrackPoint-a. To je značilno za TrackPoint in ne gre za okvaro. Kazalec se lahko nekaj sekund premika po svoje v naslednjih primerih:

- ob vklopu računalnika.
- v ko računalnik nadaljuje z normalnim delovanjem.
- ko je TrackPoint pritisnjen za dlje časa.
- ko pride do spremembe temperature.

## **Težava**

Miška ali kazalna naprava ne deluje.

## **Rešitev:**

Poskrbite, da je v programu za konfiguracijo ThinkPad omogočen TrackPoint. Če TrackPoint deluje, je do napake mogoče prišlo zaradi miške.

Preverite, ali je kabel miške ali kazalne naprave popolnoma vklopljen v ThinkPad Dock II, ThinkPad Mini Dock ali ThinkPad Port Replicator II.

Če miška ni združljiva z miško IBM PS/2, onemogočite TrackPoint s pomočjo konfiguracijskega programa za ThinkPad.

**Opomba:** Dodatne informacije so vam na voljo v priročniku, ki je priložen miški.

## **Težava**

Gumbi miške ne delujejo.

#### **Rešitev:**

Če ima računalnik ThinkPad samo TrackPoint, lahko pride do te težave.

Gonilnik miške spremenite na **Standard PS/2® Port Mouse** in ponovno namestite **IBM PS/2 TrackPoint**. Gonilniki se nahajajo v imeniku C:\IBMTOOLS\DRIVERS na trdem disku. Če pogon trdega diska ne vsebuje gonilnikov naprave, obiščite spletno stran za ThinkPad. Za dostop do spletne strani pritisnite Access IBM in odprite Access IBM.

## **Težave v stanju pripravljenosti ali mirovanju**

#### **Težava**

Računalnik nepričakovano preklopi v stanje pripravljenosti.

#### **Rešitev:**

Če se procesor pregreje, računalnik samodejno preklopi v stanje pripravljenosti, da bi se lahko ohladil in s tem zaščitil procesor in ostale notranje komponente. Preverite tudi nastavitve za stanje pripravljenosti s pomočjo pripomočka Power Manager.

#### **Težava**

Računalnik preide v stanje pripravljenosti takoj po samopreizkusu ob vklopu (POST) (lučka indikatorja stanja pripravljenosti zasveti).

#### **Rešitev:**

Preverite:

- v ali je baterija napolnjena.
- v ali je delovna temperatura v sprejemljivem obsegu. Oglejte si ["Specifikacije"](#page-24-0) na [strani](#page-24-0) 5.

Če je vse to pravilno, računalnik odnesite na servisno popravilo.

#### **Težava**

Prikaže se obvestilo o izpraznjenosti baterije in računalnik se takoj izklopi.

#### **Rešitev:**

Baterija je skoraj izpraznjena. Adapter za izmenični tok priključite na računalnik oziroma baterijo nadomestite s polno.

#### **Težava**

Ko se želite povrniti iz stanja pripravljenosti, zaslon ostane prazen.

#### **Rešitev:**

Preverite, ali se je med stanjem pripravljenosti računalnika izklopil zunanji monitor. Ne izključite zunanjega monitorja, ko je računalnik v stanju pripravljenosti ali mirovanju. Če med nadaljevanjem normalnega delovanja računalnika ni priključen zunanji monitor, zaslon računalnika ostane prazen in ne prikaže delovanja. Ta omejitev ni odvisna od ločljivosti. Za prikaz zaslona računalnika pritisnite Fn+F7.

**Opomba:** Če za uporabo predstavitvene sheme uporabljate kombinacijo tipk Fn+F7, v treh sekundah vsaj trikrat pritisnite Fn+F7 za prikaz slike na zaslonu računalnika.

## **Težava**

Računalnik se ne povrne iz stanja pripravljenosti ali indikator stanja pripravljenosti neprestano sveti in računalnik ne deluje.

#### **Rešitev:**

Če se sistem ne povrne iz stanja pripravljenosti, lahko zaradi izpraznjenosti baterije samodejno preklopi v stanje pripravljenosti ali mirovanja. Preverite indikator stanja pripravljenosti.

- v Če indikator stanja pripravljenosti sveti, je računalnik v stanju pripravljenosti. Adapter za izmenični tok priključite na računalnik in pritisnite Fn.
- v Če indikator stanja pripravljenosti ne sveti, je računalnik v stanju mirovanja ali izklopljen. Adapter za izmenični tok priklopite na računalnik in nato pritisnite gumb za napajanje za nadaljevanje delovanja.

Če se sistem še vedno ne povrne iz stanja pripravljenosti, se lahko preneha odzivati in ne boste mogli izklopiti računalnika. V tem primeru ponovno zaženite računalnik. Če niste shranili podatkov, jih lahko izgubite. Za ponoven zagon računalnika pritisnite in vsaj štiri sekunde držite stikalo za vklop. Če se sistem kljub temu ponovno ne zažene, odstranite adapter za izmenični tok in baterijo.

#### **Težava**

Računalnik ne preide v stanje pripravljenosti ali mirovanje.

#### **Rešitev:**

Preverite, ali katera izmed izbranih možnosti računalniku onemogoča preklop na stanje pripravljenosti ali mirovanja.

## **Težava**

Sistem se ne prebudi ob času, nastavljenem na časovniku, če računalnik ni priključen na omrežni vir napajanja,

– ali–

Sistem ne preide v način mirovanja iz stanja pripravljenosti, če računalnik ni priključen na omrežni vir napajanja.

#### **Rešitev:**

Funkcija prebuditve ob določenem času z napajanjem iz baterije je po privzetih nastavitvah izklopljena. Če omogočite to funkcijo, se lahko računalnik vklopi in prične delovati med prenašanjem, kar lahko povzroči poškodbe na trdem disku.

Če želite omogočiti funkcijo prebuditve ob določenem času z napajanjem iz baterije, se morate zavedati tega tveganja.

1. Računalnik izklopite in ga ponovno vklopite, nato, medtem ko je v spodnjem levem delu zaslona prikazano sporočilo "To interrupt normal startup, press the blue Access IBM button", pritisnite gumb Access IBM. Odpre se okno Rescue and Recovery.

- 2. Kliknite **Access BIOS**. Prikaže se okno System Restart Required (Potreben je ponovni zagon sistema).
- 3. Kliknite **Yes**. Računalnik se ponovno zažene, pojavi se meni IBM-ovega pripomočka za nastavitev BIOS-a.
- 4. S smerno tipko izberite **Config**, nato pritisnite Enter. Prikaže se podmeni **Power (Napajanje)**.
- 5. S pritiskom na Enter izberite **Timer Wake with Battery Operation (Prebuditev ob določenem času z napajanjem iz baterije)**.
- 6. S tipko F5 ali F6 izberite **Enabled (Omogočeno)**, nato pritisnite Enter.
- 7. Pritisnite F10 in Enter, da bi shranili to nastavitev in zaprli pripomoček.

Za informacije o pripomočku za nastavitev BIOS-a si oglejte "IBM BIOS Setup Utility (IBM-ov pripomoček za nastavitev BIOS-a)" v Access IBM, vašem vgrajenem sistemu pomoči.

## **Težava**

Kombinacija tipk Fn+F12 ne privede računalnika v stanje mirovanja.

## **Rešitev:**

Računalnik ne more preklopiti v stanje mirovanja:

- Ce uporabljate katero izmed IBM-ovih komunikacijskih PC kartic. Za vstop v stanje mirovanja ustavite komunikacijski program in odstranite kartico PC ali onemogočite režo za kartico PC. V opravilni vrstici kliknite ikono **Safely Remove Hardware (Varno odstranjevanje strojne opreme)** (za Windows XP) ali ikono **Unplug or Eject Hardware (Odklop ali odstranitev strojne opreme)** (za Windows 2000).
- v Če stanje mirovanja ni omogočeno. Da ga omogočite, storite naslednje:
- 1. Zaženite konfiguracijski program za ThinkPad.
- 2. Kliknite **Power Management (Upravljanje porabe)**.
- 3. Kliknite na jeziček **Hibernate (Mirovanje)**.
- 4. Označite okno za podporo mirovanja.
- 5. Kliknite OK (V redu).

**Opomba:** Če bi stanje mirovanja radi aktivirali s pritiskom na Fn+F12, namestite gonilnik IBM PM.

## **Težava**

V Windows XP po pritisku na Fn+F3 zaslon računalnika ne postane prazen.

# **Rešitev:**

Windows XP več uporabnikom omogoča istočasno prijavo na sistem. Če ste se na računalnik prijavili kot prvi uporabnik, lahko uporabljate kombinacijo Fn+F3. V nasprotnem primeru ta kombinacija na računalniku ne bo delovala.

# **Težave z zaslonom računalnika**

## **Težava**

Zaslon je prazen.

# **Rešitev:**

• Pritisnite Fn+F7 za prikaz slike.

**Opomba:** Če za prikaz slike uporabite kombinacijo tipk Fn+F7, Fn+F7 v treh sekundah pritisnite vsaj trikrat za prikaz slike na zaslonu računalnika.

- v Če uporabljate adapter za izmenični tok ali baterijo in indikator baterije sveti (zeleno), pritisnite Fn+Home za osvetlitev zaslona.
- v Če indikator stanja pripravljenosti sveti (zeleno), pritisnite Fn za nadaljevanja iz stanja pripravljenosti.
- v Če težava še ni odpravljena, uporabite spodaj navedeno rešitev.

#### **Težava**

Z zaslona ni mogoče brati ali pa je slika popačena.

#### **Rešitev:**

Preverite:

- v ali je gonilnik prikazovalne naprave pravilno nameščen.
- v ali sta ločljivost zaslona in barvna kakovost pravilno nastavljeni.
- ali je tip monitorja ustrezen.

Nastavitve preverite na naslednji način:

Odprite okno za prikaz lastnosti.

- 1. Kliknite na jeziček **Settings (Nastavitve)**.
- 2. Preverite, ali sta ločljivost zaslona in barvna kakovost pravilno nastavljeni.
- 3. Kliknite **Advanced (Dodatno)**.
- 4. Kliknite na jeziček **Adapter (Kartica)**.
- 5. Poskrbite, da je v oknu z informacijami o kartici prikazano "ATI Mobility RADEON xxxxx" ali "Intel xxxxx".
- 6. Kliknite gumb **Properties (Lastnosti)**. Označite polje "Device status (Stanje naprave)" in preverite, ali naprava deluje pravilno. Če ne, kliknite na gumb **Troubleshooter (Odpravljanje težav)**.
- 7. Kliknite na jeziček **Monitor**.
- 8. Preverite, ali so informacije pravilne.
- 9. Kliknite gumb **Properties (Lastnosti)**. Označite okno ″Device status (Stanje naprave)″ in preverite, ali naprava deluje pravilno. Če ne, kliknite na gumb **Troubleshooter (Odpravljanje težav)**.

## **Težava**

Po izklopu računalnika ostane zaslon še vedno vklopljen.

## **Rešitev:**

Pritisnite in vsaj 4 sekunde držite stikalo za vklop, da bi ugasnili računalnik, nato ga ponovno vklopite.

## **Težava**

Ob vsakem vklopu računalnika se na zaslonu prikazujejo manjkajoče, brezbarvne ali svetle pike.

## **Rešitev:**

To je bistvena značilnost tehnologije TFT. Zaslon računalnika vsebuje več tankih filmskih tranzistorjev (TFT-jev). Na zaslonu se lahko ves čas prikazuje manjše število manjkajočih, brezbarvnih ali svetlih pik.

# **Težave z baterijo**

#### **Težava:**

Baterija se ne more popolnoma napolniti z metodo izklopa v standarnem času polnjenja.

## **Rešitev:**

Baterija je mogoče preveč izpraznjena. Storite naslednje:

- 1. Izklopite računalnik.
- 2. Preverite, ali je v računalniku preveč izpraznjena baterija.
- 3. Adapter za izmenični tok priklopite na računalnik, da se bo baterija polnila.

Če imate na voljo dodatni hitri polnilnik, z njim napolnite preveč izpraznjeno baterijo.

Če se v 24 urah baterija ne napolni do konca, uporabite novo baterijo.

## **Težava:**

Računalnik se izklopi, še preden indikator statusa baterije kaže izpraznjenost baterije.

*ali*

Računalnik deluje tudi po tem, ko indikator statusa baterije kaže izpraznjenost baterije.

## **Rešitev:**

Baterijo izpraznite in jo ponovno napolnite.

# **Težava:**

Življenjska doba povsem napolnjene baterije je kratka.

## **Rešitev:**

Baterijo izpraznite in ponovno napolnite. Če je življenjska doba baterije še vedno kratka, uporabite novo baterijo.

## **Težava:**

Računalnik ne deluje s povsem napolnjeno baterijo.

## **Rešitev:**

V bateriji je lahko aktivna prenapetostna zaščita. Za minuto izklopite računalnik, da ponastavite zaščito, nato ponovno vklopite računalnik.

## **Težava:**

Baterija se ne polni.

# **Rešitev**

Baterije ne morete polniti, če je prevroča. Če je baterija vroča, jo odstranite iz

računalnika in počakajte, da se ohladi na sobno temperaturo. Ko se ohladi, jo ponovno namestite in napolnite. Če je še vedno ne morete polniti, jo odnesite na servisno popravilo.

# **Težave s pogonom trdega diska**

#### **Težava**

Pogon trdega diska povzroča rožljajoč zvok v presledkih.

#### **Rešitev:**

Žvenketajoči zvok se lahko sliši:

- v ko pogon trdega diska začne dostopati do podatkov ali kadar dostop prekine.
- ko prenašate pogon trdega diska.
- ko prenašate računalnik.

To je normalna značilnost pogona trdega diska in ne gre za okvaro.

## **Težava**

Pogon trdega diska ne deluje.

#### **Rešitev:**

Poskrbite, da je pogon trdega diska v zagonskem meniju v pripomočku za nastavitev BIOS-a vključen v seznam vrstnega reda prioritete zagona ("Boot priority order"). Če je vključen v seznam "Excluded from boot order (Izključeno iz vrstnega reda zagona", je onemogočen. Na seznamu izberite vnos za njo in pritisnite tipko x. S tem vnos premaknete na seznam "Boot priority order (Vrstni red prioritete zagona)".

# **Težava ob zagonu**

## **Težava**

Operacijski sistem Microsoft ® Windows se ne zažene.

## **Rešitev:**

Za pomoč pri reševanju ali identifikaciji težave uporabite IBM-ov delovni prostor Rescue and Recovery. IBM-ov delovni prostor Rescue and Recovery je mogoče enostavno zagnati. Da bi odprli IBM Rescue and Recovery, storite naslednje:

- 1. Izklopite računalnik in ga spet vklopite.
- 2. Med zagonom računalnika pozorno opazujte zaslon. Ko se v spodnjem levem kotu zaslona prikaže sporočilo "To interrupt normal startup, press the blue Access IBM button.", pritisnite modri gumb Access IBM. Odpre se delovni

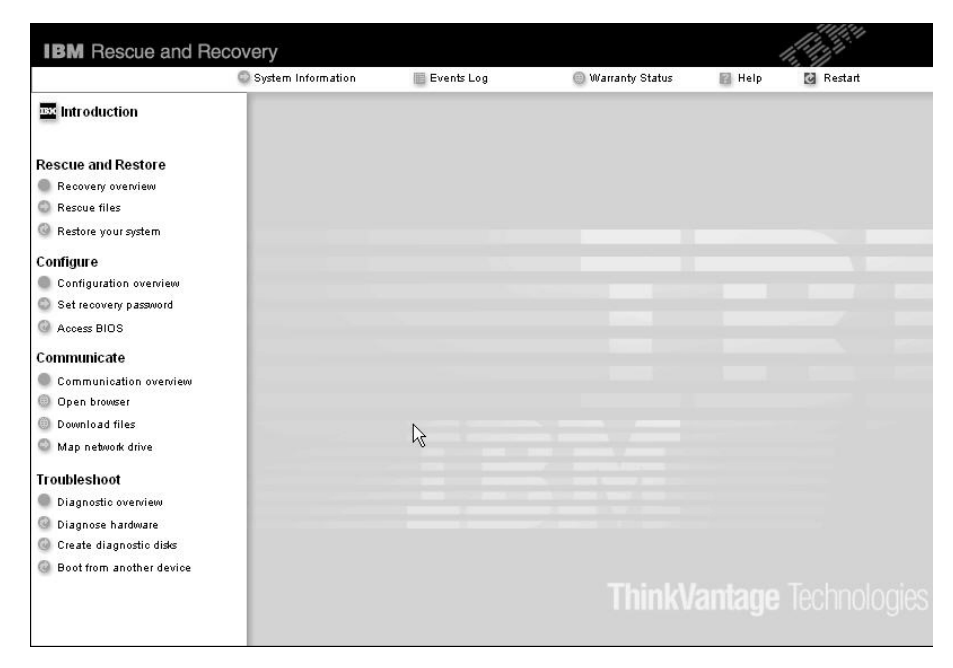

prostor IBM Rescue and Recovery. Pojavi se takšno okno:

- 3. Ko se odpre delovni prostor Rescue and Recovery, lahko izvajate naslednje postopke:
	- v **Reševanje in obnovitev (Rescue and Restore)** datotek, map in varnostnih kopij z uporabo IBM Rapid Restore Ultra.
	- v **Konfiguracija (Configure)** sistemskih nastavitev in gesel.
	- v **Komuniciranje (Communicate)** z uporabo interneta in povezave do IBM-ove podporne strani.
	- v **Odpravljanje težav (Troubleshoot)**; ugotavljanje vzrokov z uporabo diagnostike.

Na zgornji plošči delovnega prostora Rescue and Recovery kliknite naslednje, da odprete nove strani ali zapustite pripomoček:

**Events log (Dnevnik dogodkov)** vam omogoča ogledovanje dnevnika, ki vsebuje informacije o dogodkih ali opravilih, povezanih z operacijami Rescue and Recovery.

**System Information (Sistemske informacije)** vam omogoča ogled ključnih informacij o strojni in programski opremi računalnika. Te informacije so lahko koristne pri ugotavljanju vzroka težave.

**Warranty Status (Status garancije)** vsebuje informacije o poteku garancije, o pogojih servisiranja računalnika in o seznamu nadomestnih delov.

**Help (Pomoč)** vsebuje informacije o različnih straneh v delovni prostor Rescue and Recovery.

**Restart (Ponoven zagon)** zapre delovni prostor Rescue and Recovery in nadaljuje s prekinjeno zagonsko sekvenco.

# **Druge težave**

## **Težava**

Računalnik se zaklene ali ne sprejema vnosa.

#### **Rešitev:**

Računalnik se lahko zaklene, ko med izvajanjem komunikacije preklopi na stanje pripravljenosti. Ko ste v omrežju, onemogočite časovnik za stanje pripravljenosti.

Da bi izklopili računalnik, pritisnite in vsaj štiri sekunde držite stikalo za vklop.

#### **Težava**

Računalnika ni moč zagnati s pomočjo želene naprave, kot je na primer disketni pogon.

## **Rešitev:**

Poglejte v zagonski meni za IBM-ov pripomoček za nastavitev BIOS-a. Zagonska sekvenca v IBM-ovem pripomočku za nastavitev BIOS-a mora biti nastavljena tako, da računalnik lahko zaženete iz želene naprave.

Preverite tudi, ali je naprava, s katere naj bi se računalnik zagnal, omogočena. Poskrbite, da je naprava v zagonskem meniju v pripomočku za nastavitev BIOS-a vključena v seznam vrstnega reda prioritete zagona (″Boot priority order″). Če je vključena v seznam Excluded from boot order (Izključeno iz vrstnega reda zagona), je onemogočena. Na seznamu izberite vnos za njo in pritisnite tipko x. S tem vnos premaknete na seznam "Boot priority order (Vrstni red prioritete zagona)".

#### **Težava**

Računalnik se ne odziva.

#### **Rešitev:**

Vsi IRQ-ji za PCI so nastavljeni na 11. Računalnik se ne odziva, ker IRQ-jev ne more deliti z ostalimi napravami. Oglejte si konfiguracijski program ThinkPada.

## **Težava**

Računalnik ne more predvajati CD plošče, ali pa je kakovost zvoka slaba.

#### **Rešitev:**

Preverite, ali plošča ustreza standardom vaše države. Disk, ki ustreza lokalnim standardom, je ponavadi označen z logotipom CD na etiketi. Ob uporabi plošče, ki ne ustreza določenim standardom, ne moremo jamčiti dobre kakovosti zvoka oziroma da bo plošča sploh igrala.

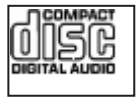

# **Težava**

Predvajanje DVD plošče v Windows 2000 ni tekoče.

## **Rešitev:**

Problem se lahko pojavi, če za tehnologijo Intel SpeedStep® izberete način Maximum Battery. Ta način je namenjen doseganju maksimalne življenjske dobe baterije s preklopom hitrosti procesorja med običajno nizko hitrostjo in polovično nizko hitrostjo, odvisno od obsega uporabe procesorja. Če je obseg uporabe večji, Intel SpeedStep preklopi na nižjo hitrost procesorja. Delovanje v tem načinu lahko znatno poslabša delovanje procesorja, zaradi česar je predvajanje DVD plošče neenakomerno.

Da bi preprečili ali omilili to težavo, izberite enega izmed naslednjih treh ostalih načinov delovanja:

- v **Maximum Performance:** Hitrost procesorja je ves čas visoka.
- v **Automatic:** Hitrost procesorja samodejno prilagaja glede na obseg uporabe. Če je uporaba večja, Intel SpeedStep poveča hitrost procesorja.
- v **Battery Optimized Performance:** Hitrost procesorja je ves čas nizka.

Način izberite na naslednji način:

- 1. Zaženite konfiguracijski program ThinkPad-a.
- 2. Kliknite **Power Management (Upravljanje porabe)**.
- 3. Kliknite na jeziček **Intel SpeedStep technology**.
- 4. Na seznamu izberite želeni način.

## 5. Kliknite **OK (V redu)**.

#### **Težava**

Z vgrajeno brezžično omrežno kartico se ne morete priključiti v omrežje.

## **Rešitev:**

Če je zaslon računalnika zaprt, ga odprite in poskusite znova.

## **Težava**

Ob skupni uporabi operacijskega sistema Windows 2000 in naprave USB 1.x se ob preklopu računalnika iz stanja pripravljenosti ali mirovanja v normalno na zaslonu prikaže sporočilo ″Unsafe Removal of Device″.

## **Rešitev:**

To sporočilno okno lahko varno zaprete. Prikaže se zaradi težav z gonilnikom USB 2.0 na Windows 2000. Podrobnejše informacije lahko dobite v Microsoftovi Bazi znanja v razdelku Več informacij, članka 328580 in 323754. Obiščite Microsoftovo spletno stran Knowledge Base na naslovu http://support.microsoft.com/, v polje vpišite številko članka, ki ga potrebujete, in kliknite na gumb Search.

# **Zagon IBM-ovega pripomočka za nastavitev BIOS-a**

Računalnik je opremljen s programom IBM-ov pripomoček za nastavitev BIOS-a, ki omogoča izbiro različnih nastavitvenih parametrov.

- v Config: nastavitev konfiguracije računalnika.
- Date/Time: nastavitev datuma in ure.
- Security: nastavitev varnostnih funkcij.
- Startup: nastavitev zagonske naprave.
- Restart: ponoven zagon sistema.

**Opomba:** Mnoge izmed teh parametrov lahko nastavite enostavneje s pomočjo konfiguracijskega programa ThinkPada.

Program IBM-ov pripomoček za nastavitev BIOS-a zaženete na naslednji način:

- 1. Da bi preprečili nenamerno izgubo podatkov, naredite varnostne kopije podatkov in registra računalnika. Za podrobnosti si oglejte vgrajeno pomoč.
- 2. Disketo vzemite iz disketnega pogona in ugasnite računalnik.
- 3. Računalnik vklopite; nato med tem, ko je v spodnjem levem delu zaslona prikazano sporočilo "To interrupt normal startup, press the blue Access IBM button", pritisnite gumb Access IBM. Odpre se IBM delovni prostor Rescue and Recovery.
- 4. Kliknite **Access BIOS**. Prikaže se okno System Restart Required (Potreben je ponovni zagon sistema).
- 5. Kliknite **Yes**. Računalnik se ponovno zažene, pojavi se meni za IBM-ov pripomoček za nastavitev BIOS-a.

Če ste določili nadzorniško geslo, se bo ob vpisu gesla prikazal meni IBM-ov pripomoček za nastavitev BIOS-a. Pripomoček lahko zaženete s pritiskom na Enter; v tem primeru ni treba vnesti nadzorniškega gesla; ne morete pa spremeniti parametrov, zaščitenih z nadzorniškim geslom. Dodatne informacije so vam na voljo v vgrajeni pomoči.

- 6. S smernimi tipkami izberite element, ki ga želite spremenili. Ko je želen element poudarjen, pritisnite Enter. Prikaže se podmeni.
- 7. Spremenite želene elemente. Vrednost elementa spreminjate s tipko F5 ali F6. Če ima element podmeni, ga lahko prikličete s pritiskom na Enter.
- 8. Za izhod iz podmenija pritisnite F3 ali Esc. Če se nahajate v ugnezdenem podmeniju, večkrat pritisnite tipko Esc, da pridete v meni za IBM-ov pripomoček za nastavitev BIOS-a.

**Opomba:** Če morate nastavitve povrniti v izvirno stanje ob nakupu, pritisnite F9 za nalaganje privzetih nastavitev. Za nalaganje privzetih nastavitev ali preklic sprememb lahko uporabite tudi možnost v podmeniju za ponovni zagon.

9. Izberite Restart in pritisnite Enter. Kazalko premaknite na možnost, s katero bi radi ponovno zagnali računalnik in pritisnite Enter. Računalnik se ponovno zažene.

# **Obnovitev prednameščene programske opreme**

Trdi disk računalnika ima skrito, zaščiteno področje za varnostne kopije. V tem področju je celotna varnostna kopija trdega diska s tovarniškimi nastavitvami in program z imenom IBM Rescue and Recovery.

Če ste izvedli operacijo varnostnega kopiranja z uporabo programa Rescue and Recovery, imate shranjeno eno ali več varnostnih kopij z različnimi vsebinami, ki jih je trdi disk vseboval v preteklosti. Te varnostne kopije so lahko shranjene na trdem disku, omrežnem pogonu ali izmenljivem mediju, odvisno od možnosti, ki ste jiz izbrali med varnostnim kopiranjem.

Z uporabo programa Rescue and Recovery ali delovnega prostora IBM Rescue and Recovery lahko vsebino trdega diska obnovite na prejšnje stanje tako, da uporabite katerokoli izmed varnostnih kopij prejšnjega stanja. Delovni prostor IBM Rescue and Recovery se izvaja neodvisno od operacijskega sistema Windows. Ko ste med zagonom pozvani, ga torej lahko zaženete s pritiskom na modri gumb Access IBM.

Ko se odpre delovni prostor Rescue and Recovery, lahko izvedete obnovitev tudi, če operacijskega sistema Windows ne morete zagnati. Za dodatne informacije o uporabi funkcij Rescue and Recovery si oglejte "Data backup-and-restore tools" ali "Introducing Rescue and Recovery" v Access IBM.

Prvotno vsebino trdega diska lahko obnovite z naslednjim postopkom:

# **Opombe:**

1. Če med obnovitvijo optični pogon ni nameščen v računalniku ThinkPad, programska oprema za DVD in programska oprema za snemanje CD-jev ne bosta nameščeni. Da

zagotovite, da bosta pravilno nameščeni, namestite optični pogon v Ultrabay Enhanced pred izvedbo operacije obnovitve.

2. Postopek obnovitve lahko traja do dve uri.

**Pozor:** Med postopkom obnovitve bodo izgubljene vse datoteke na glavni particiji trdega diska (ponavadi je to pogon C). Preden se podatki prepišejo, vam bo ponujena možnost, da shranite eno ali več datotek na drug medij.

- 1. Če je možno, shranite vse datoteke in zaustavite operacijski sistem.
- 2. Vsaj za pet sekund izklopite računalnik.
- 3. Vklopite računalnik. Pozorno opazujte zaslon. Ko se v spodnjem levem kotu zaslona prikaže sporočilo " To interrupt normal startup, press the blue Access IBM button", pritisnite gumb Access IBM. Odpre se delovni prostor IBM Rescue and Recovery.
- 4. Kliknite **Restore your system (Obnovitev sistema)**.
- 5. Kliknite **Restore my hard drive to the original factory state (Obnovitev pogona na prvotno tovarniško stanje)**, nato kliknite **Next (Naprej)**.
- 6. Sledite navodilom na zaslonu.
- 7. Po končanem postopku obnovitve pritisnite Enter. Računalnik se ponovno zažene s prednameščenim operacijskim sistemom, gonilniki in programsko opremo.

# **Nadgradnja pogona trdega diska**

Pomnilniško kapaciteto računalnika lahko povečate tako, da trdi disk zamenjate s trdim diskom večje kapacitete. Nov trdi disk lahko kupite pri IBM-ovem prodajalcu ali IBM-ovem tržnem zastopniku.

**Opomba:** Trdi disk zamenjajte samo v primeru nadgradnje ali popravila. Konektorji in reža trdega diska niso namenjeni nenehnim spremembam ali zamenjavam pogona. Izbirni trdi disk ne vsebuje delovni prostor Rescue and Recovery in programa za obnovitev izdelka.

#### **Pozor**

#### **Kako ravnati s pogonom trdega diska**

- v Pogon ne sme pasti na tla ali biti izpostavljen udarcem. Pogon postavite na material, ki blaži udarce, na primer na mehko krpo.
- Ne pritiskajte na pokrov pogona.
- Ne dotikajte se konektorja.

Pogon je zelo občutljiv. Nepravilno ravnanje lahko povzroči poškodbo ali trajno izgubo podatkov na trdem disku. Preden odstranite pogon trdega diska, naredite varnostne kopije vseh informacij na trdem disku in izklopite računalnik. Pogona ne odstranjujte, ko sistem deluje, je v stanju pripravljenosti ali mirovanju.

# *Nadgradnja pogona trdega diska*

Pogon trdega diska zamenjajte na naslednji način:

- 1. **Izklopite računalnik** in z računalnika odklopite adapter za izmenični tok in kable.
- 2. Zaprite zaslon in računalnik obrnite okoli.
- 3. Odstranite baterijo.
- 4. Odstranite pritrditveni vijak pogona trdega diska.

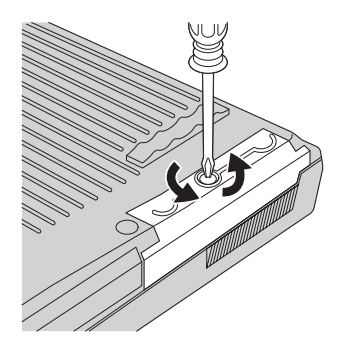

5. Odprite zaslon računalnika; nato računalnik postavite na bok in odstranite pogon trdega diska tako, da pokrov povlečete proč od računalnika.

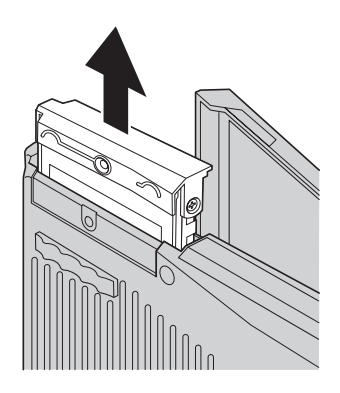

6. Snemite pokrov pogona trdega diska.

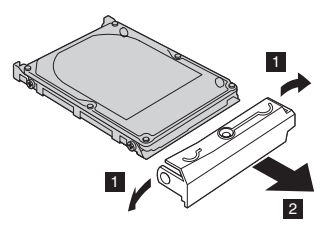

7. Pokrov pritrdite na novi pogon trdega diska.

8. Pogon trdega diska in njegov pokrov vstavite v predel za pogon trdega diska in ju čvrsto namestite.

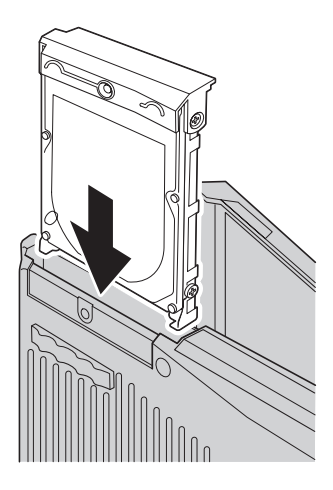

- 9. Zaprite zaslon računalnika in računalnik postavite s spodnjo stranjo navzgor. Vijak namestite nazaj.
- 10. Ponovno namestite baterijo.
- 11. Računalnik spet obrnite. Adapter za izmenični tok in kable priključite na računalnik.

# **Zamenjava baterije**

1. **Izklopite računalnik oziroma ga preklopite v stanje mirovanja.** Izključite adapter za izmenični tok in kable.

**Opomba:** Če uporabljate kartico PC, računalnik mogoče ne bo mogel preklopiti na stanje mirovanja. V tem primeru izklopite računalnik.

2. Zaprite zaslon in računalnik obrnite okoli.

# *Zamenjava baterije*

3. Premaknite in držite zapah baterije na odklenjeni položaj **1**, in odstranite baterijo  $\vert$  2  $\vert$  .

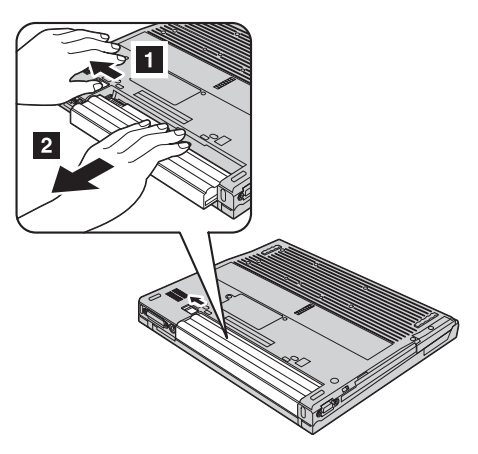

4. Namestite popolnoma napolnjeno baterijo.

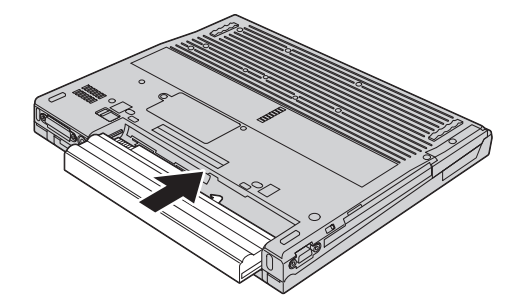

5. Zapah baterije premaknite na zaklenjeni položaj.

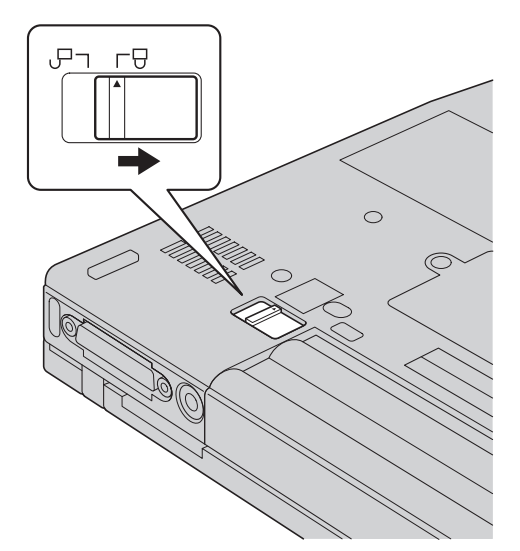

6. Računalnik spet obrnite. Adapter za izmenični tok in kable priključite na računalnik.

*Zamenjava baterije*

# **Poglavje 3. IBM-ova pomoč in servis**

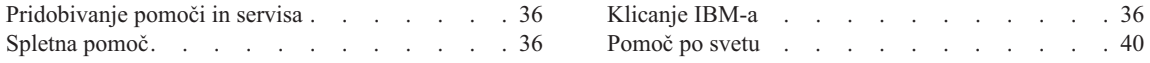

# <span id="page-55-0"></span>**Pridobivanje pomoči in servisa**

Če potrebujete pomoč, servisno storitev, tehnično pomoč ali dodatne informacije o IBM-ovih izdelkih, vam je na voljo široka paleta IBM-ovih virov pomoči. To poglavje vsebuje informacije o tem, kam se obrniti za dodatne informacije o IBM-u in IBM-ovih izdelkih, kaj storiti v primeru težav z računalnikom in na koga se obrniti za servisno storitev.

Microsoftovi servisni paketi predstavljajo najnovejši vir programske opreme za posodobitve izdelkov Windows. Dobite jih lahko tako, da jih s spletne strani prenesete na računalnik (všteti so stroški povezave) ali jih namestite s CD-ROM plošče. Za podrobnejše informacije in povezave si oglejte www.microsoft.com. IBM ponuja tehnično pomoč pri namestitvi ali pri vprašanjih v zvezi s paketi storitev za IBM-ove predhodno naložene izdelke Microsoft Windows. Za informacije pokličite IBM-ov center za podporo na telefonske številke, ki se nahajajo v ["Svetovni](#page-83-0) telefonski seznam" na [strani](#page-83-0) 64.

# **Spletna pomoč**

IBM-ova spletna stran vsebuje najnovejše informacije o IBM-ovih osebnih računalnikih in podpori. Naslov domače strani za IBM-ove osebne računalnike je www.ibm.com/pc

IBM ponuja obsežno spletno stran za uporabo prenosnih računalnikov in računalnikov ThinkPad na www.ibm.com/pc/support. Na tej spletni strani poiščite načine reševanja težav, nove načine uporabe računalnika in spoznajte možnosti, ki lahko dodatno poenostavijo uporabo računalnika ThinkPad.

# **Klicanje IBM-a**

Če ste poskušali sami odpraviti težavo in še vedno potrebujete pomoč, se lahko med garancijskim obdobjem za pomoč in informacije po telefonu obrnete na IBM-ov center za podporo. Med garancijskim obdobjem so vam na voljo naslednje storitve:

- v Določanje težav usposobljeno osebje vam bo pomagalo določiti, ali imate težavo s strojno opremo, in predlagalo, katero dejanje je potrebno za njeno odpravo.
- v Popravilo IBM-ove strojne opreme če težave povzroča IBM-ova strojna oprema pod garancijo, vam je na voljo izurjeno servisno osebje.
- v Izvedba tehničnih sprememb občasno je treba izvesti določene spremembe tudi po prodaji izdelka. IBM ali prodajalec, pooblaščen s strani IBM-a, bo izvedel izbrane tehnične spremembe, ki so na voljo in ki se nanašajo na vašo strojno opremo.

Naslednje točke niso pokrite:

v Zamenjava ali uporaba delov drugih proizvajalcev ali IBM-ovih delov brez garancije.

**Opomba:** Vsi deli z garancijo so označeni s 7-mestno identifikacijsko oznako v formatu IBM FRU XXXXXXX

• Določanje razlogov za težave s programsko opremo

- v Konfiguracija BIOS-a kot del namestitve ali nadgradnje
- v Spremembe, modifikacije ali nadgradnje gonilnikov naprav
- Namestitev in vzdrževanje omrežnih operacijskih sistemov (NOS)
- Namestitev in vzdrževanje aplikacijskih programov

IBM-ovi garancijski pogoji so podrobno opisani v garanciji IBM-ove strojne opreme. Shranite potrdilo o nakupu, saj ga morate predložiti ob servisnem popravilu.

Med klicem bodite blizu računalnika, da vam bo zastopnik tehnične pomoči lahko pomagal pri odpravljanju težav. Preden pokličete, preverite, ali ste z interneta prenesli najnovejše gonilnike in sistemske posodobitve, ali ste izvedli diagnostiko in zapisali informacije. Pri klicanju tehnične pomoči imejte pripravljene naslednje informacije:

- Tip in model naprave
- v Serijske številke računalnika, monitorja in ostalih komponent oziroma potrdilo o nakupu
- Opis težave
- v Točna besedila sporočil o napakah
- v Informacije o konfiguraciji strojne in programske opreme svojega sistema

#### **Telefonske številke**

**Opomba:** Pridržujemo si pravico do sprememb telefonskih številk brez predhodnega obvestila. Najnovejši seznam telefonskih številk IBM-ovega centra za podporo in delovni čas vam je na voljo na spletni strani za podporo na naslovu www.ibm.com/pc/support

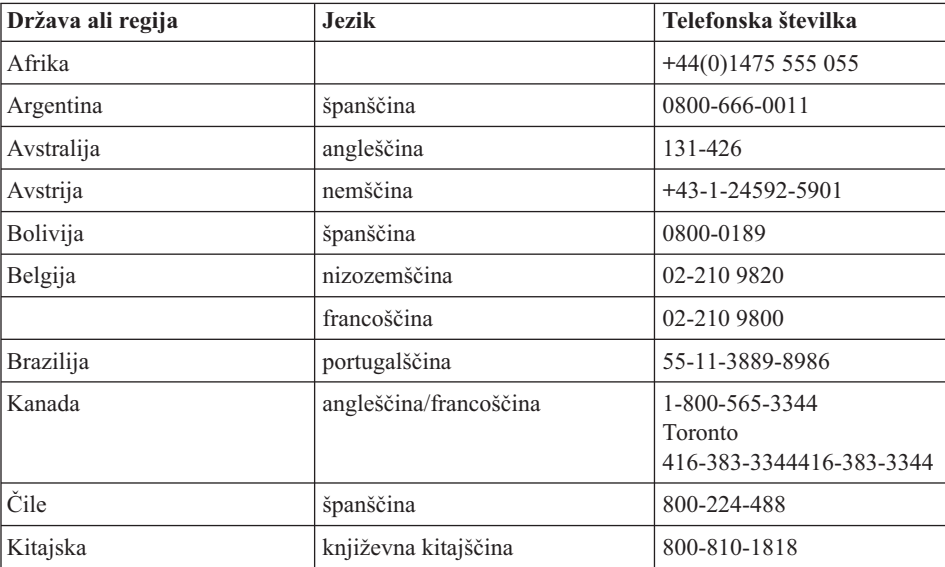

# *Pridobivanje pomoči in servisa*

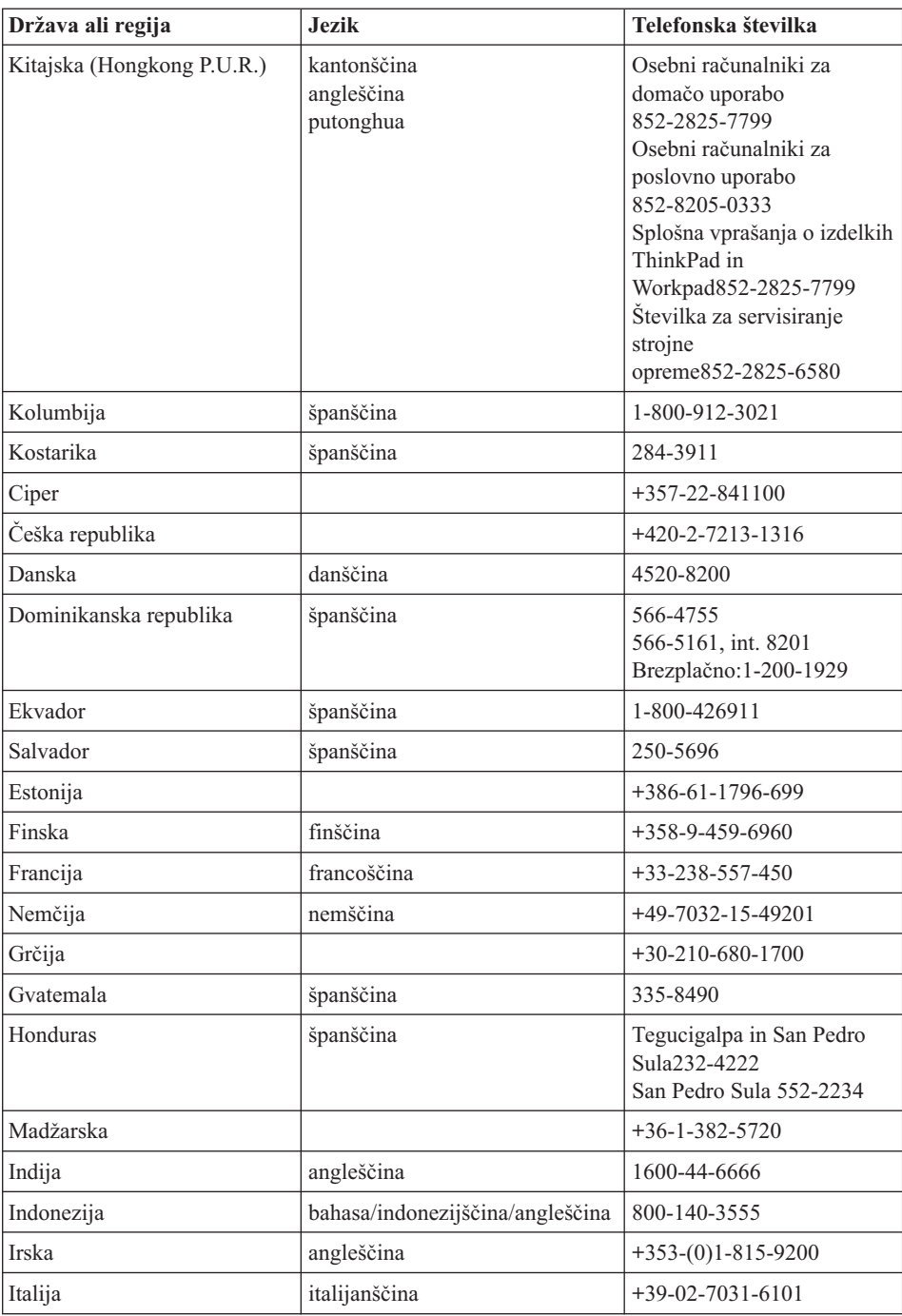

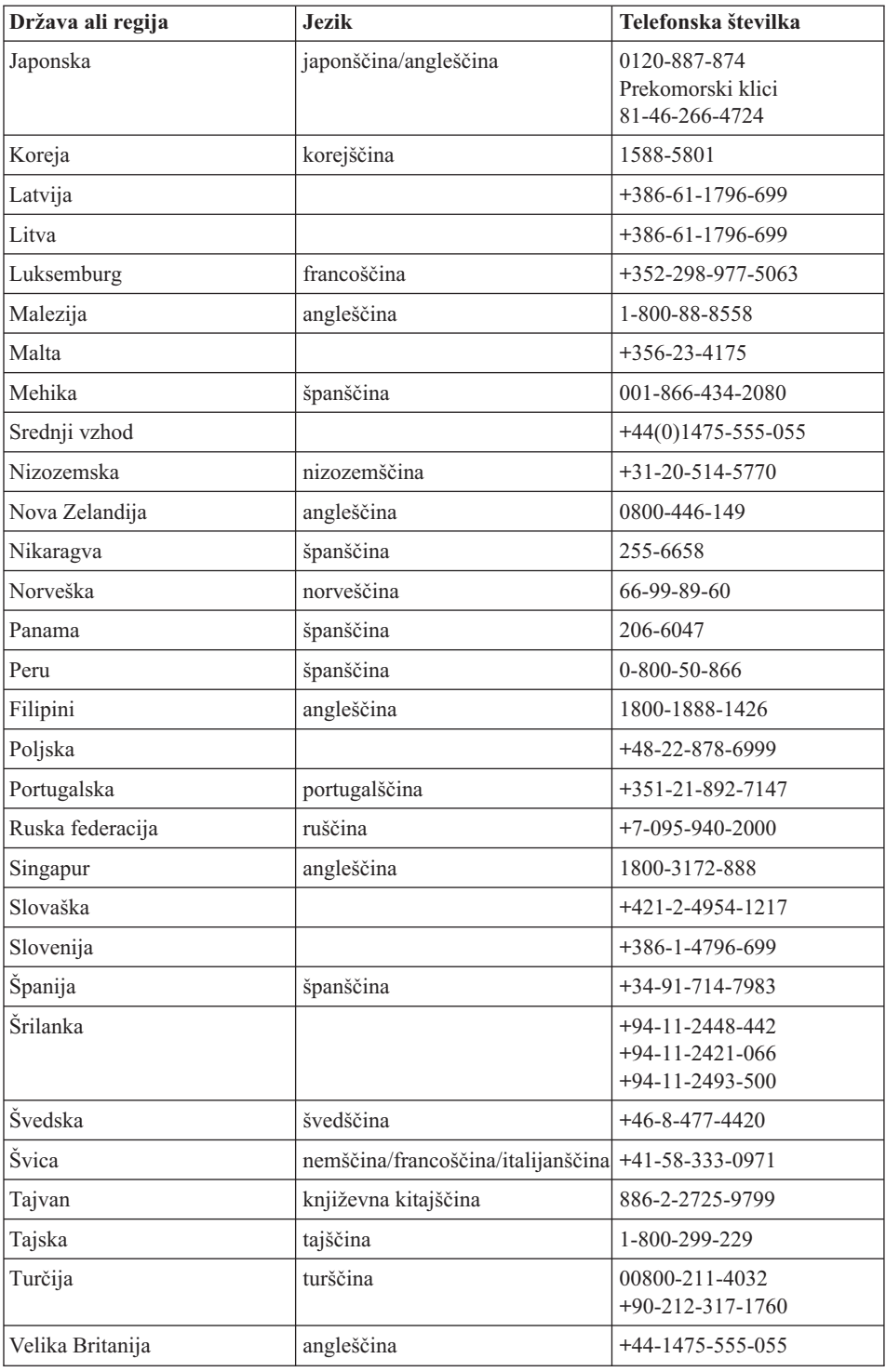

# <span id="page-59-0"></span>*Pridobivanje pomoči in servisa*

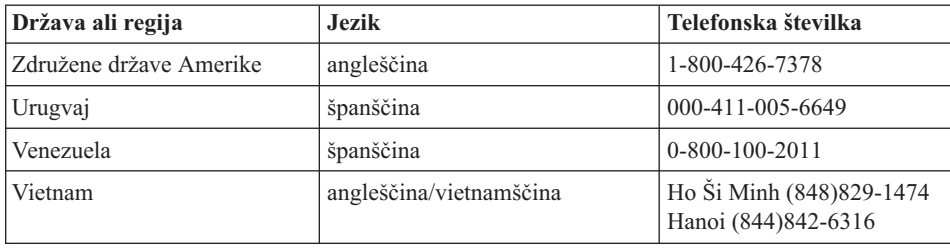

# **Pomoč po svetu**

Če računalnik vzamete s seboj na pot ali prenesete v drugo državo, kjer vaš tip računalnika ThinkPad prodajajo in servisirajo IBM ali IBM-ovi prodajalci, pooblaščeni za nudenje garancijskega servisa, vam je za računalnik na voljo mednarodni garancijski servis.

Servisne metode in postopki so v vsaki državi drugačni, nekatere storitve mogoče ne bodo na voljo v vseh državah. Mednarodni garancijski servis se izvaja s servisno metodo (depo, servis, kjer stranka dostavi napravo, servis na kraju samem), ki je na voljo v državi servisa. Servisni centri v določenih državah mogoče ne bodo mogli servisirati vseh modelov določenega tipa računalnika. V nekaterih državah bo servisiranje mogoče plačljivo in omejeno.

Ali je računalnik primeren za mednarodni garancijski servis in seznam držav, kjer je storitev mogoča, si lahko ogledate na www.ibm.com/pc/support, kjer kliknite **Warranty**. Primerne IBM-ove računalnike prepoznate po 4-številčnem tipu naprave. Za dodatne informacije o mednarodnem garancijskem servisu si oglejte Service Announcement  $601-034$  na www.jhm.com.

# **Dodatek A. Informacije o brezžičnem delovanju**

## **Brezžična interoperabilnost**

Brezžična kartica LAN Mini-PCI lahko deluje skupaj s katerimkoli brezžičnim izdelkom LAN, ki temelji na radijski tehnologiji Direct Sequence Spread Spectrum (DSSS) in/ali Orthogonal Frequency Division Multiplexing (OFDM) in je v skladu s:

- v standardom IEEE 802.11a/b/g za brežične LAN-e, ki ga je določil in odobril Inštitut električnih in elektronskih inženirjev.
- v certifikatom brezžične povezave (WiFi), kot ga določa WECA (Zveza za kompatibilnost brezžičnega etherneta).

Dodatna kartica *Bluetooth* lahko deluje skupaj s katerimkoli izdelkom *Bluetooth*, ki ustreza specifikaciji *Bluetooth* 1.1 in 1.2, ki jo določa *Bluetooth* SIG. Dodatna kartica *Bluetooth* podpira naslednje profile:

- Splošen dostop
- Servisno odkritje
- Zaporedna vrata
- Klicno omrežje
- FAKS
- v Dostop do LAN-a s pomočjo PPP
- Osebno omrežje
- v Izmenjava splošnega predmeta
- Pritisk splošnega predmeta
- Prenos datoteke
- Sinhronizacija
- Avdio prehod
- Slušalke
- Tiskalnik
- Vmesniške naprave (tipkovnica/miška)
- Osnovna slika
- Prostoročno

# **Uporabniško okolje in zdravje**

Brezžična kartica LAN Mini-PCI in *Bluetooth* dodatna kartica oddajata radiofrekvenčno elektromagnetno energijo, tako kot druge radijske naprave. Vendar pa oddajana energija še zdaleč ne dosega elektromagnetne energije brezžičnih naprav, na primer mobilnih telefonov.

Ker delujeta brezžična kartica LAN Mini-PCI in *Bluetooth* dodatna kartica znotraj smernic standardov in priporočil za radiofrekvenčno varnost, so po mnenju IBM-a integrirane brezžične kartice varne za uporabo. Ti standardi in priporočila izražajo

strokovno mnenje in so rezultat dela odborov in komisij znanstvenikov, ki nenehno preučujejo in razlagajo obsežno raziskovalno literaturo.

V nekaterih razmerah ali okolju je uporaba brezžične kartice LAN Mini-PCI ali dodatne kartice *Bluetooth* lahko omejena s strani lastnika objekta ali odgovornega zastopnika organizacije. Med te primere sodijo:

- v Uporaba integriranih brezžičnih kartic na letalih ali v bolnišnicah
- v V vseh ostalih okoljih, v katerih te kartice lahko motijo delovanje ostalih naprav ali storitev.

Če ne poznate povsem predpisov za uporabo brezžičnih naprav v določeni organizaciji (na primer na letališču ali v bolnišnici), prosite za dovoljenje za uporabo brezžične kartice LAN Mini-PCI ali *Bluetooth* dodatne kartice, preden vključite računalnik ThinkPad.

# **Pooblaščeno delovanje znotraj Združenih držav in Kanade**

Spodnja izjava o načinu razširjenih kanalov velja, ko sistem podpira to funkcijo. Da preverite, ali je funkcija podprta, si v navodilih za omogočanje načina razširjenih kanalov oglejte značilnosti nameščene mrežne kartice.

Za sisteme z brezžično funkcijo 802.11b, ki podpira način razširjenih kanalov:

Uporaba te naprave je mogoča samo z dostopnimi točkami, katerih raba je odobrena samo znotraj območja njihove uporabe. Uporaba naprave z dostopno točko, ki ni združljiva s standardom Wi-Fi in njena raba ni odobrena znotraj vaše regije, lahko pomeni kršitev vladnih predpisov. Odobreno rabo dostopne točke v svoji državi ali geografskem območju ugotovite tako, da se posvetujete s skrbnikom omrežja, preberete priročnik z navodili ali odobritveno oznako za dostopno točko.

"Način razširjenih kanalov" izberite samo pri uporabi naprave zunaj ZDA in Kanade, saj se tako izognete malo verjetni možnosti nepooblaščenega delovanja. Pri uporabi naprave zunaj Združenih držav in Kanade v " Načinu razširjenih kanalov" lahko pride do uporabe frekvenc, ki v Združenih državah in Kanadi niso odobrene. Ob uporabi z odobreno brezžično dostopno točko, ki je združljiva s standardom Wi-Fi ali v načinu ″ad hoc″, bo naprava v vseh območjih delovala na načine, ki so odobreni.

Ko potujete iz ene države v drugo, izbrane frekvence ponovno nastavite.

# **Omogočanje načina razširjenih kanalov**

Spodnja izjava o načinu razširjenih kanalov velja, ko sistem podpira to funkcijo. Da preverite, ali je funkcija podprta, si v navodilih za omogočanje načina razširjenih kanalov oglejte značilnosti nameščene mrežne kartice.

Razen v Združenih državah in Kanadi, so v ostalih državah lahko podprti dodatni kanali IEEE 802.11b. Če imate težave pri priključitvi dostopne točke, se obrnite na skrbnika omrežja ali preverite dostopno točko, da vidite, kateri kanal se uporablja. Če je kanal 802.11b enak ali večji od 12, boste morali omogočiti "Način razširjenih kanalov" z naslednjimi koraki.

- 1. Zaženite Windows 2000/XP. Prijavite se s privilegiji administratorja.
- 2. Z desnim gumbom miške na namizju kliknite na Moj računalnik (My computer) in izberite Lastnost (Property).
- 3. Kliknite na jeziček Strojna oprema (Hardware) in pritisnite gumb Upravitelj naprav (Device Manager).
- 4. Dvokliknite na omrežno kartico, poiščite brezžično napravo, z desno tipko miške kliknite na napravo in izberite lastnost.
- 5. Kliknite na jeziček Dodatno (Advanced).
- 6. Izberite "Način razširjenih kanalov (Extended Channel Mode)" in vrednost nastavite na "Omogočeno (Enable)".
- **Opomba:** Za sisteme z brezžično funkcijo 802.11b, ki podpira način razširjenih kanalov.

# **Dodatek B. Garancijske informacije**

Ta dodatek vsebuje garancijske informacije za računalnik ThinkPad, informacije o garancijskem obdobju, garancijskem servisu in podpori ter IBM-ovo izjavo o omejeni garanciji.

# **IBM-ova izjava o omejeni garanciji Z125-4753-08 04/2004**

# **1. del - Splošni pogoji**

Ta izjava o omejeni garanciji vsebuje 1. del - Splošni pogoji, 2. del - Pogoji za določene države, in *3. del - Garancijske informacije. Pogoji iz 2. dela zamenjujejo ali spreminjajo pogoje iz 1. dela. IBM-ova garancija iz te izjave o omejeni garanciji velja samo za naprave, ki ste jih kupili za lastno uporabo in ne za nadaljnjo prodajo. Izraz* ″*Računalnik*″ *pomeni IBM-ov računalnik, njegove komponente, nadgradnje, elemente ali dodatno opremo oziroma katerokoli kombinacijo le-teh. Izraz* ″*Računalnik*″ *ne vključuje programske opreme, prednameščene na računalnik, nameščene naknadno ali katerekoli druge*. *Nič v tej izjavi o omejeni garanciji ne vpliva na zakonske pravice potrošnikov, ki jih pogodba ne more preklicati ali omejiti.*

#### **Kaj pokriva ta garancija**

*IBM zagotavlja, da računalnik 1) vsebuje brezhibne dele in je izdelan brez napake ter 2) ustreza IBM-ovim uradnim objavljenim specifikacijam (*″*Specifikacije*″*), ki so vam na voljo na zahtevo. Garancijsko obdobje za napravo začne teči z dnem namestitve in je določeno v 3. delu - Garancijske informacije. Datum računa ali potrdila o nakupu velja kot datum namestitve, razen če IBM ali prodajalec določi drugače. Pri mnogih popravilih, spremembah ali nadgradnjah je potrebno odstraniti dele in jih poslati na IBM. Zamenjani del prevzame garancijski status prejšnjega dela. Če IBM ne določi drugače, garancija velja samo v državi ali regiji nakupa računalnika*.

**TO SO VAŠE IZKLJUČNE GARANCIJE IN NADOMEŠČAJO VSE OSTALE GARANCIJE ALI POGOJE, NAVEDENE ALI PREDPISANE, VKLJUČNO Z, TODA NE OMEJENE NA PREDPISANE PRODAJNE GARANCIJE ALI POGOJE IN USTREZNOSTI ZA DOLOČENE NAMENE. NEKATERE DRŽAVE ALI SODNE OBLASTI NE DOVOLJUJEJO IZKLJUČITVE NAVEDENIH ALI PREDPISANIH GARANCIJ. V TEM PRIMERU ZGORNJA IZKLJUČITEV ZA VAS NE VELJA. TAKRAT SO TAKŠNE GARANCIJE ČASOVNO OMEJENE NA GARANCIJSKO OBDOBJE. PO IZTEKU TEGA OBDOBJA NE VELJA NOBENA GARANCIJA VEČ. NEKATERE DRŽAVE ALI SODNE OBLASTI NE DOVOLJUJEJO ČASOVNIH OMEJITEV PREDPISANIH GARANCIJ. V TEM PRIMERU ZGORNJA IZKLJUČITEV ZA VAS NE VELJA.**

## **Česa ta garancija ne pokriva**

Ta garancija ne pokriva naslednjega:

v kakršnekoli programske opreme, pa naj bo ta prednameščena, priložena računalniku ali nameščena naknadno;

- v okvar zaradi neprimerne uporabe (vključno z, toda ne omejeno na uporabo katerekoli zmogljivosti ali zmožnosti računalnika, ki ni pisno odobrena s strani IBM-a), nesreče, spremembe, neprimernega fizičnega ali delovnega okolja in nepravilnega vzdrževanja s strani uporabnika;
- okvar zaradi uporabe izdelka, za katerega IBM ne odgovarja; in
- uporabe izdelkov drugih proizvajalcev, četudi je njihov dobavitelj IBM in je ta na vašo željo dele tudi vgradil v IBM-ov računalnik.

Garancija se razveljavi v primeru odstranitve ali spremembe identifikacijskih oznak na računalniku ali delih.

IBM ne zagotavlja neprekinjenega ali brezhibnega delovanja naprave.

Tehnična ali druga podpora za računalnik v garanciji, kot je pomoč z odgovori na vprašanja "kako" in vprašanja glede postavitve in namestitve računalnika, vam je na voljo **BREZ VSAKRŠNE GARANCIJE**.

## **Pridobitev garancijskega servisa**

Če med garancijskim obdobjem računalnik ne deluje po zagotovilih, se za pridobitev garancijskega servisa obrnite na IBM ali prodajalca. Če naprave niste registrirali pri IBM-u, boste mogoče morali predložiti dokazilo o nakupu.

## **Kako IBM poskuša odpraviti težave**

Ko se obrnete na IBM za servis, sledite IBM-ovim postopkom za ugotavljanje in reševanje težav. Začetno diagnozo težave je mogoče izdelati preko telefona s tehnikovo pomočjo ali elektronsko z dostopom do IBM-ove spletne strani.

Vrsta garancijskega servisa za računalnik je določena v 3. delu - Garancijske informacije.

Naložiti in namestiti morate določeno strojno kodo (mikrokodo, osnovno vhodno/izhodno sistemsko kodo (″BIOS″), pomožne programe, gonilnike naprav in diagnostiko, priloženo računalniku) in ostale posodobitve programske opreme z IBM-ove spletne strani ali drugega elektronskega medija in slediti IBM-ovim navodilom.

Če lahko težavo odpravite z delom, ki ga lahko zamenja uporabnik (″CRU″) (npr. tipkovnica, miška, zvočnik, pomnilnik, trdi disk), vam IBM te dele pošlje, da jih zamenjate.

Če računalnik med garancijskim obdobjem ne deluje po zagotovilih in težave ni mogoče odpraviti prek telefona ali elektronsko, s pomočjo računalniške kode ali posodobitev programske opreme, ali z delom CRU, IBM ali prodajalec z IBM-ovim dovoljenjem za opravljanje garancijskega servisa, po lastni presoji 1) računalnik popravi, da deluje po zagotovilih, ali 2) računalnik zamenja s funkcionalno vsaj enakovredno. Če IBM tega ne more storiti, lahko računalnik vrnete na mesto nakupa za povračilo denarja.

IBM ali prodajalec bo tudi izvedel in namestil izbrane strojne spremembe, ki se nanašajo na napravo.

## **Zamenjava naprave ali dela**

Če garancijski servis vključuje zamenjavo naprave ali dela, del, ki ga zamenja IBM ali preprodajalec, ostane v njegovi lasti, zamenjani del pa v vaši. Jamčite, da so vsi odstranjeni deli pristni in neprirejeni. Zamenjani deli niso vedno novi, so pa vedno popolnoma brezhibni in vsaj enakovredni prejšnjim delom. Zamenjani deli prevzamejo garancijski status prejšnjih delov.

## **Vaše dodatne naloge**

Preden IBM ali prodajalec zamenja računalnik ali del, pristanete na odstranitev vseh komponent, delov, možnosti, predelav in povezanih naprav, ki niso predmet garancijskega servisa.

Strinjate se tudi:

- 1. da naprava ni podvržena pravnim obveznostim ali omejitvam, ki preprečujejo njeno zamenjavo;
- 2. da boste pridobili dovoljenje lastnika za servis naprave, ki ni v vaši lasti, s strani IBM-a ali preprodajalca; in
- 3. da boste po možnosti pred servisom:
	- a. upoštevali postopke za servisne zahteve, ki jih posreduje IBM ali njegovi prodajalci;
	- b. izdelali varnostne kopije in zaščitili vse programe, podatke in sredstva v napravi;
	- c. IBM-u ali prodajalcu omogočite zadosten, prost in varen dostop do vaših prostorov, s čimer jim boste omogočili izpolnitev obveznosti in
	- d. IBM ali preprodajalca obvestili o spremembah glede lokacije naprave.
- 4. (a) zagotovili, da bodo vse informacije o določenih ali nedoločenih posameznikih (osebni podatki) zbrisane iz naprave (v tehnično mogočem obsegu), (b) IBM-u, preprodajalcu ali IBM-ovemu dobavitelju dovolili obdelavo preostalih osebnih podatkov v svojem imenu zavoljo izpolnjevanja IBM-ovih ali preprodajalčevih obveznosti iz te izjave o omejeni garanciji (vključno s transportom naprave na takšno obdelavo na drugo IBM-ovo lokacijo kjerkoli na svetu) in (c) zagotovili, da je takšna obdelava v skladu z zakoni o osebnih podatkih.

## **Omejitev odgovornosti**

IBM odgovarja za izgubo ali poškodbo računalnika samo, ko je ta 1) v IBM-ovi lasti ali 2) med transportom, za katerega stroške krije IBM.

IBM in preprodajalec ne odgovarjata za zaupne, lastne ali osebne podatke v napravi, ki ste jo iz kateregakoli razloga vrnili IBM-u. Pred vrnitvijo računalnika odstranite vse takšne informacije.

V določenih okoliščinah lahko zaradi neizpolnjevanja obveznosti s strani IBM-a ali druge odškodninske odgovornosti od IBM-a zahtevate odškodnino. V takšnih primerih, ne glede na osnovo vašega zahtevka po povračilu škode s strani IBM-a (vključno z

bistvenimi kršitvami, malomarnostjo, zavajanjem in ostalimi pogodbenimi ali odškodninskimi zahtevki), razen v primeru zakonsko neoprostilnih ali neomejenih odgovornosti, IBM odgovarja samo za

- 1. telesne poškodbe (vključno s smrtjo) in poškodovanje nepremičnin in osebnih nepremičnin; in
- 2. znesek za dejansko neposredno škodo, ki ne presega (če se ponavlja, veljajo 12-mesečni stroški) vrednosti naprave, ki je predmet zahtevka. Za namene te točke izraz ″Naprava″ vključuje kodo naprave in licenčno notranjo kodo (″LIC″).

Ta omejitev velja tudi za IBM-ove dobavitelje in preprodajalca. Predstavlja maksimalno skupno odgovornost IBM-a, njegovih dobaviteljev in prodajalcev.

**IBM, NJEGOVI DOBAVITELJI ALI PREPRODAJALCI V NOBENEM PRIMERU NE ODGOVARJAJO ZA NASLEDNJE PRIMERE, ČETUDI SO BILI PREDHODNO OBVEŠČENI O MOŽNOSTI NASTANKA LE-TEH: 1) ODŠKODNINSKE ZAHTEVKE TRETJIH STRANK DO VAS (RAZEN TISTIH V PRVI TOČKI ZGORAJ); 2) IZGUBO ALI POŠKODOVANJE PODATKOV; 3) POSEBNO, NAKLJUČNO ALI POSREDNO ŠKODO ALI GOSPODARSKO POSLEDIČNO ŠKODO; ALI 4) IZGUBO DOBIČKA, POSLOVNEGA PRIHODKA, POSLOVNE VREDNOSTI ALI PRIČAKOVANIH PRIHRANKOV. NEKATERE DRŽAVE ALI SODNE OBLASTI NE DOVOLJUJEJO IZKLJUČITVE ALI OMEJITVE NAKLJUČNE ALI POSLEDIČNE ŠKODE. V TEM PRIMERU ZGORNJA OMEJITEV ALI IZKLJUČITEV ZA VAS NE VELJA. NEKATERE DRŽAVE ALI SODNE OBLASTI NE DOVOLJUJEJO ČASOVNIH OMEJITEV PREDPISANIH GARANCIJ. V TEM PRIMERU ZGORNJA IZKLJUČITEV ZA VAS NE VELJA.**

## **Pristojno pravo**

Vi in IBM se strinjate z veljavo zakonov države nakupa naprave za urejanje, razlago in uveljavljanje vseh vaših in IBM-ovih pravic, dolžnosti in obveznosti, ki izhajajo iz ali so v zvezi s predmetom te izjave o omejeni garanciji, ne glede na neskladje zakonskih načel.

# **TE GARANCIJE VAM DAJEJO IZRECNE ZAKONSKE PRAVICE, PRIPADAJO PA VAM LAHKO TUDI DRUGE PRAVICE, KI SE RAZLIKUJEJO GLEDE NA DRŽAVO ALI SODNO OBLAST.**

#### **Sodna oblast**

Za vse vaše pravice, dolžnosti in obveznosti so pristojna sodišča v državi nakupa naprave.

# **2. del - Pogoji za določene države SEVERNA IN JUŽNA AMERIKA**

## **ARGENTINA**

**Pristojnost:** *Po prvem stavku je dodano naslednje besedilo:*

Za reševanje vseh pravnih sporov, ki izhajajo iz te izjave o omejeni garanciji, je pristojno izključno redno gospodarsko sodišče v Buenos Airesu.

## **BOLIVIJA**

**Pristojnost:** *Po prvem stavku je dodano naslednje besedilo:* Za reševanje vseh pravnih sporov, ki izhajajo iz te izjave o omejeni garanciji, so pristojna izključno sodišča mesta La Paz.

## **BRAZILIJA**

**Pristojnost:** *Po prvem stavku je dodano naslednje besedilo:* Za reševanje vseh pravnih sporov, ki izhajajo iz te pogodbe, je pristojno izključno sodišče v Rio de Janeiru, RJ.

# **ČILE**

**Pristojnost:** *Po prvem stavku je dodano naslednje besedilo:* Za reševanje vseh pravnih sporov, ki izhajajo iz te izjave o omejeni garanciji, so pristojna izključno civilna sodišča mesta Santiago.

## **KOLUMBIJA**

**Pristojnost:** *Po prvem stavku je dodano naslednje besedilo:* Za reševanje vseh pravnih sporov, ki izhajajo iz te izjave o omejeni garanciji, so pristojni izključno sodniki republike Kolumbije.

# **EKVADOR**

**Pristojnost:** *Po prvem stavku je dodano naslednje besedilo:* Za reševanje vseh pravnih sporov, ki izhajajo iz te izjave o omejeni garanciji, so pristojni izključno sodniki mesta Quito.

## **MEHIKA**

**Pristojnost:** *Po prvem stavku je dodano naslednje besedilo:* Za reševanje vseh pravnih sporov, ki izhajajo iz te izjave o omejeni garanciji, so pristojna izključno zvezna sodišča mesta Mexico City, zvezno okrožje.

## **PARAGVAJ**

**Pristojnost:** *Po prvem stavku je dodano naslednje besedilo:* Za reševanje vseh pravnih sporov, ki izhajajo iz te izjave o omejeni garanciji, so pristojna izključno sodišča mesta Asuncion.

## **PERU**

**Pristojnost:** *Po prvem stavku je dodano naslednje besedilo:* Za reševanje vseh pravnih sporov, ki izhajajo iz te izjave o omejeni garanciji, so pristojni izključno sodniki in sodišča sodnega okraja Lima, Cercado.

**Omejitev odgovornosti:** *Na koncu tega razdelka je dodano naslednje:*V skladu s členom 1328 Perujskega civilnega zakonika omejitve ali izključitve iz tega poglavja ne veljajo za škodo zaradi IBM-ovega namernega neizpolnjevanja obveznosti (″dolo″) ali malomarnosti (″culpa inexcusable″).

#### **URUGVAJ**

**Pristojnost:** *Po prvem stavku je dodano naslednje besedilo:* Za reševanje vseh pravnih sporov, ki izhajajo iz te izjave o omejeni garanciji, je pristojna izključno sodna oblast mesta Montevideo.

#### **VENEZUELA**

**Pristojnost:** *Po prvem stavku je dodano naslednje besedilo:* Za reševanje vseh pravnih sporov, ki izhajajo iz te izjave o omejeni garanciji, so pristojna izključno sodišča prestolniškega območja mesta Caracas.

## **SEVERNA AMERIKA**

**Pridobitev garancijskega servisa:** *Temu poglavju je dodano naslednje besedilo:* Za pridobitev garancijskega servisa s strani IBM-a v Kanadi ali ZDA pokličite 1-800-IBM-SERV (426-7378).

## **KANADA**

**Omejitev odgovornosti:** *Naslednje besedilo zamenjuje točko 1 tega poglavja:* 1. telesne poškodbe (vključno s smrtjo) ali fizično poškodovanje nepremičnin ali osebnih nepremičnin zaradi IBM-ove malomarnosti; in

**Veljavno pravo:** *Naslednje besedilo zamenjuje "zakoni države nakupa računalnika" v prvem stavku:* zakoni province Ontario.

## **ZDRUŽENE DRŽAVE AMERIKE**

**Veljavno pravo:** *Naslednje besedilo zamenjuje "zakoni države nakupa naprave" v prvem stavku:* zakoni države New York.

## **TIHOMORSKA AZIJA**

#### **AVSTRALIJA**

**Kaj pokriva ta garancija:** *Temu poglavju je dodan naslednji odstavek:* Poleg pravic iz zakona o trgovski praksi iz leta 1974 in ostalih podobnih zakonov, za vas veljajo tudi garancije, določene v tem odstavku, ki so omejene samo v obsegu, ki ga dovoljuje pristojno pravo.

#### **Omejitev odgovornosti:** *Temu poglavju je dodano naslednje besedilo:*

Če IBM krši pogoj ali garancijo, ki jo predpisuje zakon o trgovski praksi iz leta 1974 ali podobna zakonodaja, je IBM-ova odgovornost omejena na popravilo ali zamenjavo

blaga ali dobavo ustreznega blaga. Kjer se ta pogoj ali garancija nanaša na pravico do prodaje, neuradnega posedovanja ali nesporne lastninske pravice oziroma je bilo blago kupljeno z namenom osebne, domače ali gospodinjske uporabe ali potrošnje, omejitve iz tega odstavka ne veljajo.

**Veljavno pravo:** *Naslednje besedilo zamenjuje "zakoni države nakupa računalnika" v prvem stavku:* zakoni države ali ozemlja.

# **KAMBODŽA IN LAOS**

**Veljavno pravo:** *Naslednje besedilo zamenjuje* "zakoni države nakupa naprave" *v prvem stavku:* zakoni države New York, ZDA.

# **KAMBODŽA, INDONEZIJA IN LAOS**

**Arbitraža:** *Pod tem naslovom je dodano naslednje besedilo:* Za reševanje sporov, ki izhajajo iz te izjave o omejeni garanciji, je pristojno razsodišče, sklicano v Singapuru v skladu s takrat veljavnimi arbitražnimi pravili Mednarodnega arbitražnega centra v Singapuru (pravila ″SIAC″). Odločitev razsodišča je dokončna in obvezujoča za obe strani brez možnosti pritožbe in podana v pisni obliki z vsemi izsledki in zaključki.

Razsodniki so trije, pri čemer ima vsaka stran pravico določiti enega razsodnika. Ta razsodnika potem imenujeta tretjega razsodnika, ki je obenem tudi predsednik razsodišča. Prosto mesto predsednika zapolni predsednik SIAC. Ostala dva razsodnika ima pravico zamenjati stran, ki ju je določila. Postopek se nadaljuje od točke, pri kateri je bil zaradi odsotnosti prekinjen.

Če katera izmed strani noče ali ne more imenovati razsodnika v roku 30 dni od imenovanja razsodnika druge strani, je prvi imenovani razsodnik edini razsodnik, če je bil veljavno in pravilno imenovan.

Vsi postopki so vodeni, vključno z vsemi predstavljenimi dokumenti, v angleškem jeziku. Angleška različica te izjave o omejeni garanciji prevlada nad različicami v drugih jezikih.

## **HONGKONG, P.U.R. KITAJSKE, IN MAKAO, P.U.R. KITAJSKE**

**Veljavno pravo:** *Naslednje besedilo zamenjuje* "zakoni države nakupa naprave" *v prvem stavku:* zakoni Hongkonga, posebne upravne regije Kitajske.

## **INDIJA**

**Omejitev odgovornosti:** *Naslednje je zamenjava za točki 1 in 2 v tem poglavju:*

- 1. odgovornost za telesne poškodbe (vključno s smrtjo) ali poškodovanje nepremičnin ali osebnih premičnin je omejena na primere, ki so posledica IBM-ove malomarnosti; in
- 2. prav tako je kakršnakoli druga dejanska škoda, ki je posledica stanja, ki vključuje nedelovanje v skladu z IBM-ovimi predpisi, oziroma je v kakršnikoli povezavi s predmetom te izjave o omejeni garanciji, strošek, ki ste jih plačali za posamezen računalnik, ki je predmet te terjatve. Za namene te točke izraz ″Naprava″ vključuje kodo naprave in licenčno notranjo kodo (″LIC″).

#### **Arbitraža:** *Pod tem naslovom je dodano naslednje besedilo:*

Za reševanje sporov, ki izhajajo iz te izjave o omejeni garanciji, je pristojno razsodišče, sklicano v Bangaloru v Indiji v skladu s takrat veljavnimi indijskimi zakoni. Odločitev razsodišča je dokončna in obvezujoča za obe strani brez možnosti pritožbe in podana v pisni obliki z vsemi izsledki in zaključki.

Razsodniki so trije, pri čemer ima vsaka stran pravico določiti enega razsodnika. Ta razsodnika potem imenujeta tretjega razsodnika, ki je obenem tudi predsednik razsodišča. Prosto mesto predsednika zapolni predsednik odvetniške zbornice Indije. Ostala dva razsodnika ima pravico zamenjati stran, ki ju je določila. Postopek se nadaljuje od točke, pri kateri je bil zaradi odsotnosti prekinjen.

Če katera izmed strani noče ali ne more imenovati razsodnika v roku 30 dni od imenovanja razsodnika druge strani, je prvi imenovani razsodnik edini razsodnik, če je bil veljavno in pravilno imenovan.

Vsi postopki so vodeni, vključno z vsemi predstavljenimi dokumenti, v angleškem jeziku. Angleška različica te izjave o omejeni garanciji prevlada nad različicami v drugih jezikih.

## **JAPONSKA**

**Veljavno pravo:** *Temu poglavju je dodan naslednji stavek:* Vsi dvomi glede te izjave o omejeni garanciji se rešujejo sporazumno in v skladu z načeli vzajemnega zaupanja.

#### **MALEZIJA**

**Omejitev odgovornosti:** Beseda ″*POSEBNA*″ v točki 3 petega odstavka se izbriše.

## **NOVA ZELANDIJA**

## **Kaj pokriva ta garancija:** *Temu poglavju je dodan naslednji odstavek:*

Garancije, podane v tem razdelku, so dodatek k vsem pravicam, ki jih imate lahko v skladu z zakonom o garancijah potrošnikov iz leta 1993 ali z drugo zakonodajo, ki je ni mogoče izključiti ali omejiti. Zakon o uporabniški garanciji iz leta 1993 ne velja v primeru, da so IBM-ovi izdelki namenjeni vaši poslovni uporabi, opredeljeni s tem zakonom.
#### **Omejitev odgovornosti:** *Temu poglavju je dodano naslednje besedilo:*

Če naprave niso namenjene poslovni uporabi, opredeljeni v zakonu o uporabniški garanciji iz leta 1993, so omejitve iz tega odstavka podvržene omejitvam iz tega zakona.

#### **LJUDSKA REPUBLIKA KITAJSKA (LRK)**

**Veljavno pravo:** *Naslednje besedilo zamenjuje zakoni države nakupa naprave v prvem stavku:*

zakoni države New York, ZDA (razen če lokalni zakon zahteva drugače).

#### **FILIPINI**

**Omejitev odgovornosti:** *Točko 3 v petem odstavku zamenjuje naslednje besedilo:* **POSEBNO (VKLJUČNO S SIMBOLIČNO IN KAZENSKO ŠKODO), MORALNO, NAKLJUČNO ALI POSREDNO ŠKODO ZA GOSPODARSKO POSLEDIČNO ODŠKODNINO; ALI**

**Arbitraža:** Pod tem naslovom je dodano naslednje besedilo Za reševanje sporov, ki izhajajo iz te izjave o omejeni garanciji, je pristojno razsodišče, sklicano v Metro Manili na Filipinih v skladu s takrat veljavnimi filipinskimi zakoni. Odločitev razsodišča je dokončna in obvezujoča za obe strani brez možnosti pritožbe in podana v pisni obliki z vsemi izsledki in zaključki.

Razsodniki so trije, pri čemer ima vsaka stran pravico določiti enega razsodnika. Ta razsodnika potem imenujeta tretjega razsodnika, ki je obenem tudi predsednik razsodišča. Prosto mesto predsednika zapolni predsednik Filipinskega centra za reševanje sporov. Ostala dva razsodnika ima pravico zamenjati stran, ki ju je določila. Postopek se nadaljuje od točke, pri kateri je bil zaradi odsotnosti prekinjen.

Če katera izmed strani noče ali ne more imenovati razsodnika v roku 30 dni od imenovanja razsodnika druge strani, je prvi imenovani razsodnik edini razsodnik, če je bil veljavno in pravilno imenovan.

Vsi postopki so vodeni, vključno z vsemi predstavljenimi dokumenti, v angleškem jeziku. Angleška različica te izjave o omejeni garanciji prevlada nad različicami v drugih jezikih.

#### **SINGAPUR**

**Omejitev odgovornosti:** *Besedi* ″ *POSEBNO*″ *in* ″*GOSPODARSKO*″ *v točki 3 petega odstavka se brišeta.*

## **EVROPA, BLIŽNJI VZHOD, AFRIKA (EMEA)**

#### *NASLEDNJI POGOJI VELJAJO ZA VSE DRŽAVE EMEA:*

Pogoji izjave o omejeni garanciji za naprave, kupljene pri IBM-u ali IBM-ovem prodajalcu.

#### **Pridobitev garancijskega servisa**

*Dodajte naslednji odstavek v Zahodna Evropa (Andora, Avstrija, Belgija, Ciper, Češka republika, Danska, Estonija, Finska, Francija, Nemčija, Grčija, Madžarska, Islandija, Irska, Italija, Latvija, Lihtenštajn, Litva, Luksemburg, Malta, Monako, Nizozemska, Norveška, Poljska, Portugalska, San Marino, Slovaška, Slovenija, Španija, Švedska, Švica, Velika Britanija, Vatikan in vsaka druga država, ki je pozneje vstopila v Evropsko Unijo, po datumu vstopa):*

Garancija za napravo, kupljeno v Zahodni Evropi, velja v vseh državah Zahodne Evrope, v katerih je bila naprava najavljena in dana na tržišče.

Če ste računalnik kupili v eni izmed zahodnoevropskih držav, kot je določeno zgoraj, lahko garancijski servis za računalnik pridobite v katerikoli izmed teh držav pri (1) IBM-ovem prodajalcu z dovoljenjem za opravljanje garancijskega servisa ali (2) pri IBM-u, če je bil računalnik objavljen in dan na tržišče s strani IBM-a v državi, v kateri želite pridobiti servis.

Če ste osebni računalnik kupili v Albaniji, Armeniji, Belorusiji, Bosni in Hercegovini, Bolgariji, na Hrvaškem, Češkem, v Gruziji, na Madžarskem, v Kazahstanu, Kirgiziji, Zvezni republiki Jugoslaviji, nekdanji jugoslovanski republiki Makedoniji, Moldaviji, na Poljskem, v Romuniji, Rusiji, na Slovaškem, v Sloveniji ali Ukrajini, vam je garancijski servis na voljo v vseh teh državah s strani (1) IBM-ovega prodajalca z dovoljenjem za opravljanje garancijskega servisa ali (2) IBM-a.

Če napravo kupite na Bližnjem Vzhodu ali v Afriki, lahko garancijski servis za napravo pridobite pri IBM-ovi enoti v državi nakupa, če ta IBM-ova enota v tej državi nudi garancijski servis ali pri IBM-ovem preprodajalcu z dovoljenjem IBM-a za opravljanje garancijskega servisa na tej napravi v tej državi. Garancijski servis v Afriki vam je na voljo v območju 50 km od IBM-ovega odobrenega servisnega ponudnika. Stroške transporta za računalnik izven območja 50 km od IBM-ovega odobrenega servisnega ponudnika krijete sami.

#### **Veljavno pravo:**

*Besedna zveza* "zakoni države nakupa računalnika"je zamenjana z naslednjim besedilom:

1) ″zakoni Avstrije″ **v Albaniji, Armeniji, Azerbajdžanu, Belorusiji, Bosni in Hercegovini, Bolgariji, na Hrvaškem, v Gruziji, na Madžarskem, v Kazahstaun, Kirgiziji, Makedoniji, Moldaviji, na Poljskem, v Romuniji, Rusiji, na Slovaškem, v Sloveniji, Tadžikistanu, Turkmeniji, Ukrajini, Uzbekistanu in ZR Jugoslaviji;** 2) ″zakoni Francije″ **v Alžiriji, Beninu, Burkini Faso, Kamerunu, Cape Verdeju, Centralni afriški republiki, Čadu, na Komorih, v Republiki Kongo, Džibutiju, Demokratični republiki Kongo, Ekvatorialni Gvineji, Francoski Gvajani, Francoski Polineziji, Gabonu, Gambiji, Gvineji, Gvineji-Bissau, na Slonokoščeni obali, v Libanonu, na Madagaskarju, v Maliju, Mavretaniji, na Mavriciusu, Mayottu, v Maroku, na Novi Kaledoniji, v Nigru, Reunionu, Senegalu, na Sejšelih, v Togu, Tuniziji, na Vanuatuju, in Wallis & Futuni;** 3) ″zakoni Finske″ **v Estoniji,**

**Latviji in Litvi;** 4) ″zakoni Anglije″ **v Angoli, Bahrajnu, Bocvani, Burundiju, Egiptu, Eritreji, Etiopiji, Gani, Jordaniji, Keniji, Kuvajtu, Liberiji, Malaviju, na Malti, v Mozambiku, Nigeriji, Omanu, Pakistanu, Katarju, Ruandi, Sao Tomeju, Savdski Arabiji, Sierri Leone, Somaliji, Tanzaniji, Ugandi, Združenih arabskih emiratih, Veliki Britaniji, na Zahodnem bregu/v Gazi, Jemnu, Zambiji in Zimbabveju;** in 5) ″zakoni Južne Afrike″ **v Južni Afriki, Namibiji, Lesotu in Svaziju.**

#### **Sodna oblast:** *Temu poglavju so dodane naslednje izjeme:*

1) **V Avstriji** je za reševanje vseh sporov, ki izhajajo iz te izjave o omejeni garanciji in v zvezi z njo, vključno z njenim obstojem, pristojno sodišče na Dunaju v Avstriji (center mesta); 2) **v Angoli, Bahrajnu, Bocvani, Burundiju, Egiptu, Eritreji, Etiopiji, Gani, Jordaniji, Keniji, Kuvajtu, Liberiji, Malaviju, Malti, Mozambiku, Nigeriji, Omanu, Pakistanu, Katarju, Ruandi, Sao Tomeju, Savdski Arabiji, Sierri Leone, Somaliji, Tanzaniji, Ugandi, Združenih arabskih emiratih, Zahodnem bregu/Gazi, Jemnu, Zambiji in Zimbabveju** so za reševanje vseh sporov, ki izhajajo iz te izjave o omejeni garanciji ali so v zvezi z njenim izvrševanjem, vključno z vsemi sodnimi postopki, pristojna izključno angleška sodišča; 3) v **Belgiji** in **Luksemburgu**, je za reševanje vseh sporov, ki izhajajo iz te izjave o omejeni garanciji ali so povezani z njenim izvrševanjem, pristojna zakonodaja in sodišča glavnega mesta, države s sedežem podjetja ali lokacije poslovalnice; 4) **v Franciji, Alžiriji, Beninu, Burkini Faso, Kamerunu, Zelenortskih otokih, Centralnoafriški republiki, Čadu, Komorih, republiki Kongo, Džibutiju, demokratični republiki Kongo, Ekvatorialni Gvineji, Francoski Gvajani, Francoski Polineziji, Gabonu, Gambiji, Gvineji, Gvineji-Bissau, na Slonokoščeni obali, v Libanonu, na Madagaskarju, v Maliju, Mavretaniji, na Mavriciusu, Mayottu, v Maroku, na Novi Kaledoniji, v Nigru, Reunionu, Senegalu, na Sejšelih, v Togu, Tuniziji, na Vanuatuju in Wallis & Futuni** je za reševanje vseh sporov, ki izhajajo iz te izjave o omejeni garanciji oziroma v zvezi z njeno razlago ali izvršbo, pristojno izključno gospodarsko sodišče v Parizu; 5) v **Rusiji** je za reševanje vseh sporov v zvezi z razlago, kršitvijo, prekinitvijo, neveljavnostjo izvršbe te izjave o omejeni garanciji pristojno izključno razsodišče v Moskvi; 6) **v Južni Afriki, Namibiji, Lesotu in Svaziju** se obe strani strinjata, da reševanje sporov v zvezi s to izjavo o omejeni garanciji prepustita prvostopenjskemu sodišču v Johannesburgu; 7) **v Turčiji** so za reševanje vseh sporov, ki izhajajo iz ali so v povezavi s to izjavo o omejeni garanciji, pristojna carigrajska osrednja sodišča (Sultanahmet) in carigrajski izvršni direktorat v Republiki Turčiji; 8) za reševanje vseh sporov, ki izhajajo iz te izjave o omejeni garanciji, je za naslednje države pristojno izključno pristojno sodišče a) v Atenah za **Grčijo**, b) v Tel Avivu-Jaffi za **Izrael**, c) v Milanu za **Italijo**, d) v Lizboni za **Portugalsko** in e) v Madridu za **Španijo**; in 9) **v Veliki Britaniji** se obe strani strinjata, da so za reševanje vseh sporov v zvezi s to izjavo o omejeni garanciji pristojna angleška sodišča.

#### **Arbitraža:** *Pod tem naslovom je dodano naslednje besedilo:*

**V Albaniji, Armeniji, Azerbajdžanu, Belorusiji, Bosni in Hercegovini, Bolgariji, na Hrvaškem, v Gruziji, na Madžarskem, v Kazahstanu, Kirgiziji, Makedoniji, Moldaviji, na Poljskem, v Romuniji, Rusiji, na Slovaškem, v Sloveniji, Tadžikistanu, Turkmeniji, Ukrajini, Uzbekistanu in ZR Jugoslaviji** se vsi spori, ki

izhajajo iz te izjave o omejeni garanciji oziroma v zvezi z njeno kršitvijo, prekinitvijo ali razveljavitvijo, rešujejo v skladu z arbitražnimi in poravnalnimi pravili Mednarodnega arbitražnega centra Zvezne gospodarske zbornice na Dunaju (dunajska pravila), in sicer jih rešujejo trije razsodniki, imenovami v skladu s temi pravili. Razsodišče se skliče na Dunaju v Avstriji, uradni jezik postopkov pa je angleščina. Odločitev razsodnikov je dokončna in obvezujoča za obe strani. Zato se v skladu s 598. odstavkom (2) avstrijskega civilnega zakonika obe strani izrecno odpovedujeta 7. številki 595. odstavka (1) zakonika. Vendar IBM lahko sproži postopke na pristojnem sodišču v državi namestitve.

**V Estoniji, Latviji in Litvi** je za reševanje vseh sporov v zvezi s to izjavo o omejeni garanciji pristojno razsodišče, sklicano v Helsinkih na Finskem v skladu s takrat veljavnimi finskimi arbitražnimi zakoni. Vsaka stran imenuje enega razsodnika. Razsodnika potem imenujeta predsednika razsodišča. Če razsodnika ne moreta imenovati, ga imenuje osrednja gospodarska zbornica v Helsinkih.

### **EVROPSKA UNIJA (EU)**

### *NASLEDNJI POGOJI VELJAJO ZA VSE DRŽAVE EU:*

Garancija za računalnik, kupljen v EU, velja v vseh državah EU, v katerih je bila računalnik objavljen in dan na tržišče.

**Pridobitev garancijskega servisa:** *Temu poglavju je dodano naslednje besedilo:* Za pridobitev garancijskega servisa s strani IBM-a v državah EU si oglejte telefonske številke v 3. delu - Garancijske informacije.

Na IBM se lahko obrnete na naslednjem naslovu:

IBM Warranty & Service Quality Dept.

PO Box 30 Spango Valley Greenock Scotland PA16 0AH

## **POTROŠNIKI**

Potrošnikom pravice zagotavljajo ustrezni državni zakoni, ki urejajo prodajo potrošniškega blaga. Garancije v tej izjavi o omejeni garanciji ne vplivajo na te pravice.

## **AVSTRIJA, DANSKA, FINSKA, GRČIJA, ITALIJA, NIZOZEMSKA, NORVEŠKA, PORTUGALSKA, ŠPANIJA, ŠVEDSKA IN ŠVICA**

**Omejitev odgovornosti:** *Naslednje besedilo v celoti zamenjuje pogoje v tem poglavju:* Razen če zakon določa drugače:

1. IBM-ova odgovornost za škodo za izgubo, ki nastane ob izpolnjevanju obveznosti v skladu ali zvezi s to izjavo o omejeni garanciji, ali ki nastane iz kateregakoli razloga v zvezi s to izjavo o omejeni garanciji, je omejena na povračilo samo tiste odškodnine in izgube, za katero je dokazano, da je dejansko posledica neizpolnjevanja obveznosti (če je IBM kriv), znesek pa ne sme presegati zneska, ki ste ga plačali za napravo. Za namene te točke izraz ″Naprava″ vključuje kodo naprave in licenčno notranjo kodo (″LIC″).

Zgornja omejitev ne velja za odškodnino za telesne poškodbe (vključno s smrtjo) in poškodbe nepremičnin ali osebnih nepremičnin, za katere IBM zakonsko odgovarja.

2. **IBM, NJEGOVI DOBAVITELJI ALI PRODAJALCI POD NOBENIMI POGOJI NE ODGOVARJAJO ZA NASLEDNJE PRIMERE, ČETUDI SO BILI OBVEŠČENI O NJIHOVI MOŽNOSTI: 1) IZGUBO ALI POŠKODOVANJE PODATKOV; 2) NAKLJUČNO ALI POSREDNO ŠKODO, ALI ZA KAKRŠNOKOLI POSLEDIČNO GOSPODARSKO ŠKODO 3) IZGUBO DOBIČKA, ČEPRAV SE POJAVI KOT NEPOSREDNA POSLEDICA DOGODKA, KI JE POVZROČIL ŠKODO; ALI 4) IZGUBO POSLA, PRIHODKA, POSLOVNE VREDNOSTI ALI PRIČAKOVANIH PRIHRANKOV.**

### **FRANCIJA IN BELGIJA**

**Omejitev odgovornosti:** *Naslednje besedilo v celoti zamenjuje pogoje v tem poglavju:* Razen če zakon določa drugače:

1. IBM-ova odgovornost za škodo za izgubo, ki nastane ob izpolnjevanju obveznosti v skladu ali zvezi s to izjavo o omejeni garanciji, ali ki nastane iz kateregakoli razloga v zvezi s to izjavo o omejeni garanciji, je omejena na povračilo samo tiste odškodnine in izgube, za katero je dokazano, da je dejansko posledica neizpolnjevanja obveznosti (če je IBM kriv), znesek pa ne sme presegati zneska, ki ste ga plačali za napravo. Za namene te točke izraz ″Naprava″ vključuje kodo naprave in licenčno notranjo kodo (″LIC″).

Zgornja omejitev ne velja za odškodnino za telesne poškodbe (vključno s smrtjo) in poškodbe nepremičnin ali osebnih nepremičnin, za katere IBM zakonsko odgovarja.

2. **IBM, NJEGOVI DOBAVITELJI ALI PRODAJALCI POD NOBENIMI POGOJI NE ODGOVARJAJO ZA NASLEDNJE PRIMERE, ČETUDI SO BILI OBVEŠČENI O NJIHOVI MOŽNOSTI: 1) IZGUBO ALI POŠKODOVANJE PODATKOV; 2) NAKLJUČNO ALI POSREDNO ŠKODO, ALI ZA KAKRŠNOKOLI POSLEDIČNO GOSPODARSKO ŠKODO 3) IZGUBO DOBIČKA, ČEPRAV SE POJAVI KOT NEPOSREDNA POSLEDICA DOGODKA, KI JE POVZROČIL ŠKODO; ALI 4) IZGUBO POSLA, PRIHODKA, POSLOVNE VREDNOSTI ALI PRIČAKOVANIH PRIHRANKOV.**

## **NASLEDNJI POGOJI VELJAJO ZA DOLOČENO DRŽAVO:**

#### **AVSTRIJA**

## **Določbe v tej izjavi o omejeni garanciji nadomeščajo vse veljavne, z zakonom predpisane garancije.**

#### **Kaj pokriva ta garancija:** *Naslednje besedilo zamenjuje prvi stavek prvega odstavka tega poglavja:*

Garancija za IBM-ovo napravo pokriva funkcionalnost naprave za normalno uporabo in skladnost naprave s specifikacijami.

*Temu poglavju so dodani naslednji odstavki:* Za minimalno omejitveno obdobje za potrošnike z zahtevki zaradi kršitve garancije se šteje zakonsko predpisano obdobje. Če IBM ali prodajalec ne more popraviti IBM-ovega računalnika, lahko zaprosite za delno povračilo v obsegu znižane vrednosti nepopravljenega računalnika ali zaprosite za odpoved pogodbe za ta računalnik in dobite povrnjen denar.

*Drugi odstavek ne velja.*

**Kako IBM poskuša odpraviti težave:** *Temu poglavju je dodano naslednje besedilo:* Stroške transporta okvarjenega računalnika do IBM-a med garancijskim obdobjem krije IBM.

**Omejitev odgovornosti:** *Temu poglavju je dodano naslednje besedilo:*

Omejitve in izključitve, določene v izjavi o omejeni garanciji, ne veljajo v primeru škode, povzročene s strani IBM-a s prevaro ali grobo malomarnostjo ter za pogodbeno jamstvo.

#### *Na koncu točke 2 je dodan naslednji stavek:*

IBM-ova odgovornost pod to točko je omejena na kršitev temeljnih pogodbenih pogojev v primeru poslovne malomarnosti.

## **EGIPT**

**Omejitev odgovornosti:** *Naslednje besedilo zamenjuje točko 2 tega poglavja:* znesek za dejansko neposredno škodo, ki ne presega (če se ponavlja, veljajo 12-mesečni stroški) vrednosti naprave, ki je predmet zahtevka. Za namene te točke izraz ″Računalnik″ vključuje strojno kodo in licenčno notranjo kodo (″LIC″).

*Odgovornost dobaviteljev in preprodajalcev (nespremenjena).*

## **FRANCIJA**

**Omejitev odgovornosti:** *Naslednje besedilo zamenjuje drugi stavek prvega odstavka tega poglavja:*

V takšnih primerih, ne glede na osnovo vašega zahtevka po povračilu škode s strani IBM-a, IBM odgovarja samo za: (točki 1 in 2 ostaneta nespremenjeni)

## **NEMČIJA**

### **Kaj pokriva ta garancija:** *Naslednje besedilo zamenjuje prvi stavek prvega odstavka tega poglavja:*

Garancija za IBM-ov računalnik pokriva funkcionalnost računalnika za normalno uporabo in skladnost računalnika s specifikacijami.

## *Temu poglavju so dodani naslednji odstavki:*

Minimalno garancijsko obdobje za naprave je 12 mesecev. Če IBM ali prodajalec ne more popraviti IBM-ovega računalnika, lahko zaprosite za delno povračilo v obsegu znižane vrednosti nepopravljenega računalnika ali zaprosite za odpoved pogodbe za ta računalnik in dobite povrnjen denar.

#### *Drugi odstavek ne velja.*

**Kako IBM poskuša odpraviti težave:** *Temu poglavju je dodano naslednje besedilo:* Stroške transporta okvarjene naprave do IBM-a med garancijskim obdobjem krije IBM.

#### **Omejitev odgovornosti:** *Temu poglavju je dodano naslednje besedilo:*

Omejitve in izključitve, določene v izjavi o omejeni garanciji, ne veljajo v primeru škode, povzročene s strani IBM-a s prevaro ali grobo malomarnostjo ter za pogodbeno jamstvo.

#### *Na koncu točke 2 je dodan naslednji stavek:*

IBM-ova odgovornost pod to točko je omejena na kršitev temeljnih pogodbenih pogojev v primeru poslovne malomarnosti.

#### **MADŽARSKA**

**Omejitev odgovornosti:** *Na koncu tega poglavja je dodano naslednje besedilo:* Tukaj navedeni omejitev in izključitev se ne nanašata na odgovornost za pogodbeno kršitev, ki ogroža življenje, fizično blagostanje ali zdravje, do katere je prišlo namenoma, zaradi grobe malomarnosti ali zločinskega dejanja.

Obe strani omejitve odgovornosti sprejemata kot veljavne predpise in izjavljata, da poglavje 314.(2) madžarskega civilnega zakonika velja kot nabavna cena, kot tudi, da druge prednosti, ki izhajajo iz trenutne izjave o omejeni garanciji, urejajo to omejitev odgovornosti.

#### **IRSKA**

**Kaj pokriva ta garancija:** *Temu poglavju je dodano naslednje besedilo:* Razen če ti pogoji to izrecno določajo, vsi zakonski pogoji, vključno z vsemi naznačenimi garancijami, vendar brez predsodkov do splošne narave prej omenjenega, v tem primeru ne veljajo vse garancije iz zakona o prodaji blaga iz leta 1893 ali zakona o prodaji blaga in nudenja storitev in leta 1980.

**Omejitev odgovornosti:** *Naslednje besedilo v celoti zamenjuje pogoje v tem poglavju:* Za namene tega poglavja ″kršitev″ pomeni katerokoli dejanje, izjavo, izpustitev ali malomarnost s strani IBM-a v zvezi ali povezavi s predmetom te izjave o omejeni garanciji, za katerega IBM odgovarja, pogodbeno ali odškodninsko. Število kršitev, ki skupaj povzročijo ali prispevajo k izgubi ali poškodbi, se smatra kot ena kršitev na dan nastanka zadnje izmed teh kršitev.

V določenih okoliščinah lahko zaradi kršitve od IBM-a zahtevate odškodnino.

To poglavje določa obseg IBM-ove odgovornosti in vaše pravno sredstvo.

1. IBM sprejme neomejeno odgovornost za smrt ali osebne poškodbe zaradi malomarnosti s strani IBM-a

- 2. Ob upoštevanju spodnjih **točk, za katere IBM ne odgovarja**, IBM prevzema neomejeno odgovornost za fizično škodo na osebnih premičninah, povzročeno zaradi malomarnosti s strani IBM-a.
- 3. Razen kot določata točki 1 in 2 zgoraj, IBM-ova celotna odgovornost za dejansko škodo zaradi kršitve v nobenem primeru ne sme presegati 1) 125.000 evrov ali 2) 125 % zneska, ki ste ga plačali za računalnik, ki je predmet kršitve.

### **Točke, za katere IBM ne odgovarja**

Razen v primeru odgovornosti iz točke 1 zgoraj, IBM, njegovi dobavitelji ali preprodajalci pod nobenim pogojem ne odgovarjajo za naslednje primere, četudi so bili predhodno obveščeni o možnosti nastanka le-teh:

- 1. izgubo ali poškodovanje podatkov;
- 2. posebno, posredno ali posledično izgubo; ali
- 3. izgubo dobička, posla, dohodka, poslovne vrednosti ali pričakovanih prihrankov.

## **SLOVAŠKA**

**Omejitev odgovornosti:** *Na koncu tega poglavja je dodano naslednje besedilo:* Omejitve veljajo samo v obsegu, ki ga dovoljuje poglavje §§ 373-386 slovaškega gospodarskega zakonika.

## **JUŽNA AFRIKA, NAMIBIJA, BOCVANA, LESOTO IN SVAZI**

**Omejitev odgovornosti:** *Temu poglavju je dodano naslednje besedilo:* IBM-ova celotna odgovornost do vas za dejansko škodo, ki je posledica neizpolnjevanja obveznosti s strani IBM-a v skladu s predmetom te izjave o omejeni garanciji, je omejena na znesek, ki ste ga plačali za napravo, ki je predmet zahtevka.

## **VELIKA BRITANIJA**

**Omejitev odgovornosti:** *Naslednje besedilo v celoti zamenjuje pogoje v tem poglavju:* Za namene tega poglavja ″kršitev″ pomeni katerokoli dejanje, izjavo, izpustitev ali malomarnost s strani IBM-a v zvezi ali povezavi s predmetom te izjave o omejeni garanciji, za katerega IBM odgovarja, pogodbeno ali odškodninsko. Število kršitev, ki skupaj povzročijo ali prispevajo k izgubi ali poškodbi, se smatra kot ena kršitev na dan nastanka zadnje izmed teh kršitev.

V določenih okoliščinah lahko zaradi kršitve od IBM-a zahtevate odškodnino.

To poglavje določa obseg IBM-ove odgovornosti in vaše pravno sredstvo.

- 1. IBM prevzema neomejeno odgovornost za:
	- a. smrt ali osebne poškodbe zaradi malomarnosti s strani IBM-a; in
	- b. kršitve obveznosti iz 12. poglavja zakona o prodaji blaga iz leta 1979, 2. poglavja o dobavi blaga in storitev iz leta 1982 ali katerihkoli zakonskih sprememb oziroma ponovne uzakonitve takšnih poglavij.
- 2. IBM ob upoštevanju spodnjih točk, **za katere ne odgovarja**, prevzema neomejeno odgovornost za fizično škodo na vaših osebnih premičninah, povzročeno zaradi malomarnosti IBM-a.

3. Razen kot določata točki 1 in 2 zgoraj, IBM-ova celotna odgovornost za dejansko škodo zaradi kršitve v nobenem primeru ne sme presegati 1) 75.000 funtov ali 2) 125 % zneska, ki ste ga plačali za napravo, ki je predmet kršitve.

Te omejitve veljajo tudi za IBM-ove dobavitelje in preprodajalce. Določajo maksimum, za katerega IBM, dobavitelji in preprodajalci odgovarjajo.

### **Točke, za katere IBM ne odgovarja**

Razen v primeru odgovornosti iz točke 1 zgoraj, IBM, njegovi dobavitelji ali preprodajalci pod nobenim pogojem ne odgovarjajo za naslednje primere, četudi so bili predhodno obveščeni o možnosti nastanka le-teh:

- 1. izgubo ali poškodovanje podatkov;
- 2. posebno, posredno ali posledično izgubo; ali
- 3. izgubo dobička, posla, dohodka, poslovne vrednosti ali pričakovanih prihrankov.

## **3. del - Garancijske informacije**

3. del vsebuje informacije o garanciji za napravo, vključno z garancijskim obdobjem in vrsto IBM-ovega garancijskega servisa.

## **Garancijsko obdobje**

Garancijsko obdobje se razlikuje glede na državo ali regijo in je določeno v spodnji tabeli. OPOMBA: ″Regija″ lahko pomeni Hongkong ali Makao, ki sta posebni upravni regiji Kitajske.

Garancijsko obdobje 3 let za dele in 1 leto za delo pomeni, da IBM nudi garancijski servis brez izdaje računa za:

a. sestavne dele in delo v prvem letu garancijskega obdobja, in b. samo sestavne dele (za zamenjavo) v drugem in tretjem letu garancijskega obdobja. IBM vam bo zaračunal za popravilo ali zamenjavo v drugem in tretjem letu garancijskega obdobja.

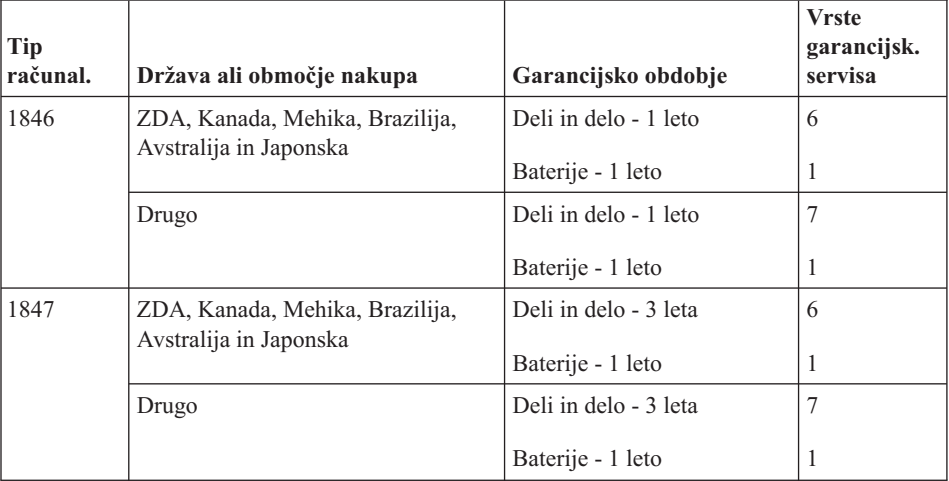

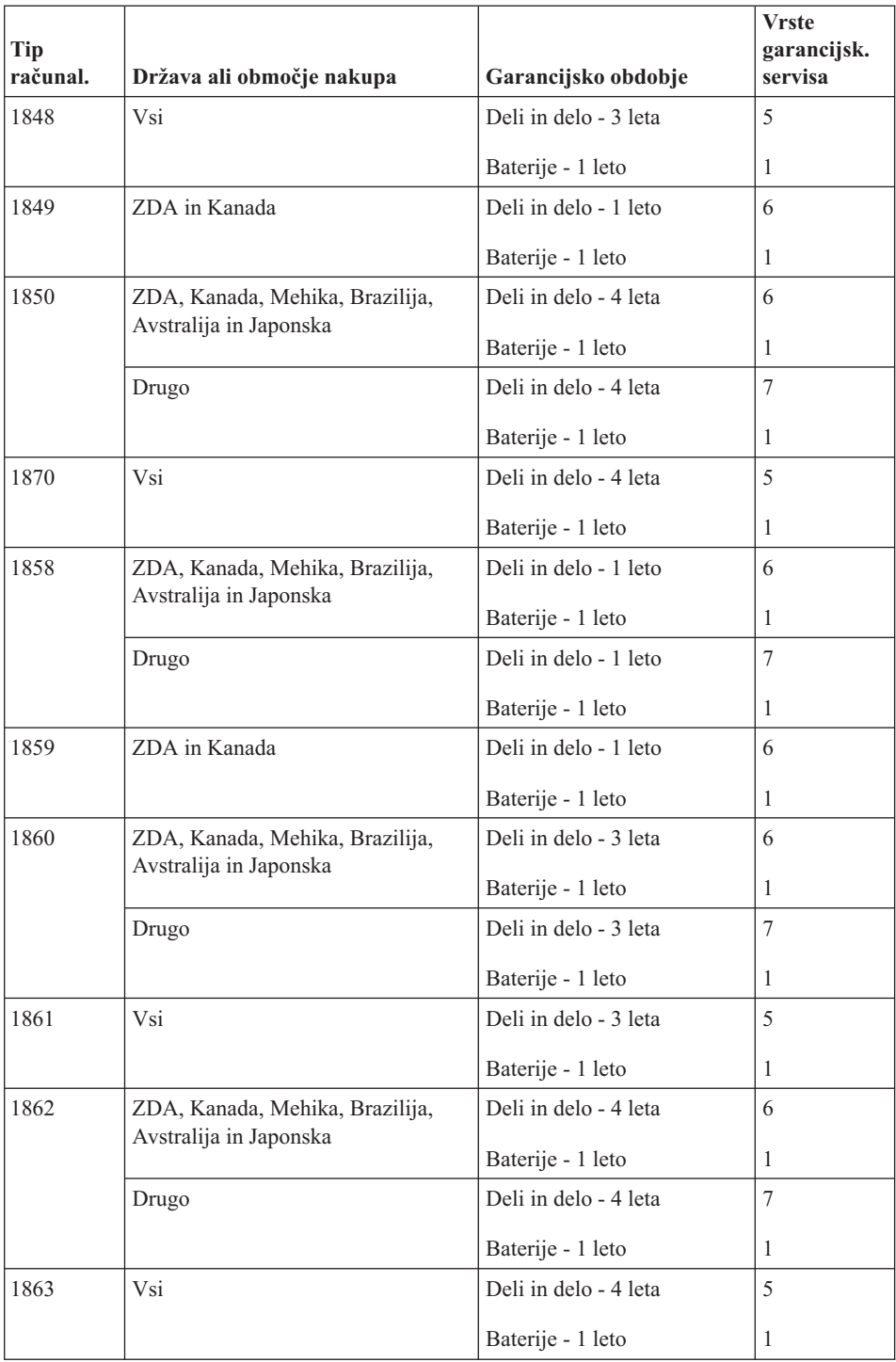

## <span id="page-82-0"></span>**Vrste garancijskega servisa**

IBM po potrebi zagotovi popravilo ali zamenjavo glede na vrsto garancijskega servisa za določen računalnik, določenega v tabeli zgoraj in opisanega spodaj. Garancijski servis lahko nudi tudi preprodajalec z IBM-ovim dovoljenjem za opravljanje garancijskega servisa. Določanje termina za servis je odvisno od časa klica in razpoložljivosti delov. Servisne stopnje in odzivni čas niso zagotovljeni. Določena stopnja garancijskega servisa mogoče ni na voljo povsod po svetu in izven IBM-ovega normalnega servisnega območja lahko veljajo dodatni stroški; za podrobnosti se obrnite na lokalnega IBM-ovega zastopnika ali preprodajalca.

### 1. **Servis z delom, ki ga lahko zamenja stranka (**″**CRU**″**)**

Pri IBM-u so na voljo nadomestni deli (CRU), ki jih lahko zamenja stranka sama. Informacije o teh delih in navodila za zamenjavo so priložena računalniku, če zahtevate, pa vam jih lahko IBM kadarkoli posreduje. Za namestitev CRU delov nivoja 1 ste sami odgovorni. Če IBM namesti CRU del nivoja 1 na vašo zahtevo, je storitev plačljiva. Del CRU nivoja 2 lahko namestite sami ali pa ga na vašo zahtevo brezplačno namesti IBM, v skladu z garancijskim servisom, ki velja za vaš računalnik. IBM navede v gradivu, priloženemu nadomestnemu delu CRU, ali je treba okvarjen del CRU vrniti IBM-u. Če je vračilo dela potrebno, 1) so navodila in embalaža za vračanje priložena nadomestnemu delu CRU in 2) za nadomestni del CRU vam bo izstavljen račun, če IBM okvarjenega dela CRU ne prejme v roku 30 dni po tem, ko ste prejeli nadomestni del.

#### 2. **Servis na kraju samem**

IBM ali njegov prodajalec bo okvarjeno delovno postajo popravil ali zamenjal na vašem delovnem mestu in preveril delovanje le-te. Omogočiti morate primerno delovno okolje za razstavljanje in ponovno sestavljanje IBM-ove naprave. Okolje mora biti čisto, dobro osvetljeno in ustrezno namenu. Za določena popravila nekaterih računalnikov morate računalnik poslati na IBM-ov servisni center.

#### 3. **Servis s kurirjem ali v skladišču \***

IBM-ov kurir prevzame izključen okvarjen računalnik. IBM vam priskrbi transportni zabojnik za vračilo naprave na določeni servisni center. Kurir prevzame napravo in jo dostavi na določeni servisni center. Po popravilu ali zamenjavi IBM poskrbi za vračilo naprave na vašo lokacijo. Namestiti in preizkusiti ga morate sami.

## 4. **Strankina ali poštna dostava na servis**

Primerno zapakiran okvarjen računalnik na določeno lokacijo dostavite sami ali pošljete po pošti, kot določi IBM (stroške plačate sami, če IBM ne določi drugače). Ko IBM napravo popravi ali zamenja, ponjo lahko pridete sami oziroma jo IBM pošlje po pošti na lastne stroške, razen če IBM določi drugače. Napravo morate namestiti in preizkusiti sami.

#### 5. **CRU in servis na mestu**

Ta tip garancijskega servisa je kombinacija tipa 1 in tipa 2 (oglejte si zgoraj).

## 6. **CRU in servis s kurirjem ali v skladišču**

Ta tip garancijskega servisa je kombinacija tipa 1 in tipa 3 (oglejte si zgoraj).

7. **CRU in servis s strankino ali poštno dostavo**

Ta tip garancijskega servisa je kombinacija tipa 1 in tipa 4 (oglejte si zgoraj).

## <span id="page-83-0"></span>**Če je navedenih 5, 6 ali 7 vrst garancijskega servisa, IBM določi ustrezno vrsto za določeno popravilo.**

\* Tej vrsti servisa v nekaterih državah pravijo ThinkPad EasyServ ali EasyServ.

Spletna stran o garanciji za računalnike IBM na naslovu http://www.ibm.com/servers/support/machine\_warranties/ ponuja svetovni pregled IBM-ovih omejenih garancij za računalnike, pojmovnik z IBM-ovimi definicijami, pogosto zastavljena vprašanja (FAQ) in podporo za izdelek (računalnik) s povezavami na strani s podporo za izdelek. **Na tej strani vam je na voljo tudi IBM-ova izjava o omejeni garanciji v 29 jezikih.**

Za garancijski servis se obrnite na IBM ali IBM-ovega preprodajalca. V Kanadi ali Združenih državah Amerike pokličite 1-800-IBM-SERV (426-7378). Za ostale države si oglejte spodnje številke.

## **Svetovni telefonski seznam**

Pridržujemo si pravico do sprememb telefonskih številk brez predhodnega obvestila. Za telefonske številke garancijskih servisov v državi, ki še ni vključena v spodnji seznam, se za najnovejši seznam telefonskih številk obrnite na IBM v tisti državi ali obiščite http://www.ibm.com/pc/support/ in kliknite **Support Phone List (Telefonski seznam podpore)**.

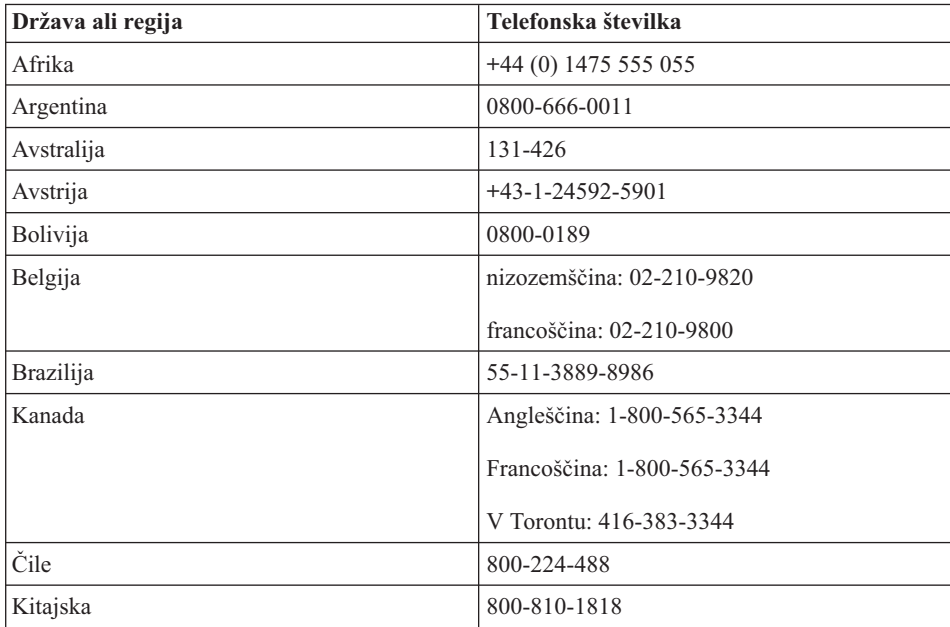

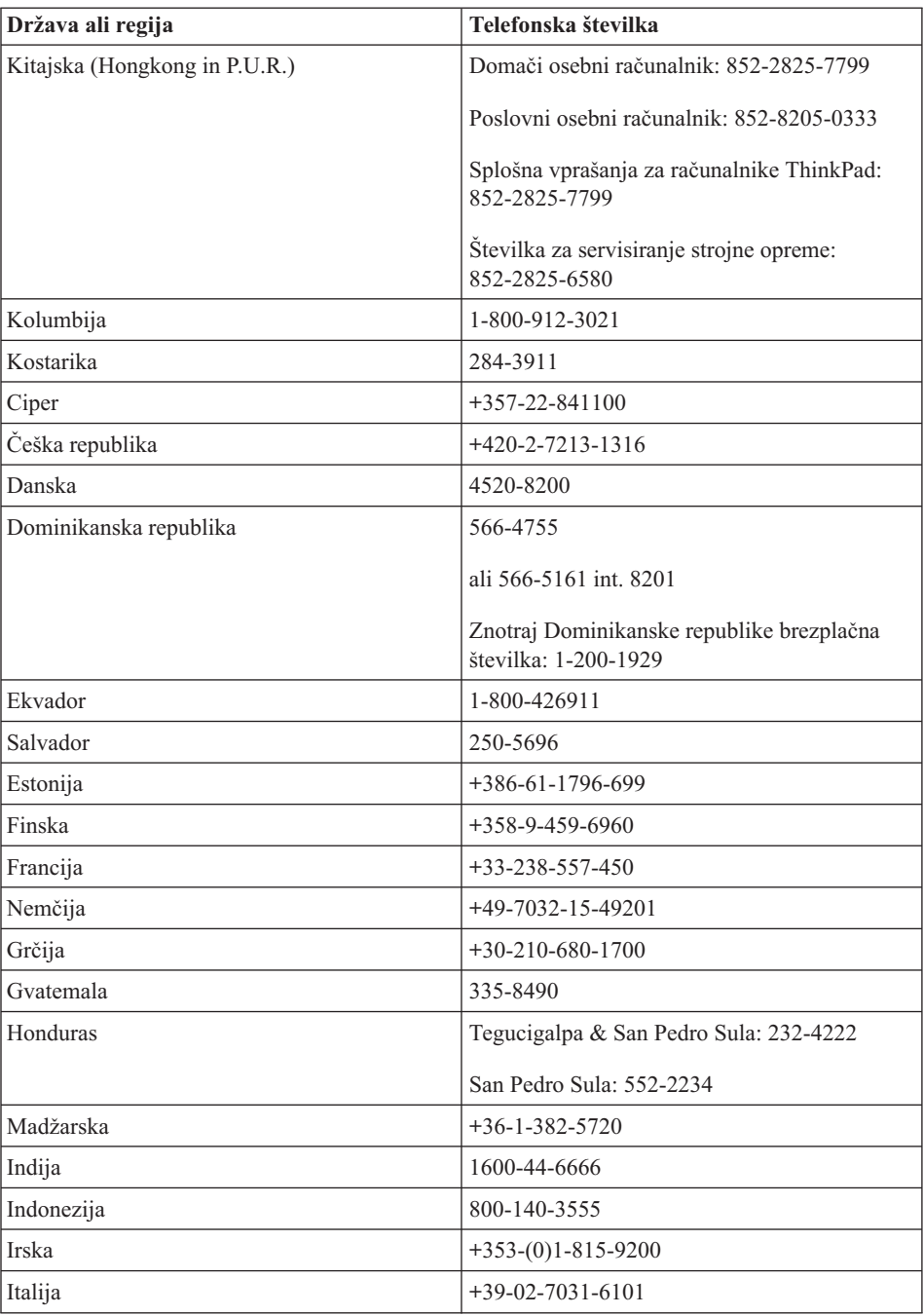

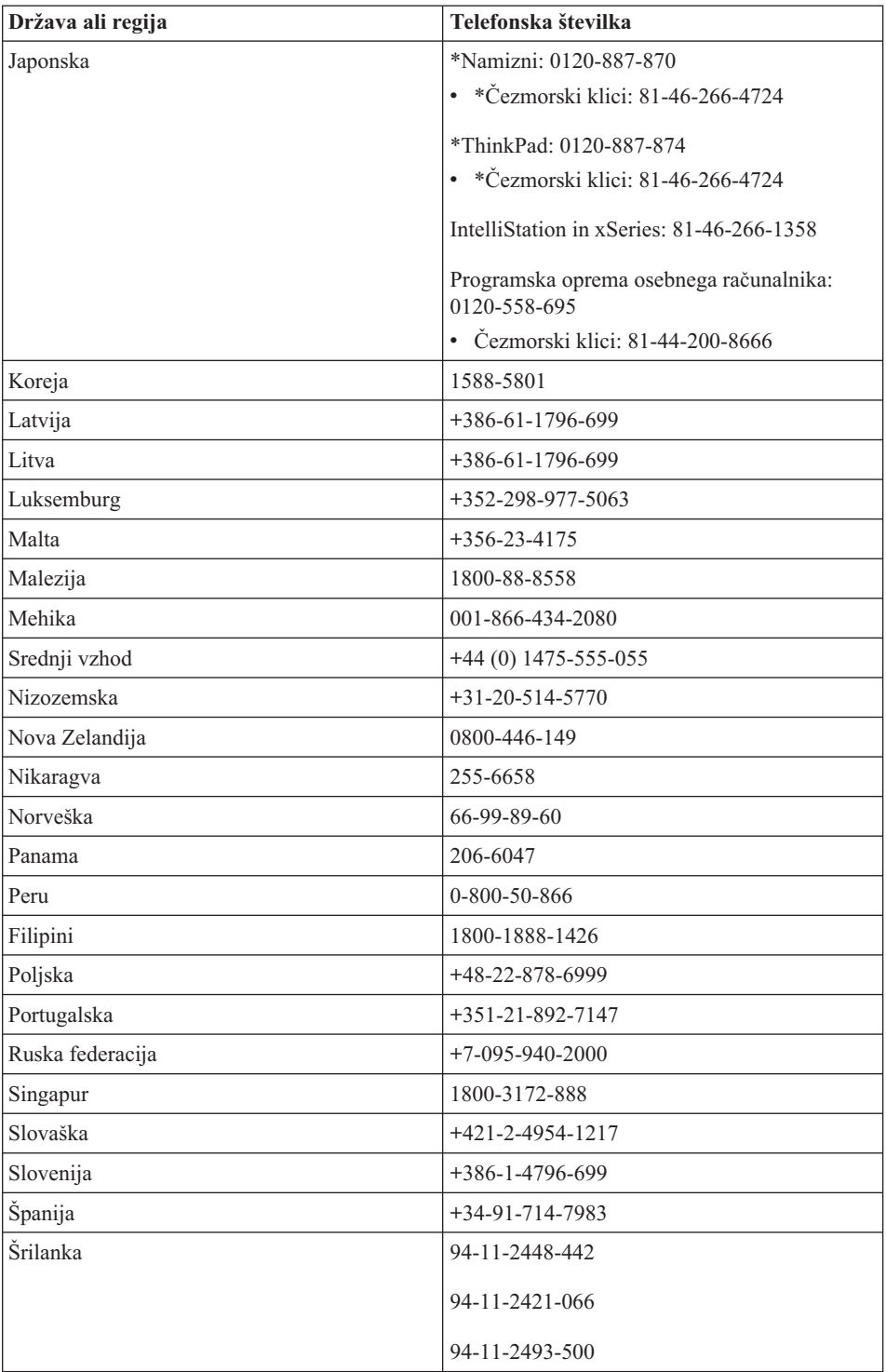

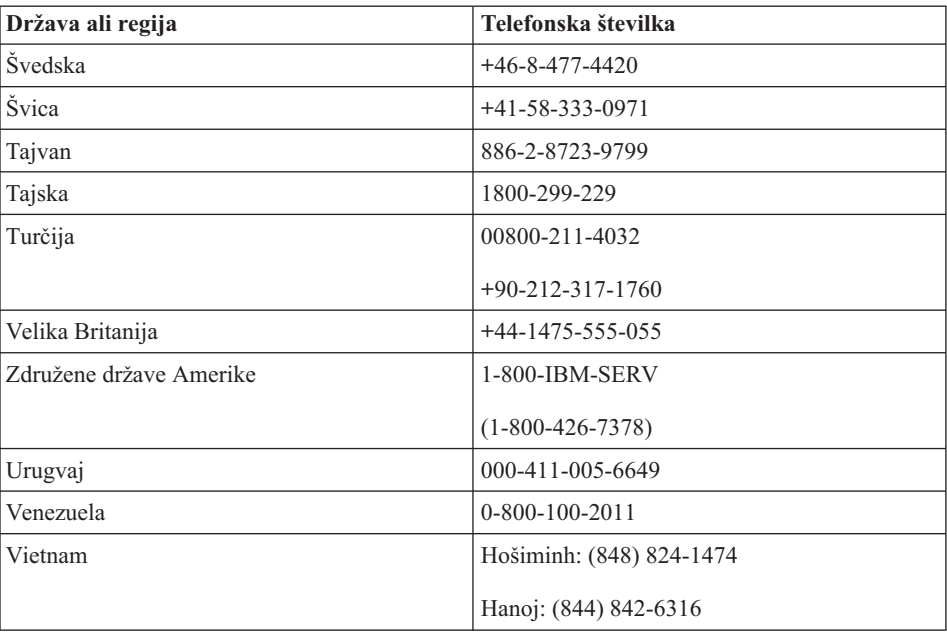

**Opomba:** \* Številke bodo odgovorjene z govornim pozivom v japonščini. Za telefonsko podporo v angleškem jeziku je treba počakati na konec govornega poziva v japonščini, potem pa se oglasi operater. Zahtevajte podporo v angleškem jeziku in vaš klic bo preusmerjen na angleško govorečega operaterja.

## **Garancijski dodatek za Mehiko**

Ta dodatek predstavlja del IBM-ove izjave o omejeni garanciji in velja izključno za izdelke, ki so v prodaji na območju Združenih držav Mehike. V primeru spora veljajo pogoji tega dodatka.

Vsa prednameščena programska oprema ima samo 30-dnevno garancijo na namestitvene napake, ki začne teči na datum nakupa. IBM ne odgovarja za informacije v takšni programski opremi in/ali dodatni programski opremi, nameščeni po nakupu izdelka.

Stroške storitev, ki jih garancija ne pokriva, po odobritvi krije končni uporabnik.

Za garancijsko popravilo pokličite center za podporo na številki 001-866-434-2080, kjer vas bodo napotili na najbližji pooblaščeni servisni center. Če v vašem mestu ali lokaciji oziroma v območju 50 milj od vašega mesta ali lokacije ni pooblaščenega servisnega centra, garancija pokriva tudi sprejemljive stroške za transport izdelka do najbližjega pooblaščenega servisnega centra. Za pridobitev dovoljenja ali informacij o pošiljanju izdelka in naslovu pokličite najbližji pooblaščeni servisni center.

Seznam pooblaščenih servisnih centrov je na voljo na naslovu: www.pc.ibm.com/la/centros\_de\_servicio/servicio\_mexico/ servicio\_mexico.html

**IBM de México, Manufactura y Tecnología, S. A. de C. V**. **Camino a El Castillo 2200 El Salto, Jalisco C.P. 45680, Tel. 01-800-3676900**

# <span id="page-88-0"></span>**Dodatek C. Deli, ki jih lahko zamenja stranka (CRU-ji)**

## **Deli, ki jih lahko zamenja stranka (CRU-ji)**

Za računalnik ThinkPad so kot CRU določeni naslednji deli.

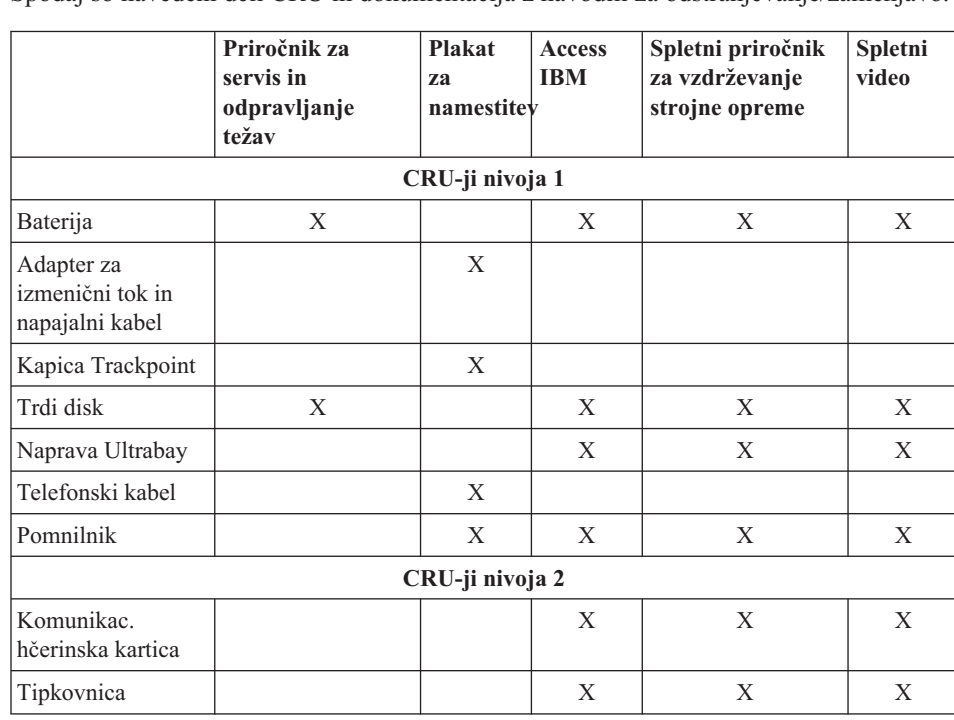

Spodaj so navedeni deli CRU in dokumentacija z navodili za odstranjevanje/zamenjavo.

Navodila za zamenjavo CRU-jev se nahajajo v Access IBM, vaši vgrajeni pomoči. Za zagon pripomočka Access IBM pritisnite modri gumb Access IBM na računalniku ThinkPad.

Če ne morete dostopiti do teh navodil ali če imate težave pri zamenjavi CRU-ja, lahko uporabite naslednje dodatne vire:

- v Na IBM-ovi strani za podporo so na voljo video posnetki ter spletni priročnik za vzdrževanje strojne opreme http://www.ibm.com/pc/support/site.wss/document.do?lndocid=part-video
- v IBM-ov center za podporo. Telefonska številka centra za podporo v vaši državi ali regiji se nahaja v ["Svetovni](#page-83-0) telefonski seznam" na strani 64.

# **Dodatek D. Obvestila**

Ta publikacija je bila pripravljena za izdelke in storitve, ki so na voljo v ZDA.

V drugih državah IBM mogoče ne ponuja izdelkov, storitev ali komponent iz tega dokumenta. Za informacije o izdelkih in storitvah, ki so vam na voljo, se obrnite na IBM-ovega zastopnika. Navedbe IBM-ovih izdelkov, programov ali storitev ne navajajo ali namigujejo, da lahko uporabljate samo ta IBM-ov izdelek, program ali storitev. Namesto njih lahko uporabljate vse funkcionalno enakovredne izdelke, programe ali storitve, ki ne kršijo IBM-ove pravice do intelektualne lastnine. Vendar pa mora uporabnik sam oceniti in preveriti delovanje izdelkov, programov ali storitev drugih proizvajalcev.

Predmeti, opisani v tem dokumentu, so lahko zavarovani z IBM-ovimi patenti ali so v postopku pridobivanja patenta. S tem dokumentom ne posedujete licence do teh patentov. Vprašanja glede licence lahko v pisni obliki pošljete na naslov:

*IBM Director of Licensing IBM Corporation North Castle Drive Armonk, NY 10504-1785 U.S.A.*

### **Obdelava datumskih podatkov**

Ta IBM-ova strojna oprema in priložena IBM-ova programska oprema sta z upoštevanjem pripadajoče dokumentacije namenjeni pravilni obdelavi datumskih podatkov v in med 20. in 21. stoletjem, če vsi ostali izdelki (na primer programska oprema, strojna oprema, strojna in programska oprema), uporabljeni s temi izdelki, z njimi izmenjujejo točne datumske podatke.

IBM ne odgovarja za zmožnosti obdelave datumskih podatkov izdelkov drugih proizvajalcev, četudi so prednameščeni ali na kakršenkoli drug način posredovani s strani IBM-a. Za ugotavljanje zmožnosti izdelkov in morebitne popravke se obrnite na prodajalce teh izdelkov. Ta IBM-ova strojna oprema ne more preprečiti napak zaradi uporabe programske opreme, nadgradenj in zunanjih naprav, ki nepravilno obdelujejo datumske podatke.

Zgoraj je navedeno obvestilo o pripravljenosti na leto 2000.

## **Navedbe spletnih strani**

Spletne strani, ki niso IBM-ova last, so omenjene le zaradi pripravnosti in ne pomenijo, da so nadomestilo IBM-ovih spletnih strani. Vsebina teh spletnih strani, ki jih uporabljate na lastno dogovornost, ni del gradiva za ta IBM-ov izdelek.

## **Obvestila o elektronskih emisijah**

#### *Izjava Zvezne komisije za komunikacije (FCC)*

ThinkPad R50, tip naprave 1846, 1847, 1848, 1849, 1850, 1870, 1858, 1859, 1860, 1861, 1862 in 1863

Ta oprema je preskušena in ustreza omejitvam za digitalne naprave Razreda B, skladno s 15. delom pravil FCC. Te omejitve zagotavljajo zadovoljivo zaščito pred škodljivimi motnjami pri namestitvi v bivalnih okoljih. Oprema proizvaja, uporablja in izžareva radijsko frekvenčno energijo in če ni nameščena skladno z navodili, lahko povzroči škodljive motnje v radijskih komunikacijah. Ne moremo jamčiti, da se pri posameznih namestitvah ne bodo pojavile motnje. Če naprava povzroča škodljive motnje pri sprejemu radijskih ali televizijskih signalov, kar lahko ugotovite tako, da napravo vklopite in izklopite, motnjo poskušajte odpraviti z enim od naslednjih ukrepov:

- v Preusmerite ali prestavite sprejemno anteno.
- Povečajte razmik med napravo in sprejemnikom.
- v Napravo priklopite v vtičnico na tokokrogu, ki naj ne bo tisti, ki ga uporablja sprejemnik.
- v Za pomoč se obrnite na IBM-ovega pooblaščenega trgovca ali servisnega zastopnika.

Če želite opremo uporabljati v skladu z omejitvami emisij FCC, morate uporabljati pravilno zaščitene in ozemljene kable in konektorje. Primerne kable in konektorje dobite pri IBM-ovih pooblaščenih trgovcih. IBM ne odgovarja za motnje radijskega ali televizijskega sprejema zaradi uporabe drugih kablov in konektorjev ali nepooblaščenega spreminjanja ali prirejanja opreme. Nepooblaščene spremembe ali prilagoditve lahko razveljavijo uporabnikovo pravico do uporabe opreme.

Naprava je skladna s 15. delom pravil FCC. Delovanje mora izpolnjevati naslednja dva pogoja: (1) naprava ne sme povzročati škodljivih motenj in (2) naprava mora biti neobčutljiva na kakršnekoli prejete motnje, vključno z motnjami, ki lahko povzročijo nezaželeno delovanje.

Odgovorna stranka:

International Business Machines Corporation New Orchard Road Armonk, NY 10504 Telefon 1-919-543-2193

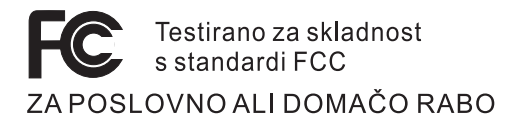

#### *Kanadska izjava o ustreznosti emisij - razred B*

Ta digitalna naprava razreda B je v skladu s kanadskim standardom ICES-003.

#### *Avis de conformité à la réglementation d'Industrie Canada*

Cet appareil numérique de la classe B est conform à la norme NMB-003 du Canada.

#### *Izjava o skladnosti z direktivo Evropske skupnosti*

Ta izdelek izpolnjuje zaščitne zahteve Direktive Evropske skupnosti 89/336/EEC o harmonizaciji zakonov držav članic v zvezi z elektromagnetsko kompatibilnostjo. IBM ne odgovarja za nezmožnost izpolnjevanja zaščitnih zahtev v primeru nepriporočene prilagoditve izdelka, vključno z namestitvijo izbirnih kartic drugih proizvajalcev.

Ta izdelek ustreza omejitvam razreda B direktive EN 55022.

## **Zahteve o obvestilih o izdelkih**

Naslednje obvestilo se nanaša na naprave, opremljene z DVD in TV izhodom:

Ta izdelek vsebuje avtorsko zaščiteno tehnologijo, ki je zaščitena z metodnimi koncesijami določenih patentov v ZDA in z ostalimi pravicami o avtorski lastnini, ki so v lasti podjetja Macrovision Corporation in drugih imetnikov pravic. Uporaba te avtorsko zaščitene tehnologije mora biti odobrena s strani podjetja Macrovision Corporation in je namenjena domačim in ostalim omejenim namenom, razen če je bila odobrena za drugačne namene s strani podjetja Macrovision Corporation. Razstavljanje in demontiranje je prepovedano.

#### **Okoljevarstvena obvestila za Japonsko**

Če ste zaposleni v podjetju ali želite zavreči računalnik ThinkPad, ki je last podjetja, morate pri tem upoštevati Zakon za spodbujanje učinkovitega izkoriščanja virov. Računalnik je ovrednoten kot industrijski odpadek. Za odlaganje teh odpadkov je pristojno podjetje za odlaganje odpadkov, pooblaščeno s strani lokalne uprave. IBM Japan glede na Zakon za spodbujanje učinkovitega izkoriščanja virov in s pomočjo PC Collecting and Recycling Services omogoča zbiranje, ponovno uporabo in recikliranje zastarelih računalnikov. Podrobnosti so na voljo na naslovu www.ibm.com/jp/pc/service/recycle/

Kot določa Zakon za spodbujanje učinkovitega izkoriščanja virov, sta se zbiranje in reciklaža računalnikov za domačo uporabo začela dne 1. oktobra 2003. Podrobnosti so na voljo na naslovu www.ibm.com/jp/pc/service/recycle/personal.html

#### **Kako se znebiti komponente računalnika ThinkPad iz težke kovine**

Tiskana vezja računalnika ThinkPad vsebujejo težke kovine. (Svinčene spajke na vezjih.) Da bi se pravilno znebili neuporabnega tiskanega vezja, sledite navodilom za zbiranje in reciklažo neuporabnih računalnikov ThinkPad.

#### **Kako se znebiti neuporabne baterije iz litija**

Baterija iz litija v obliki gumba, ki služi kot pomožna baterija glavne baterije, je nameščena na sistemsko ploščo računalnika ThinkPad. Če bi jo radi zamenjali z novo, se obrnite na prodajalca ali IBM-ovo servisno službo. Če ste jo zamenjali sami in bi se radi znebili odslužene litijeve baterije, jo oblepite z vinilnim trakom, se obrnite na prodajalca in sledite navodilom.

Če računalnik ThinkPad uporabljate doma in bi se radi znebili litijeve baterije, pri tem upoštevajte lokalne predpise in uredbe.

#### **Ravnanje z odsluženimi baterijami ThinkPad**

Računalnik ThinkPad ima litij-ionske baterije ali nikelj-metal-hidridne baterije. Če računalnik ThinkPad uporabljate v službi in se morate znebiti baterij, se obrnite na primerno osebo iz IBM-ovega oddelka za prodajo, servis ali trženje, in sledite navodilom. Navodila lahko preberete tudi na naslovu www.ibm.com/jp/pc/recycle/battery

Če računalnik ThinkPad uporabljate doma in bi se radi znebili baterij, pri tem upoštevajte lokalne predpise in uredbe.

## **Ponudba programske opreme IBM Lotus**

**O ponudbi:** kot registriranemu uporabniku IBM-ovega osebnega računalnika vam pripada posamezna omejena licenca za "samostojni" odjemalski program Lotus Notes in posamezna licenca za programsko opremo Lotus SmartSuite. Ti licenci vam dajeta pravico za namestitev in uporabo te programske opreme na novem IBM-ovem osebnem računalniku z eno izmed naslednjih možnosti:

- v **Mediji za to programsko opremo niso vključeni v ponudbo. Če še nimate primernega medija za programsko opremo Lotus Notes Client ali Lotus SmartSuite**, lahko naročite CD ploščo za namestitev programske opreme na računalnik.\*\* Naročilo izpeljite na enega izmed načinov na naslednji strani.
- v **Če že imate licenčno kopijo programske opreme**, imate pravico do uporabe dodatne kopije vaše programske opreme.

**O IBM Lotus Notes:** s samostojnim odjemalcem Notes z omejeno uporabo lahko integrirate najdragocenejša sredstva za sporočanje, upravljanje skupnih in osebnih informacij (PIM) — kot so elektronska pošta, koledar, seznam opravil — kar vam omogoča dostop do njih, neodvisno od omrežne povezave. Samostojna licenca ne vključuje pravice do dostopa do strežnikov IBM Lotus Domino; samostojno licenco pa je mogoče s popustom pri plačilu nadgraditi na polno licenco za Notes. Za dodatne informacije obiščite http://www.lotus.com/notes.

**O IBM Lotus SmartSuite:** Lotus SmartSuite vključuje zmogljive aplikacije s funkcijami, ki prihranijo čas, omogočajo hiter začetek dela in vas vodijo skozi posamezne naloge.

- Lotus Word Pro urejevalnik besedila
- Lotus  $1-2-3$  preglednice
- Lotus Freelance Graphics predstavitvena grafika
- Lotus Approach zbirka podatkov
- v Lotus Organizer urejevalnik časa, kontaktnih naslovov in informacij
- Lotus FastSite spletni založnik
- v Lotus SmartCenter urejevalnik internetnih informacij

**Podpora strankam:** za informacije o podpori in telefonskih številkah za pomoč pri namestitvi programske opreme obiščite http://www.pc.ibm.com/support. Za nakup tehnične podpore po začetni podpori pri namestitvi obiščite http://www.lotus.com/passport.

**Mednarodna licenčna pogodba za program:** licenčna programska oprema v tej ponudbi ne vključuje nadgradenj programske opreme ali tehnične podpore in je podvržena pogojem IBM-ove mednarodne programske licenčne pogodbe (IPLA), ki je priložena programski opremi. Vaša uporaba programov Lotus SmartSuite in Lotus Notes iz te ponudbe je pogojena s sprejetjem pogojev te ponudbe in IPLA. Za dodatne informacije o IBM IPLA obiščite http://www.ibm.com/software/sla/sladb.nsf. Ti programi niso namenjeni nadaljnji prodaji.

**Dokazilo o upravičenosti:** dokazilo o nakupu IBM-ovega osebnega računalnika in ta ponudba veljata kot dokazili o upravičenosti.

#### **Nakup nadgradenj, dodatnih licenc in tehnične podpore**

Nadgradnje programske opreme in tehnično podporo lahko kupite prek IBM-ovega programa Passport Advantage. Za informacije o nakupu dodatnih licenc za Notes, SmartSuite ali ostale izdelke Lotus obiščite http://www.ibm.com ali http://www.lotus.com/passport.

#### **Naročilo CD plošče:**

**\*\*Pomembno:** v skladu s to ponudbo lahko za vsako licenco kupite eno CD ploščo. Pri tem morate posredovati 7-mestno serijsko številko novega IBM-ovega osebnega računalnika. CD ploščo dobite brezplačno; vendar morate ponekod v skladu z lokalnimi predpisi plačati stroške prevoza, carine in dajatve. CD ploščo prejmete v roku 10 do 20 delovnih dni po prejemu naročila.

- **–V ZDA ali Kanadi:**
	- Pokličite 800-690-3899
- **–V državah Latinske Amerike:**

Prek interneta: http://smartsuite.modusmedia.com Poštni naslov: IBM - Lotus Notes and SmartSuite Program Modus Media International 501 Innovation Avenue Morrisville, NC, USA 27560 Faks: 919-405-4495 Z vprašanji glede naročila se obrnite na: Smartsuite\_ibm@modusmedia.com **–V evropskih državah:** Prek interneta: http://ibm.modusmedia.co.uk Poštni naslov: IBM - Lotus Notes and SmartSuite Program P.O. Box 3118 Cumbernauld, Scotland, G68 9JX Z vprašanji glede naročila se obrnite na: ibm\_smartsuite@modusmedia.com **–V državah Tihomorske Azije:** Prek interneta: http://smartsuite.modusmedia.com Poštni naslov: IBM - Lotus Notes and SmartSuite Program Modus Media International eFulfillment Solution Center 750 Chai Chee Road #03-10/14, Technopark at Chai Chee, Singapore 469000 Faks: +65 6448 5830 Z vprašanji glede naročila se obrnite na: Smartsuiteapac@modusmedia.com

### **Blagovne znamke**

Naslednji izrazi so blagovne znamke podjetja IBM v Združenih državah in/ali drugih državah:

- IBM IBM (logotip) IBM Lotus Notes IBM Lotus Domino IBM Lotus SmartSuite IBM Lotus WordPro IBM Lotus 1-2-3 IBM Lotus Freelance Graphics IBM Lotus Approach IBM Lotus Organizer IBM Lotus FastSite
- IBM Lotus SmartCenter Lotus PS/2 Rescue and Recovery ThinkLight ThinkPad TrackPoint Ultrabay Ultrabase UltraNav

Microsoft, Windows in Windows NT so blagovne znamke podjetja Microsoft Corporation v Združenih državah Amerike in /ali drugih državah.

Intel, Pentium in Intel SpeedStep so blagovne znamke podjetja Intel Corporation v Združenih državah in/ali ostalih državah. (Za popoln seznam blagovnih znamk podjetja Intel si oglejte www.intel.com/sites/corporate/tradmarx.htm)

Imena ostalih podjetij, izdelkov ali storitev so lahko blagovne znamke ali storitvene blagovne znamke drugih podjetij.

# **Kazalo**

# **B**

baterija [težave](#page-41-0) 22 [zamenjava](#page-50-0) 31

## **Č**

čiščenje [računalnika](#page-28-0) 9

# **D**

Del, ki ga lahko [zamenja](#page-88-0) stranka [\(CRU\)](#page-88-0) 69 [seznam](#page-88-0) delov 69 [zamenjava](#page-82-0) 63 [diagnoza](#page-29-0) težav 10

# **G**

garancijski [informacije](#page-64-0) 45 geslo [določitev](#page-26-0) 7 [težave](#page-35-0) 16

# **I**

IBM Rapid Restore Ultra [program](#page-47-0) 28

# **K**

[komponente](#page-22-0) 3

## **L**

[lokacije](#page-21-0) 2

# **N**

napake brez [sporočil](#page-33-0) 14 nastavitev [BIOS-a](#page-46-0) 27 [konfiguracija](#page-46-0) 27 nastavitev [konfiguracije](#page-46-0) 27 nasveti, [pomembni](#page-25-0) 6

# **O**

Obnovitev [prednameščene](#page-47-0) programske [opreme](#page-47-0) 28 obvestilo o [predpisih](#page-16-0) xv [odpravljanje](#page-29-0) težav 10 [okolje](#page-25-0) 6

## **P**

[PC-Doctor](#page-29-0) za Windows 10 pogled od [spredaj](#page-21-0) 2 [pogled](#page-21-0) od zadaj 2

[pomembni](#page-25-0) nasveti 6 pomoč in [servis](#page-55-0) 36 po [svetu](#page-59-0) 40 preko [spleta](#page-55-0) 36 preko [telefona](#page-55-0) 36 prenašanje [računalnika](#page-25-0) 6 [Pripomoček](#page-46-0) za nastavitev BIOS-a 27

# **S**

shranjevalna naprava [nadgradnja](#page-48-0) 29 [specifikacije](#page-24-0) 5 splet, [pomoč](#page-55-0) preko 36 [sporočila](#page-29-0) o napakah 10

## **T**

[telefon,](#page-55-0) pomoč preko 36 težave [baterija](#page-41-0) 22 [diagnoza](#page-29-0) 10 [geslo](#page-35-0) 16 [mirovanje](#page-37-0) 18 [odpravljanje](#page-29-0) težav 10 stanje [pripravljenosti](#page-37-0) 18 [stikalo](#page-35-0) za vklop 16 [tipkovnica](#page-35-0) 16 [TrackPoint](#page-36-0) 17 trdi [disk](#page-42-0) 23 [UltraNav](#page-36-0) 17 [upravljanje](#page-37-0) porabe 18 [zagon](#page-42-0) 23 zaslon [računalnika](#page-39-0) 20 težave med [mirovanjem](#page-37-0) 18 težave s [stikalom](#page-35-0) za vklop 16 težave s [tipkovnico](#page-35-0) 16 težave s [TrackPointom](#page-36-0) 17 težave v stanju [pripravljenosti](#page-37-0) 18 težave z [UltraNavom](#page-36-0) 17 trdi disk [nadgradnja](#page-48-0) 29 [težave](#page-42-0) 23

## **V**

[varnostna](#page-6-0) navodila v

# **Z**

zagon [težava](#page-42-0) 23 [zamenjava,](#page-50-0) baterija 31

© Copyright IBM Corp. 2004 **79**

zaslon [računalnika](#page-39-0) 20

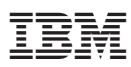

Številka dela: 27R0870

(1P) P/N: 27R0870

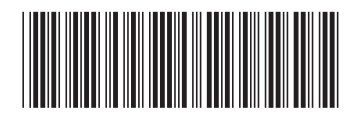